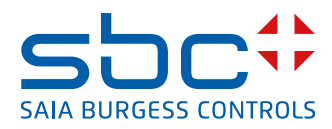

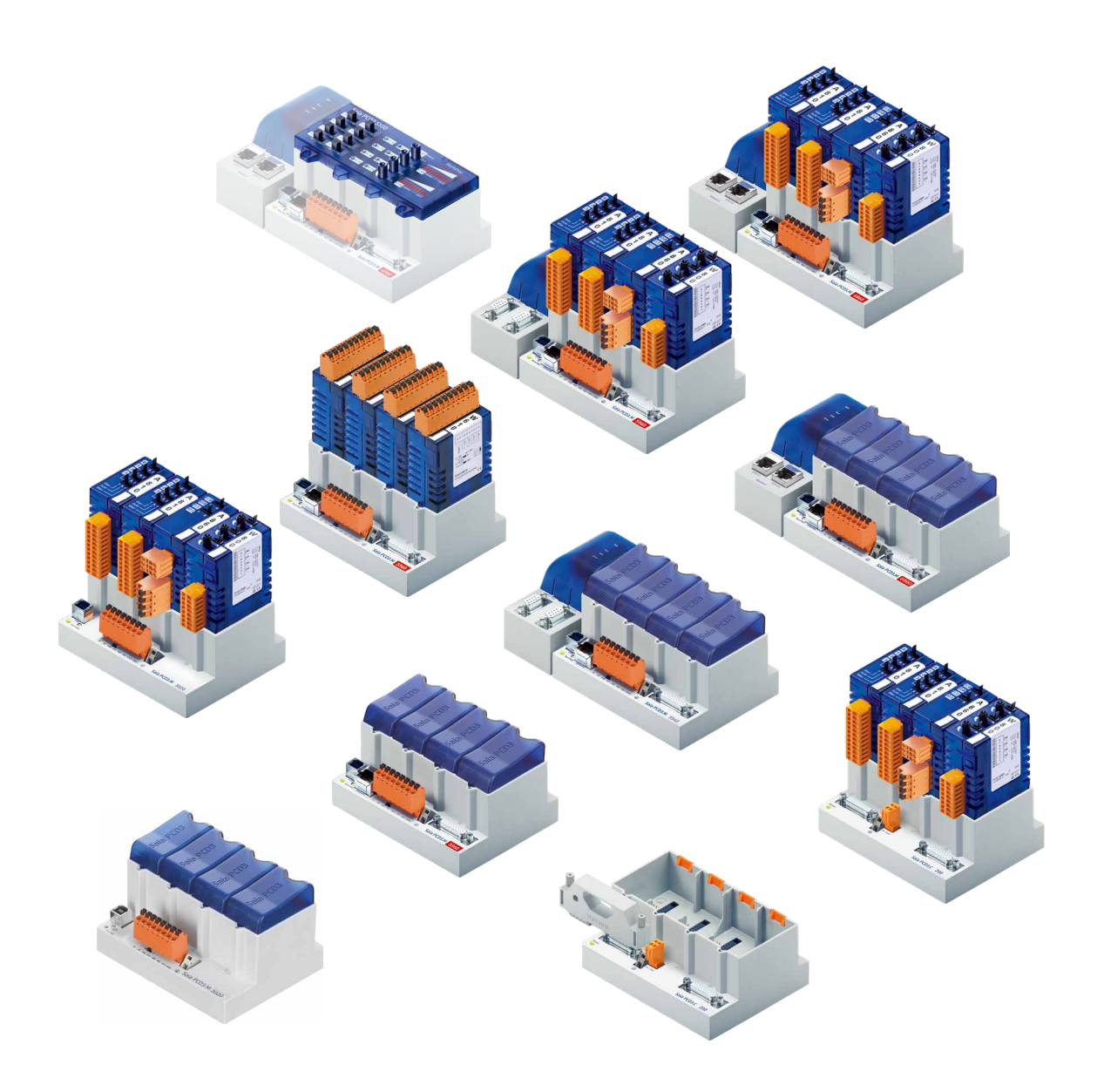

# **Série PCD3**

Document 26-789 | Version FRA21 | 2021-01-04

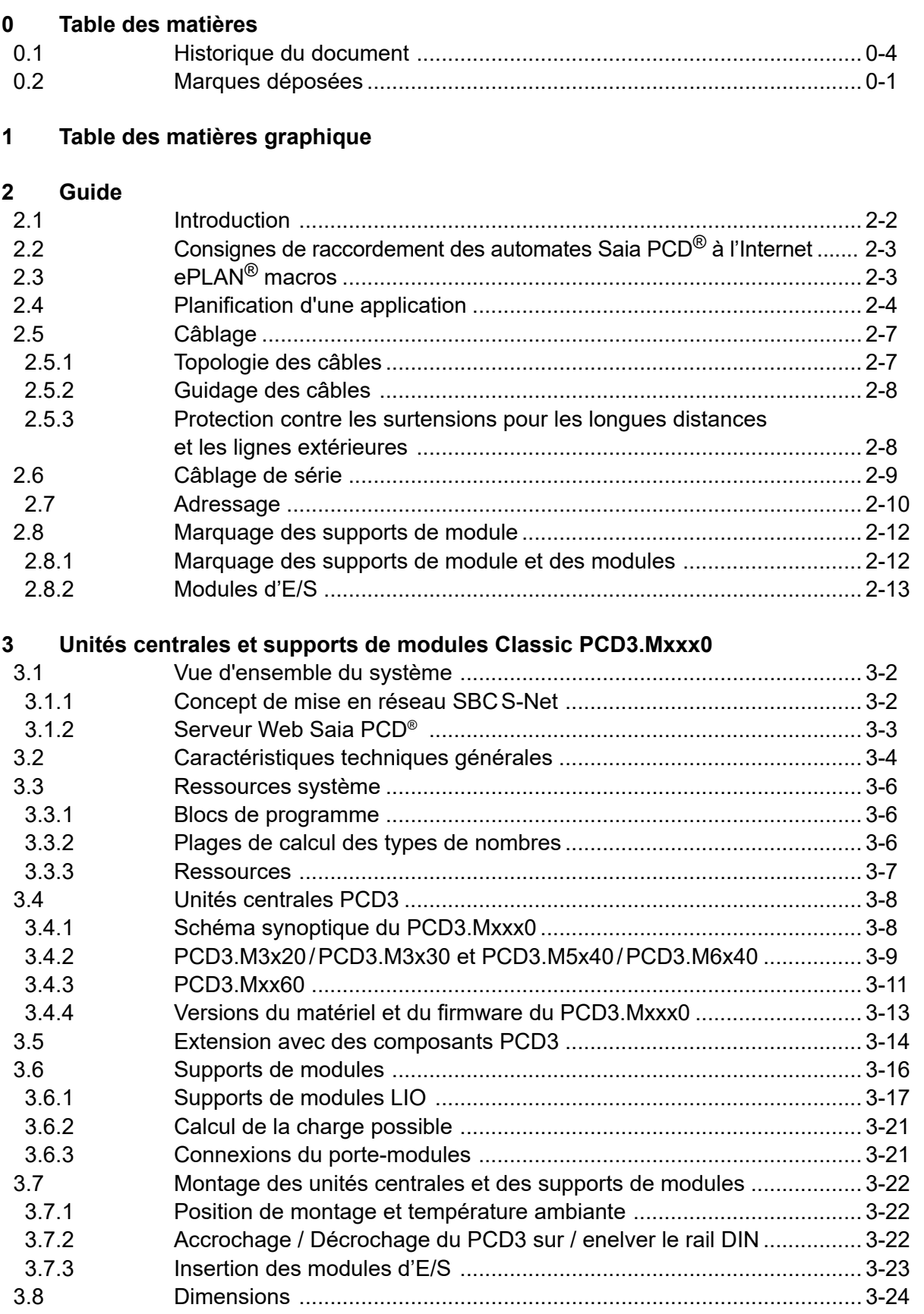

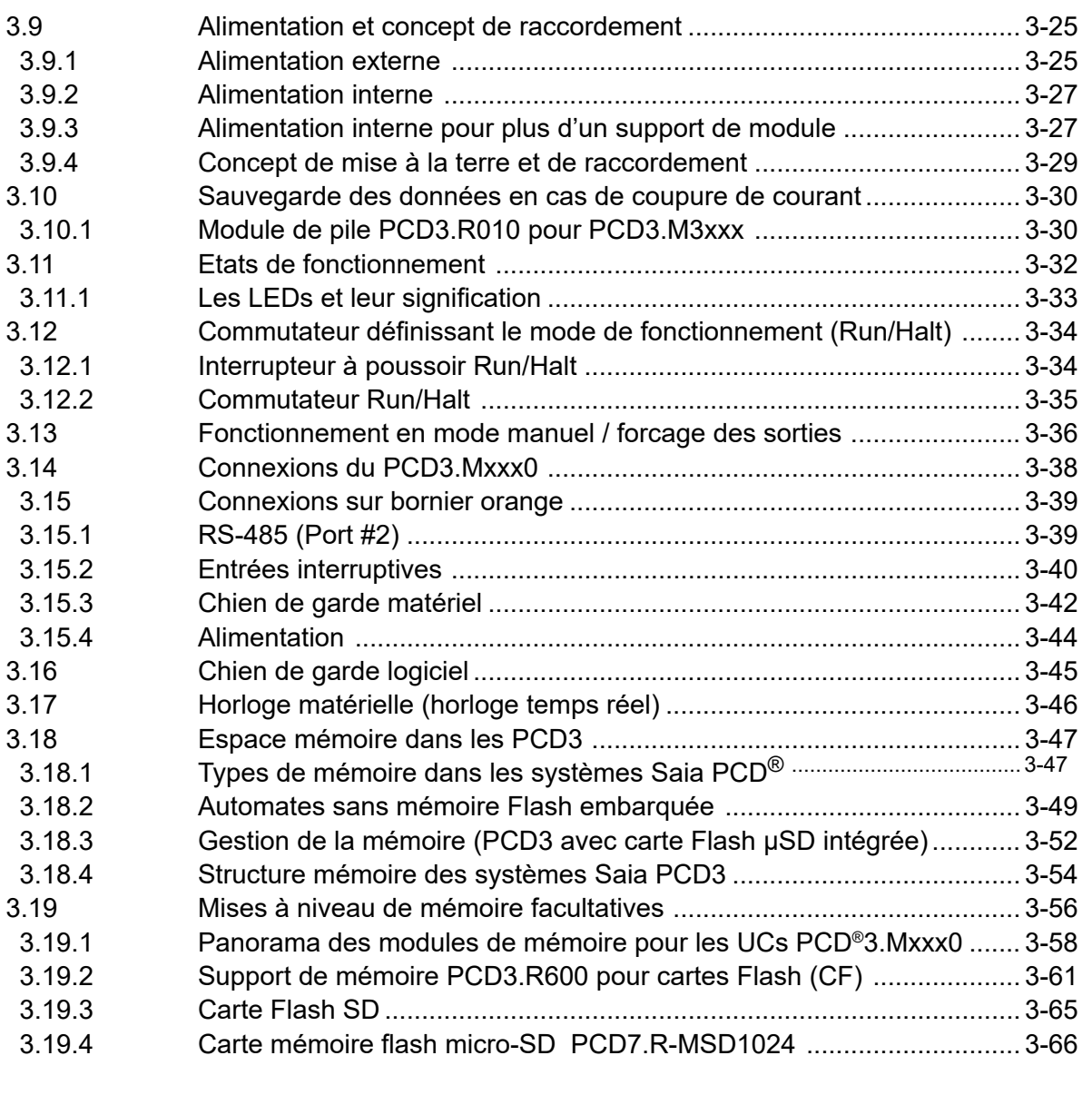

#### **4 Stations de tête RIO**

# **(Remote Input Output/entrée sortie déportée)**

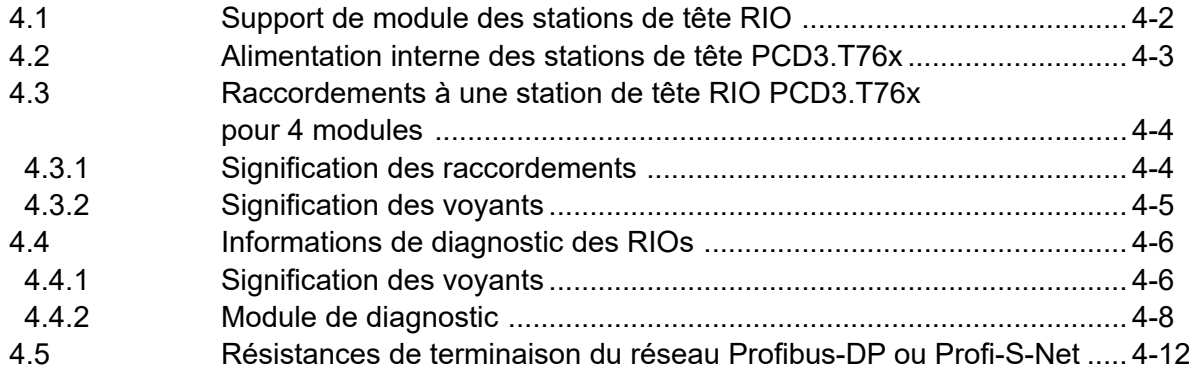

#### **5 [Interfaces de communication](#page-101-0)**

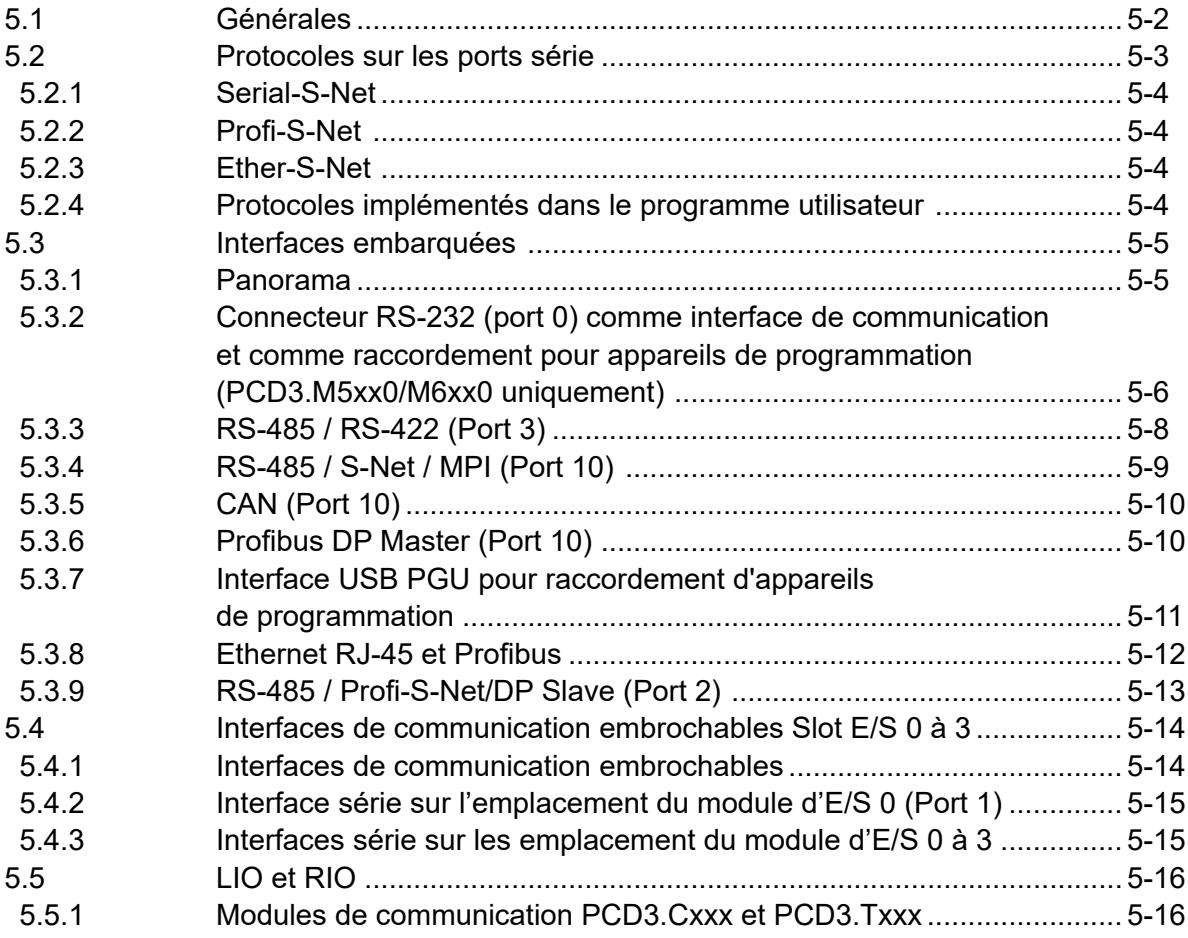

# **6 [Modules d'entrées/sorties \(E/S\)](#page-117-0)**

# **[7 Configuration](#page-118-0)**

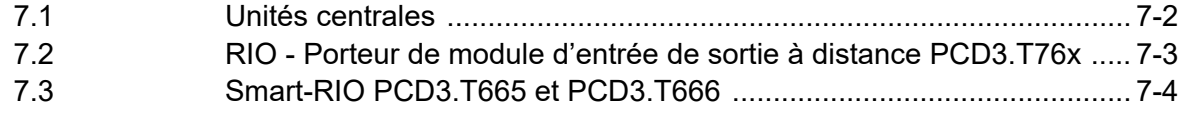

### **8 [Entretien](#page-122-0)**

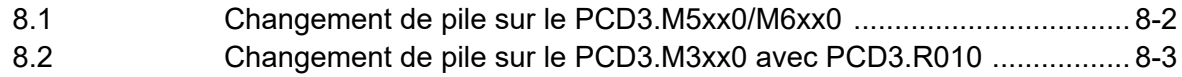

# **A [Annexe](#page-126-0)**

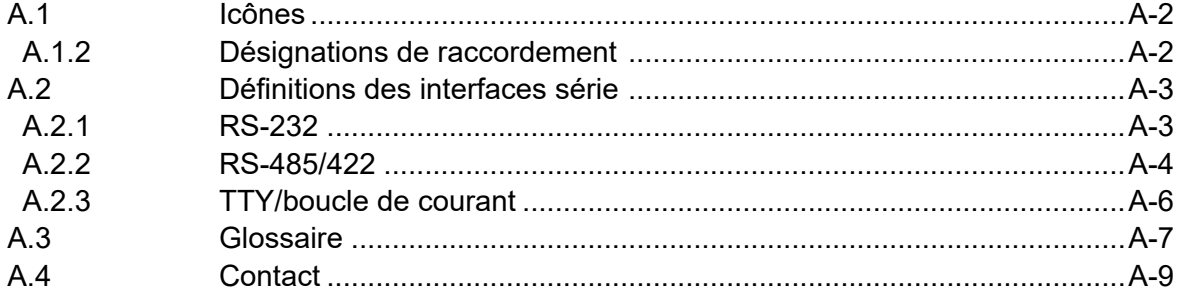

# <span id="page-4-0"></span>**<sup>0</sup> 0.1 Historique du document**

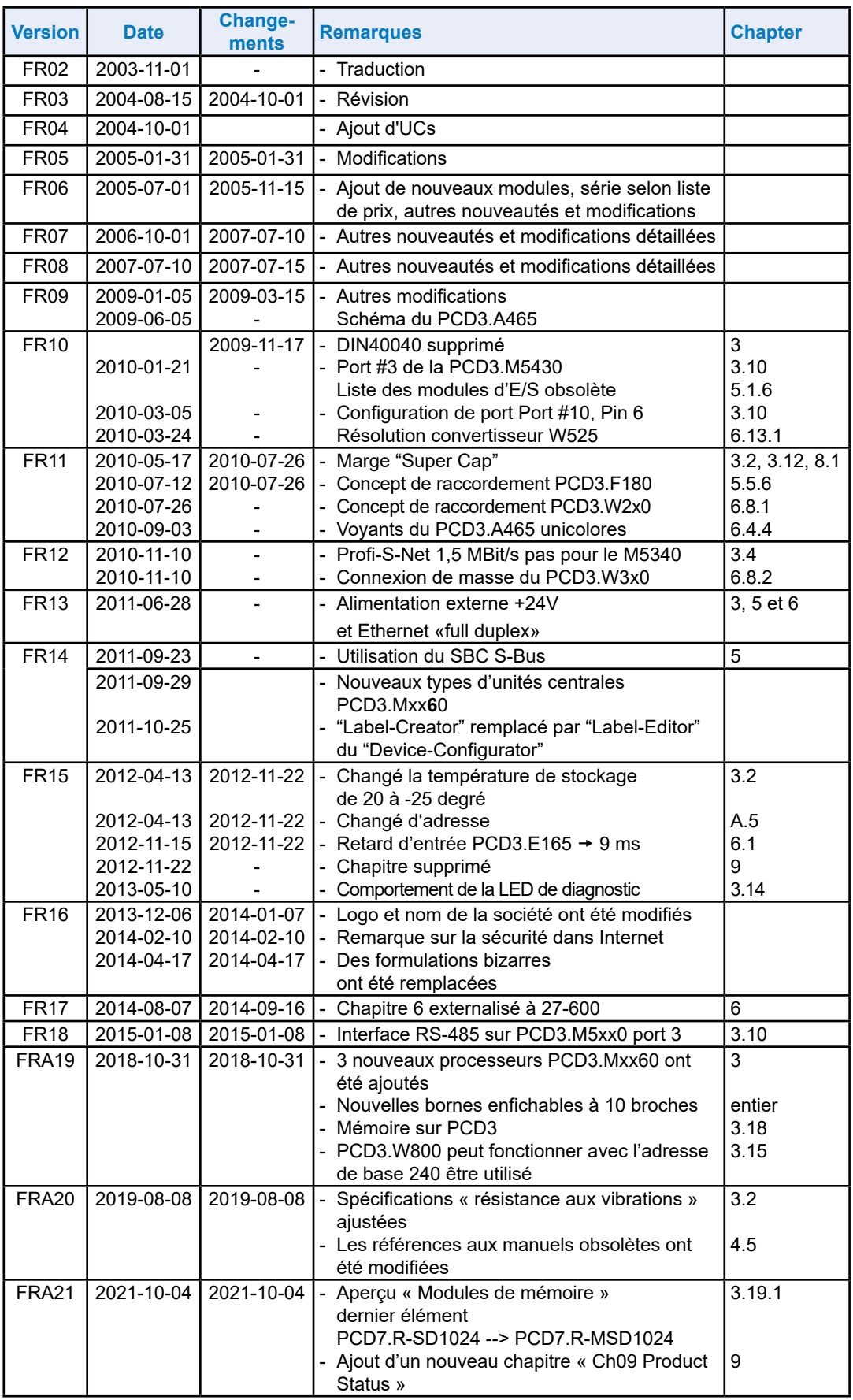

#### Marques déposées

# <span id="page-5-0"></span>**0.2 Marques déposées**

Saia PCD® et Saia PG5® sont des marques déposées de Saia-Burgess Controls AG.

ePlan® est la marque déposée de ePlan Software & Service GmbH & Co. KG.

Les modifications techniques dépendent de l'état de la technologie.

Saia-Burgess Controls AG, 2003. © Tous droits réservés.

Publié en Suisse.

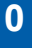

# **1 Table des matières graphique**

La table des matières graphique sélectionne quelques points forts du manuel « Matériel de la gamme PCD3 » et vous permet d'accéder au chapitre correspondant en cliquant sur les cadres actifs ou directement sur le composant/connecteur. L'accès rapide depuis la table des matières doit encore être étendu à tous les chapitres.

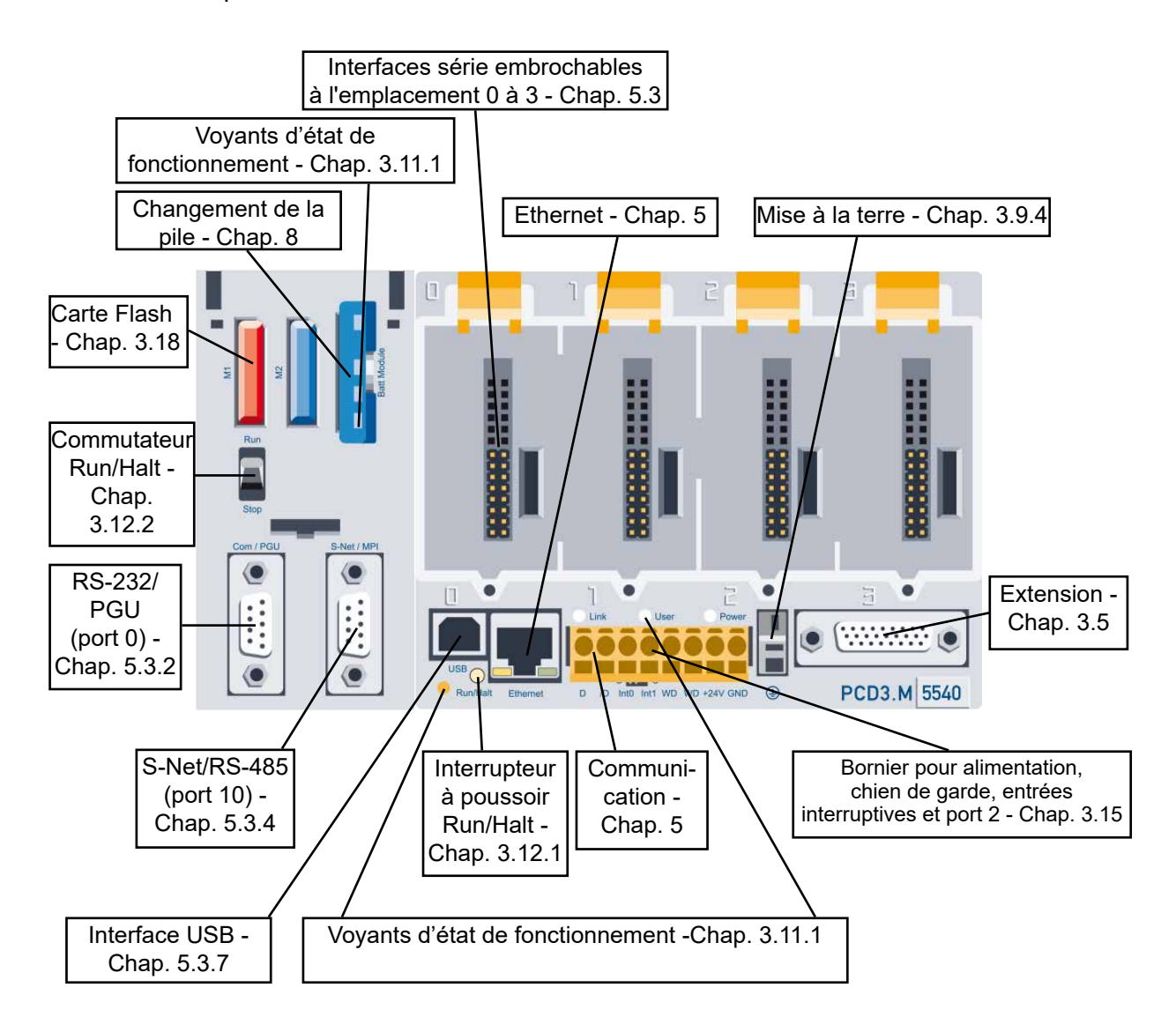

Manuel Matériel de la gamme PCD3 │ Document 26-789 FRA21 │ 2021-01-04

# **2 Guide**

- 2.1 [Introduction](#page-8-0)
- 2.2 Consignes de raccordement des automates Saia PCD® à l'Internet
- 2.3 [ePlan® macros](#page-9-0)
- 2.4 [Planification d'une application](#page-10-1)
- 2.5 Câblage
- 2.6 Câblage de série
- 2.7 [Adressage](#page-16-1)
- 2.8 [Marquage des supports de module](#page-18-1)

# <span id="page-8-0"></span>**2.1 Introduction**

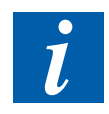

Les symboles utilisés dans ce manuel pour les notes, les définitions des interfaces série, l'explication des termes (glossaire), l'adresse de la société et l'adresse pour les réparations sont ajoutés en annexe.

Vous êtes invités à soumettre des suppléments et des suggestions d'améliorations à l'adresse e-mail suivante : [support@saia-pcd.com](mailto:support%40saia-pcd.com?subject=Commentaires%20du%20manuel%2026%20-789%20_FRA20)

Ce manuel décrit les aspects techniques des composants du PCD3. Les termes suivants sont fréquemment utilisés :

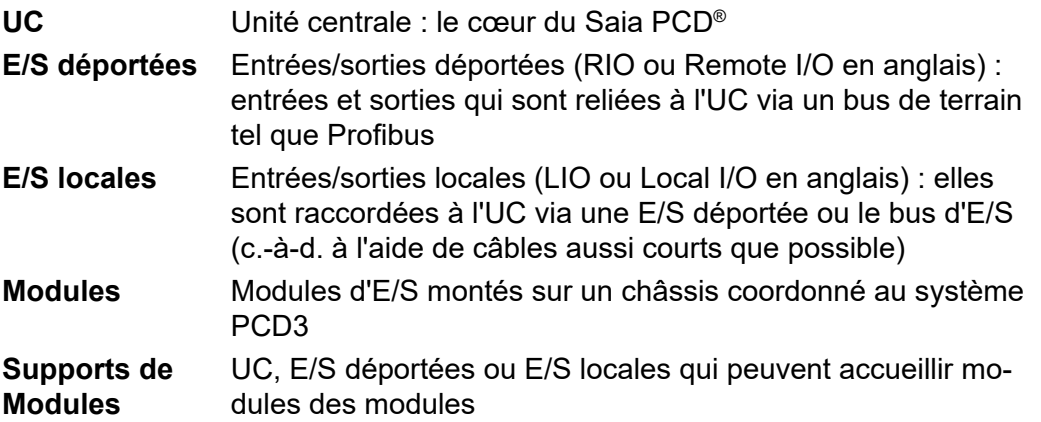

L'objectif de ce chapitre est de présenter les bases de la planification et de l'installation de systèmes de contrôle-commande constitués de composants PCD3.

Il traite des thèmes suivants :

- [Planification d'une application](#page-10-1) (chapitre 2.4)
- Câblage Entrées/Sorties (chapitre 2.5)
- Câblage en lignes (chapitre 2.6)
- [Adressage et câblage des lignes](#page-16-1) (chapitre 2.7)

Les particularités du matériel, des logiciels, de la configuration, de la maintenance et de la détection des erreurs sont décrites dans des chapitres distincts. L'annexe comprend, en outre, l'explication des icônes utilisées et l'adresse de l'entreprise.

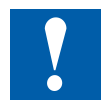

Tous les modules d'entrées/sorties PCD3 sont décrits dans « 27-600 FRA Manuel Modules-ES ».

Le manuel mentionné ci-dessus et d'autres documents peuvent être trouvés sur notre page d'accueil sous documentation ou dans les groupes de systèmes respectifs : [www.sbc-support.com/en/documents/manuals/](https://www.sbc-support.com/en/documents/manuals/)

# **2.2 Consignes de raccordement des automates Saia PCD® à l'Internet**

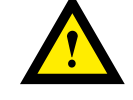

Tout automate Saia PCD directement relié à l'Internet est par là-même une cible potentielle de cyber-attaque. Un fonctionnement sûr impose des mesures de protection appropriées ; si les PCD intègrent pour cela des fonctions de protection simples, leur exploitation sur Internet n'est sécurisée que s'ils sont connectés aux routeurs externes par l'intermédiaire d'une passerelle et d'un réseau privé virtuel (VPN).

Pour en savoir plus, rendez-vous sur le site du support technique SBC : [www.sbc-support.com](http://www.sbc-support.com/security)/security

# <span id="page-9-0"></span>**2.3 ePLAN® macros**

Les macros ePLAN<sup>®</sup> sont disponibles pour la planification de projet et l'ingénierie.

Les macros ePLAN® Electric P8 sont disponibles sur la page support : [www.sbc-support.com](http://www.sbc-support.com)

Les macros et les données d'article sont également fournies sur le Portail de données ePLAN® : [www.eplandataportal.de](http://www.eplandataportal.de)

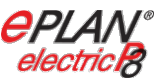

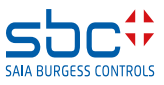

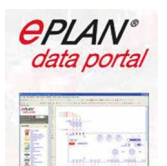

# <span id="page-10-1"></span><span id="page-10-0"></span>**2.4 Planification d'une application**

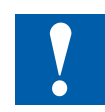

#### **Les aspects suivants sont à prendre en compte lors de la planification d'applications PCD3 :**

- Le courant de charge interne fourni aux modules d'E/S par l'alimentation +5V et V+ ne doit pas dépasser le courant d'alimentation maximal sortant des unités centrales, des E/S déportées ou des E/S locales (PCD3.C200).
- Le type d'unité centrale ou d'E/S déportée détermine le nombre maximal de supports de modules et de modules.

Après cinq supports de module PCD3.C100, utilisez une unité de base PCD3.C200 comme amplificateur de bus d'E/S.

- En accord avec l'automatisation Lean, il est recommandé de laisser libre le premier emplacement du module de base du processeur pour toute expansion ultérieure. Les modules d'E/S simples et les modules de communication peuvent être utilisés dans cet emplacement.
- La longueur totale du bus d'E/S est limitée pour des raisons techniques 15 modules LIO : plus elle est courte, mieux c'est.

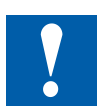

**Le PCD3.C200 permet d'allonger le bus d'E/S ou d'alimenter en interne (+5V et V+) un segment de module. Veuillez tenir compte des règles suivantes :**

Ne pas utiliser plus de six PCD3.C200 dans une même configuration, sinon la temporisation dépassera le temps d'accès d'E/S

Utiliser au maximum cinq câbles PCD3.K106 / PCD3.K106

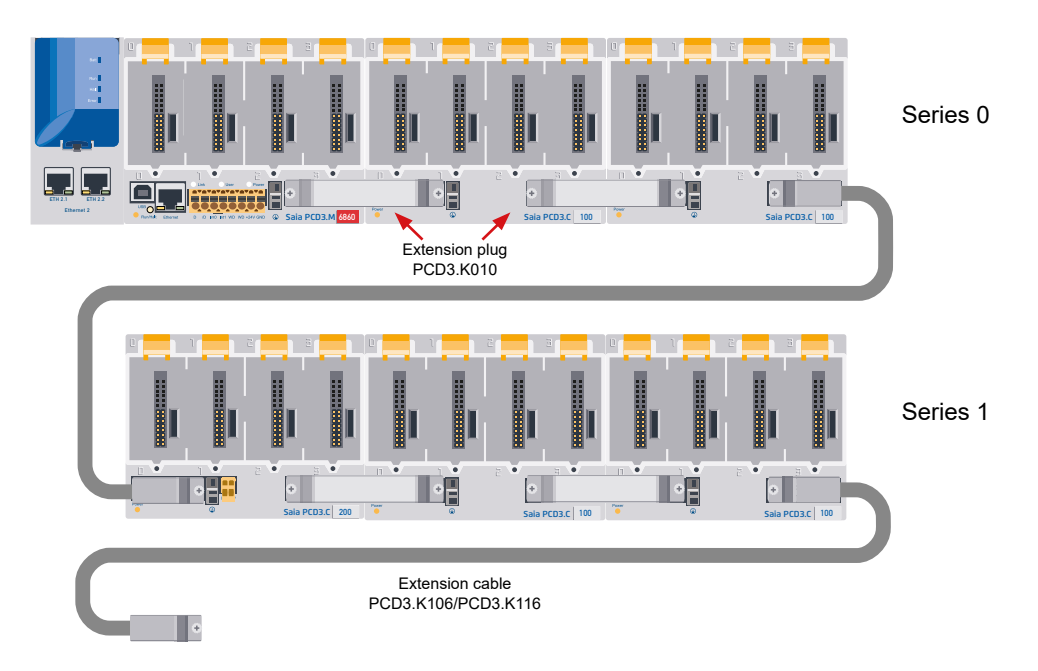

Insérer un PCD3.C200 après chaque câble (au début d'une ligne). Exception : Dans le cas d'une petite configuration avec un maximum de 3 E/S locales PCD3.C1xx, ces dernières peuvent être alimentées par le PCD3.Mxxxx. Un PCD3.C200 n'est pas nécessaire.

- Si une application est montée sur une seule ligne (15 E/S locales max.), un PCD3.C200 doit être installé après chaque groupe de cinq PCD3.C100 pour renforcer le signal du bus (à moins que la configuration ne se termine par un cinquième PCD3.C100)
- Si l'application est montée sur plusieurs lignes en raison d'une longueur de câble limitée, seuls trois E/S locales (1× PCD3.C200 + 2× PCD3.C100) peuvent être montées sur une même ligne.

#### **Nous vous recommandons de suivre la procédure suivante pour planifier une application :**

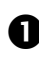

Sélectionnez les modules d'E/S, selon vos exigences. Utilisez, si possible, des modules d'E/S PCD3 avec 16 raccordements. Ils possédent 16 voyants rouges.

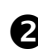

Calculez le nombre de supports de modules nécessaires en fonction du nombre de modules d'E/S. Vérifiez que le nombre de supports de modules est autorisé :

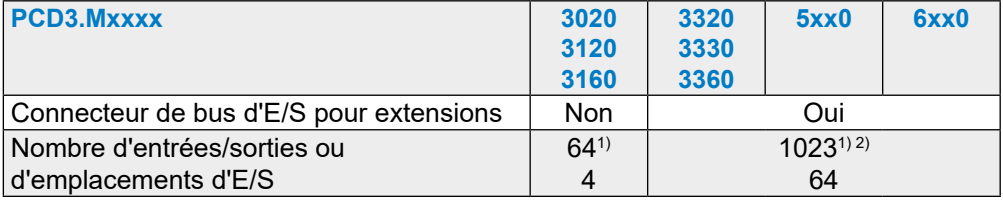

1) En cas d'utilisation de modules d'E/S TOR PCD3.E16x ou A46x de 16 E/S chacun

2) L'adresse 255 est réservée au chien de garde dans tous les PCD3. Les E/S réservées au chien de garde ne peuvent être utilisées par l'utilisateur. De même, aucun module H ou analogique ne peut être utilisé aux emplacements portant l'adresse de base 240.

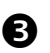

Montez les supports de modules sur une ou plusieurs lignes selon les surfaces de montage disponibles:

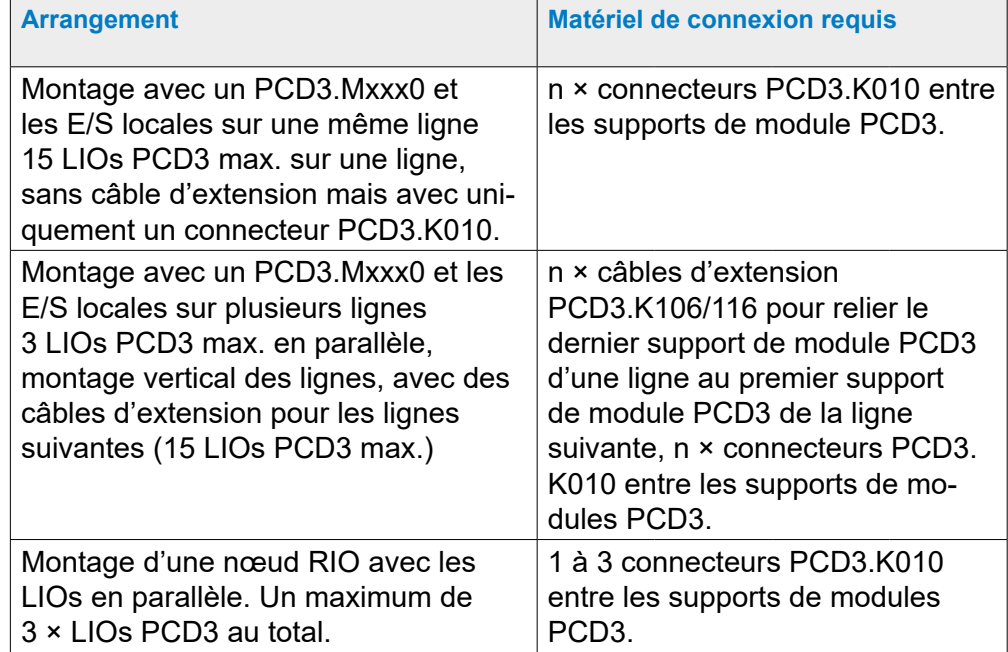

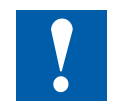

La façon la plus simple d'effectuer la compilation est le Device Configurator du PG5 Saia Project Manager (SPM).

 Calculez le courant de charge de l'alimentation interne +5V à l'aide du tableau fourni au [chapitre 3.6.2 Consommation des modules](#page-43-1) (utilisez les valeurs les plus mauvaises / les plus élevées)

 Vérifiez que le courant d'alimentation max. de l'unité centrale, des E/S déportées ou du PCD3.C200 est suffisant. Pour alimenter un segment de module séparément, utilisez un PCD3.C200 à la place d'un PCD3.C1xx et vérifiez que le courant de charge de tous les segments n'excède pas le courant d'alimentation max. de l'UC/RIO/PCD3.C200. Les courants d'alimentation max. sont disponibles au [chap. 3.9.2 Alimentation interne](#page-49-0).

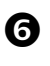

Calculez la consommation de l'alimentation 24 V. La consommation de la configuration PCD3 peut être déterminée au [chapitre 3.6.2 Consommation](#page-43-1)  [des modules](#page-43-1) (utilisez les valeurs les plus mauvaises / les plus élevées).

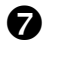

N'oubliez pas les câbles de raccordement appropriés aux supports de modules.

**B** Calculez le nombre de blocs de connecteurs nécessaires pour les modules d'E/S et commandez-les séparément. Des borniers à vis ou à ressort peuvent être commandés selon les besoins. Tous les modules ne nécessitent pas le même type de connexion enfichable.

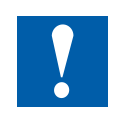

Notez que, dans la plupart des applications, les sorties appliquent la plus forte charge sur l'alimentation 24 V. Prenons l'exemple de 16 sorties avec un courant de charge de 0,5 A chacune. Si toutes les sorties sont connectées, la charge représente déjà 8 A.

# <span id="page-13-0"></span>**2.5 Câblage**

Il est recommandé de câbler les modules d'E/S à l'aide d'une galerie de câbles.

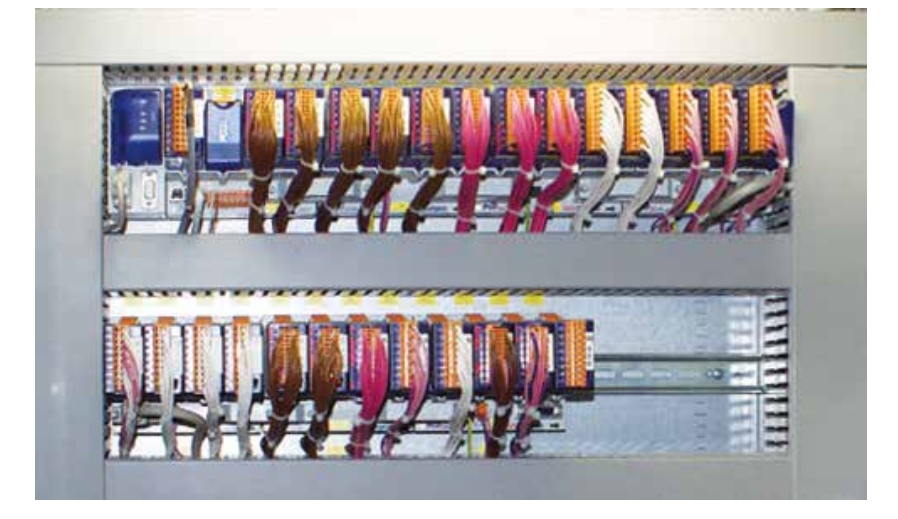

# **2.5.1 Topologie des câbles**

Afin d'avoir suffisamment d'espace, une distance d'au moins deux doigts est recommandée entre le support de module et le canal de câble. Ceci est très utile pour le dépannage (câblage) et un remplacement de module.

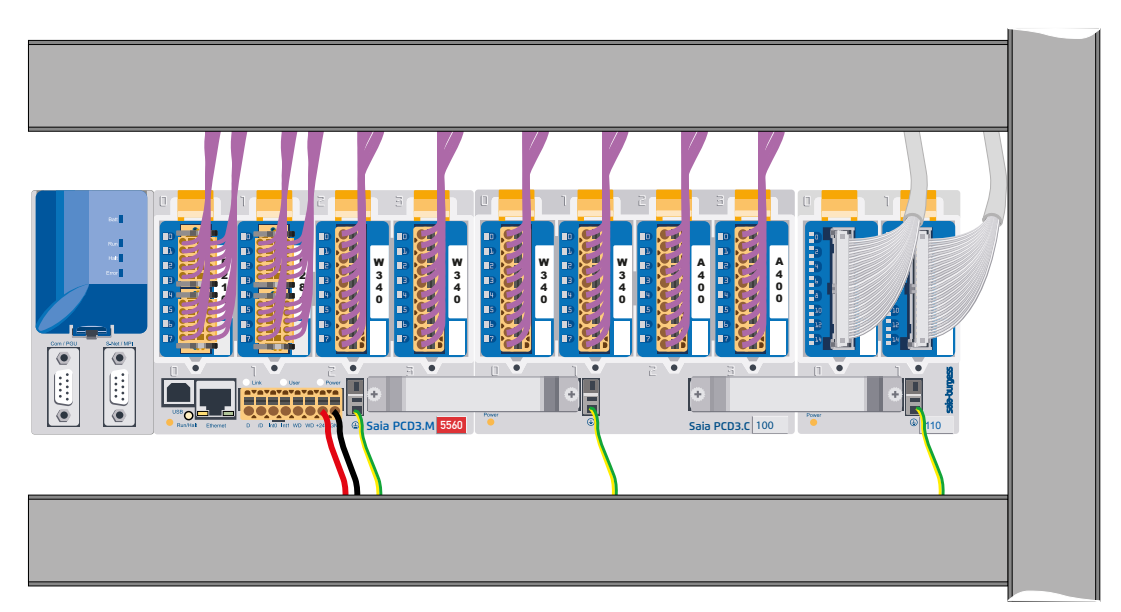

Les câbles permettant notamment le raccordement à la partie inférieure des supports de modules (alimentation, mise à la terre) doivent être de préférence câblés à partir d'une galerie de câbles placée sous les supports de modules.

En suivant ces règles, vous vous assurerez la visibilité des voyants et l'accès aux raccordements du bus.

# <span id="page-14-0"></span>**2.5.2 Guidage des câbles**

- Les lignes d'alimentation 230 V et les lignes de signaux doivent être placées dans des câbles séparés d'une distance d'au moins 10 cm. Il est préconisé de veiller à ce que les lignes électriques et les lignes de signaux soient séparées physiquement dans l'armoire électrique.
- Les lignes de signaux numériques/ lignes de bus et les lignes de signaux analogiques / lignes de capteurs doivent être placées dans des câbles séparés.
- Il est recommandé d'utiliser des câbles blindés pour les lignes de signaux analogiques.
- Le blindage doit être relié à la terre à l'entrée ou à la sortie de l'armoire électrique. Les blindages doivent être aussi courts que possible et avec une section aussi grande que possible. Le point de masse central doit être >10 mm². Il doit être relié au conducteur de protection PE par la voie la plus courte.
- En règle générale, le blindage n'est raccordé qu'à un côté de l'armoire électrique, sauf s'il ya une liaison équipotentielle nettement moins résistante que le blindage.
- Les inductances installées dans une même armoire électrique, par ex. bobines contracteurs, doivent être fournies avec des suppressions appropriées (RC).
- Les parties de l'armoire électrique ayant une forte intensité de champ, par ex. les transformateurs ou les convertisseurs de fréquence, doivent être blindées avec des plaques de partition possédant un bon point de mise à la masse.

# **2.5.3 Protection contre les surtensions pour les longues distances et les lignes extérieures**

- Si des lignes sont placées en dehors du bâtiment ou sur des distances plus importantes, des mesures de protection contre les surtensions appropriées doivent être prévues. Ces mesures sont tout particulièrement nécessaires dans le cas de lignes de bus.
- Si les lignes sont placées en extérieur, le blindage doit pouvoir supporter le courant et être relié à la terre aux deux extrémités.

Les parasurtensions doivent être intégrées à l'entrée de l'armoire électrique.

# <span id="page-15-0"></span>**2.6 Câblage de série**

Alors que la fiche d'extension connecte le porte-module de voisinage, les câbles d'extension prennent en charge la connexion des porte-modules à l'extrémité droite d'une série avec le premier porte-module sur le côté gauche de la rangée suivante.

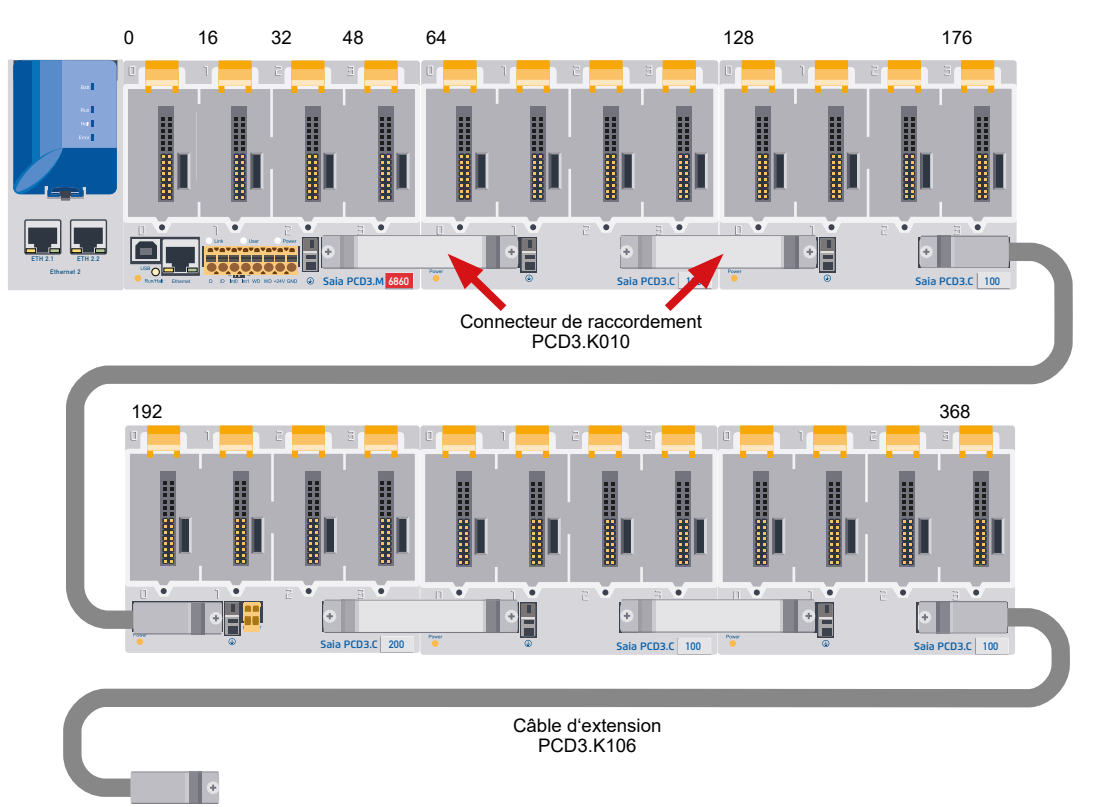

# Références de commande :

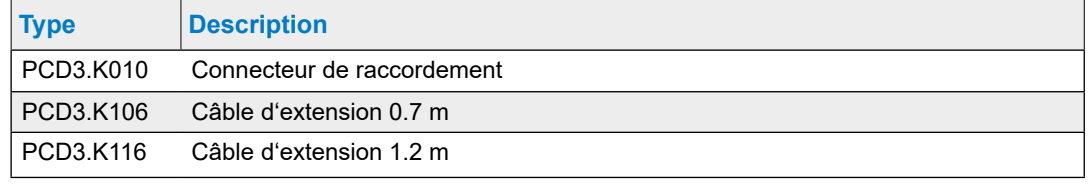

# <span id="page-16-1"></span><span id="page-16-0"></span>**2.7 Adressage**

L'adresse d'un module d'E/S est déterminée par son emplacement dans la configuration.

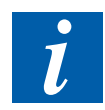

Chaque module d'emplacement d'E/S PCD3 possède 16 adresses (numérotées de 0 à 15), quel que soit le nombre réel d'entrées / sorties (16, 8, 6 ou 4).

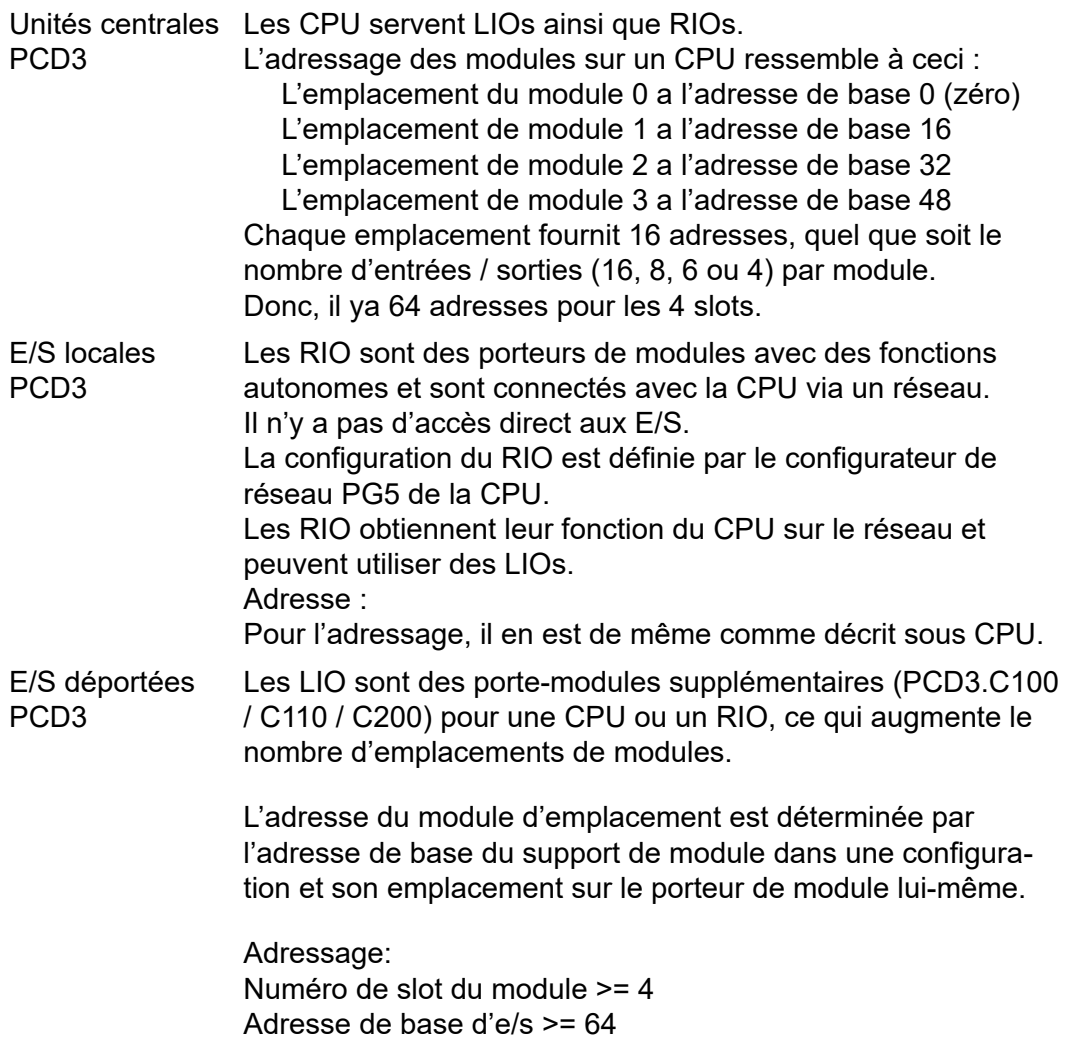

#### Adressage

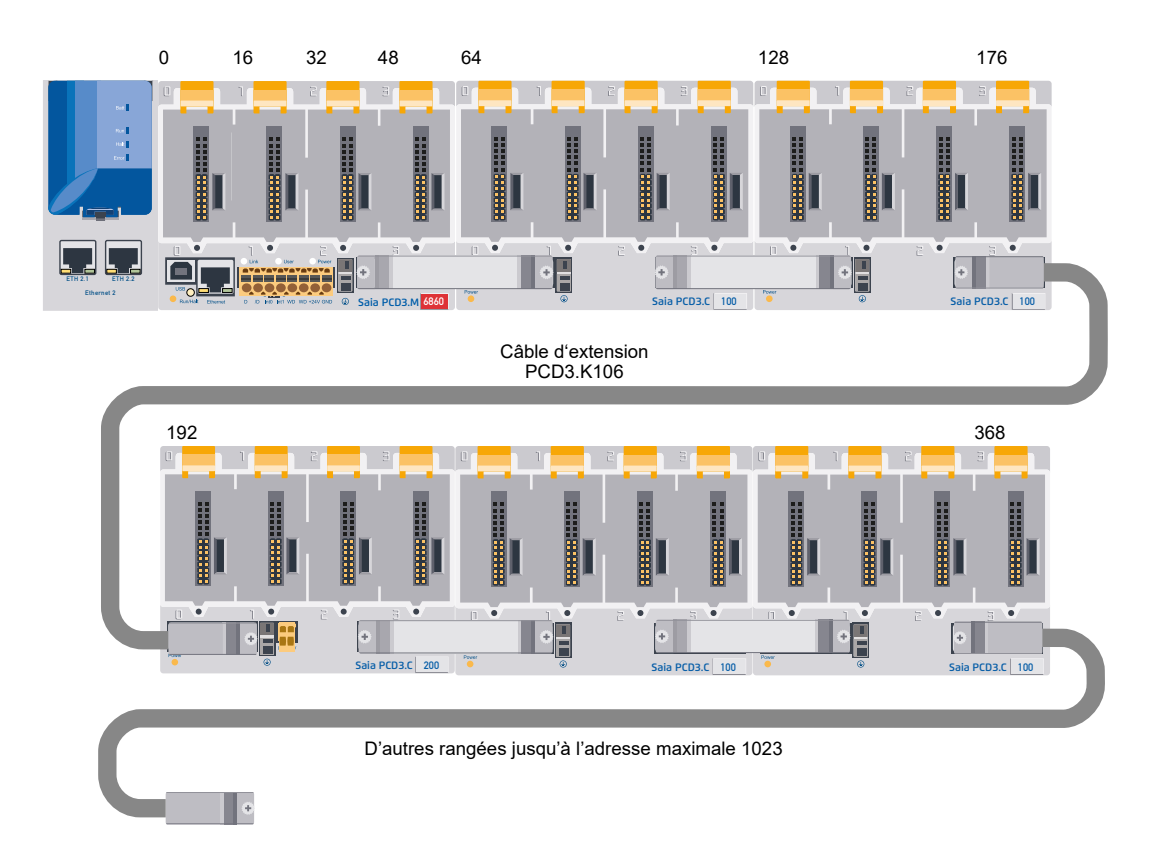

L'adresse du premier module d'une deuxième ou troisième ligne est calculée en ajoutant 16 à l'adresse du dernier module de la ligne précédente.

Pour faciliter le câblage, les emplacements des supports de module PCD3 sont numérotés de 0 à 3. Afin que l'adressage soit plus précis, chaque support de module et chaque module dispose aussi d'un champ d'adresse dans le coin inférieur droit du châssis. L'utilisation de ce champ d'adresse est décrite au chapitre suivant.

L'adresse 255 est réservée au relais du chien de garde. Les modules qui utilisent cette adresse ne doivent pas être installés à l'emplacement 16. Pour plus de détails, veuillez vous reporter au chap. 3.15.3 « [Chien de garde matériel](#page-64-0) ».

Chaque support de module PCD3.C100/C200 supplémentaire permet d'accueillir 4 nouveaux modules d'E/S. Un PCD3.C110 placé à la fin du bus permet d'accueillir 2 modules d'E/S supplémentaires. Le raccordement à la ligne suivante est réalisé via le câble d'extension 26 points PCD3.K106/116.

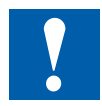

Les forces qui naissent sur des câbles d'un rayon trop petit (plus petit que le rayon naturel) peuvent endommager la connexion enfichable.

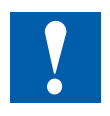

Les câbles d'extension ne doivent pas être embrochés ou débrochés lorsque l'automate est sous tension !

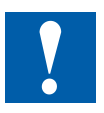

# <span id="page-18-1"></span><span id="page-18-0"></span>**2.8 Marquage des supports de module**

# **2.8.1 Marquage des supports de module et des modules**

Les emplacements des supports de modules PCD3 sont numérotés de :

0 à 3 (PCD3.Mxxxx, /T76x, /T66x, /C200, /C100)

0 à 1 (PCD3.C110)

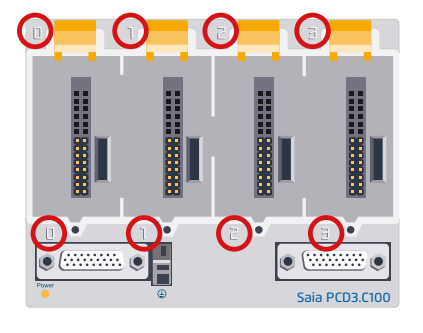

Chaque support de module et chaque module est doté d'un champ d'adresse dans le coin inférieur droit du châssis.

Exemple :

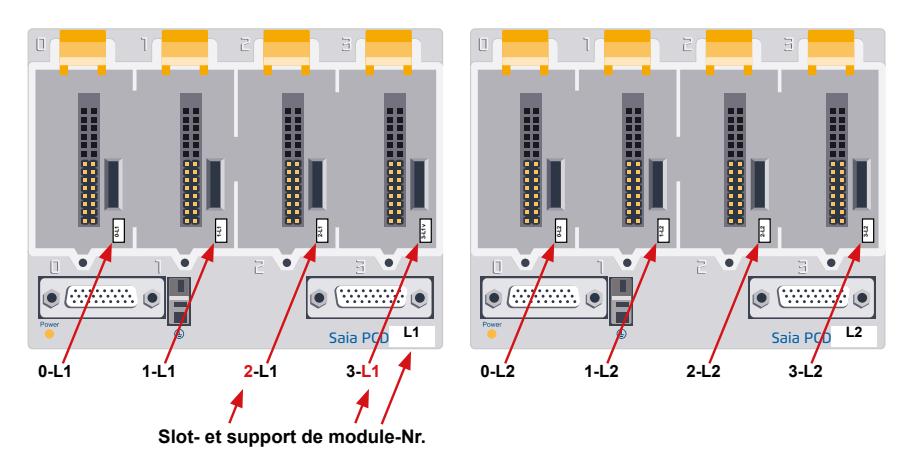

Tous les supports de modules PCD3 ainsi que le câble d'extension PCD3.K106/116 sont accompagnés d'un jeu d'étiquettes approprié permettant un marquage plus poussé.

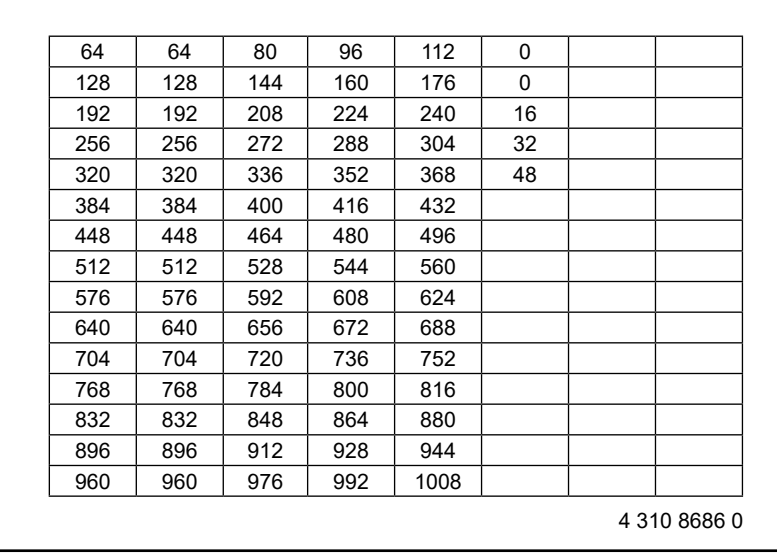

# <span id="page-19-0"></span>**2.8.2 Modules d'E/S**

#### **Modules d'entrée et de sortie Saia PCD3 en conception de cassettes**

Les modules d'E/S digitales s'embrochent simplement dans l'UC Saia PCD3 de base ou dans un support de module adapté. Outre les entrées pour différents niveaux de tension, des sorties digitales sont également disponibles, sous forme de transistors et de relais. Cela permet de réaliser une séparation galvanique avec le circuit de sortie.

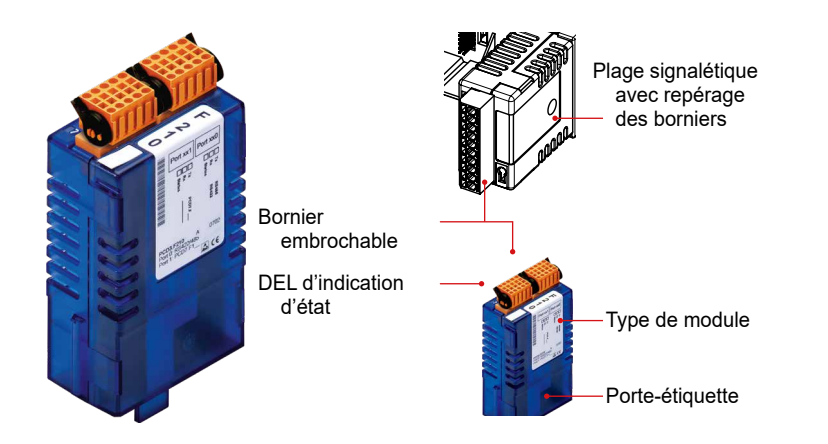

#### **Caractéristiques du système**

Nombreuses variantes disponibles

- Emplacement directement sur l'UC Saia PCD3 de base ou sur le support de modules
- Intégration totale dans le boîtier Saia PCD3
- Cassettes stables
- Branchement au niveau E/S par borniers embrochables à ressort ou câbles plats et adaptateurs
- Les borniers d'E/S sont comprises dans la livraison
- Remplacement facile des modules sans outils

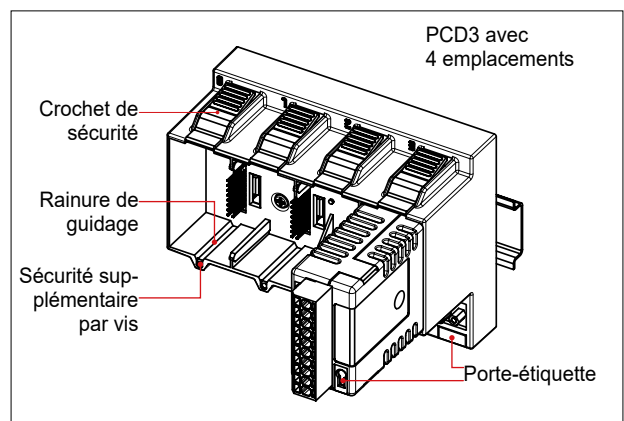

#### Marquage des supports de module

Les petits porte-étiquettes (voir extérieur droit) sont branchés à l'avant du module d'E/S en bas à droite et servent de champ d'adresse.

Avec les étiquettes affichées à droite (4 310 8686 0), les modules peuvent être assignés en fonction de leur emplacement de module.

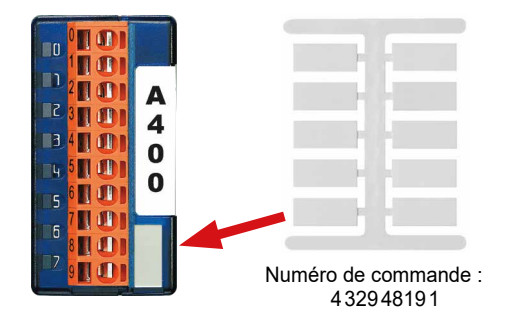

Depuis la mi 2005, un clip de marquage peut être fixé sur tous les modules d'E/S PCD3. Ces pinces peuvent être clipsées à droite ou à gauche du connecteur (par ex., en cas d'absence de voyants) et des étiquettes pré-découpées peuvent y être insérées. Les clips, y compris les étiquettes pré-découpées (feuille A4), sont disponibles comme accessoire sous la référence de commande 4 310 8723 0.

#### **Étiquette additionnelle sur la face avant**

Les clips, y compris les étiquettes préestampillées (feuilles A4), sont disponibles en tant qu'accessoires sous le type d'ordre 4 310 8723 0.

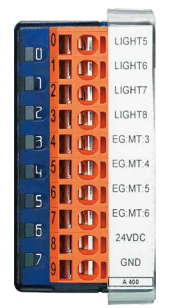

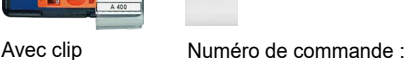

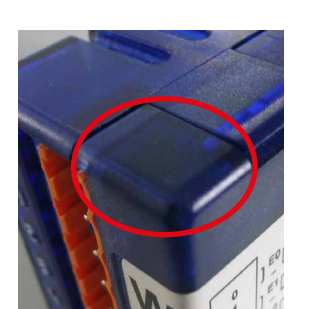

Boîtiers de modules plus anciens sans fixation possible

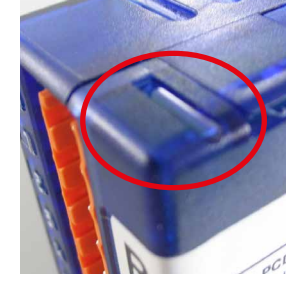

Nouveaux boîtiers de modules avec fixation possible

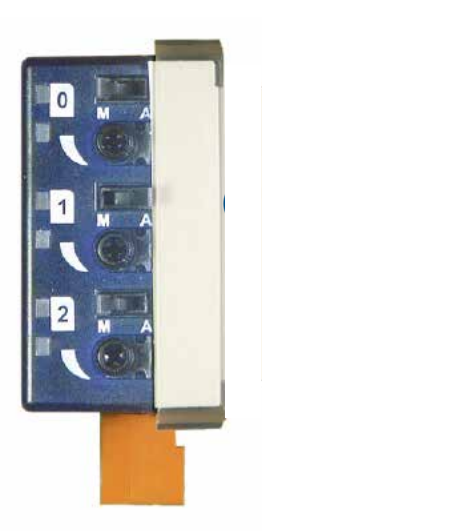

431087230

#### Marquage des supports de module

#### **Étiquetage du module sur le côté**

Le schéma de circuit imprimé sur le côté de chaque module d'e/s facilite le câblage et aide également pendant la mise en service.

Sur le côté opposé du module, il est possible de fixer des étiquettes individuelles à l'aide des étiquettes adhésives non imprimées fournies.

Il est possible d'apposer une inscription sur les étiquettes prédécoupées en utilisant le «Device Configurator» du PG5 V2.0:

Étiquetage rapide des modules d'E/S avec le LabelEditor.

Cet outil logiciel est utilisé pour étiqueter efficacement les clips d'étiquettes PCD3.

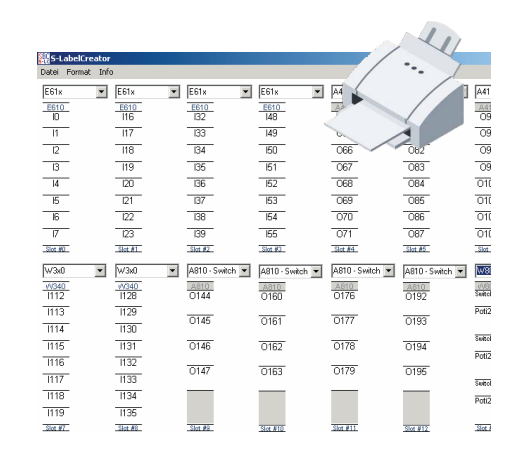

#### Marquage des supports de module

#### **Procédure :**

- 1. Ouvrez le logiciel PG5 V2.0
- 2. Démarrez le «Device Configurator» dans le menu «Device»
- 3. Ouvrez le «Label Editor» dans le menu «Tools»
- 4. Sélectionner le module d'E/S et modifier le texte prédéfini selon les souhaits (police, couleur, cadre, etc.)
- 5. Imprimer les étiquettes pré-découpées sur la feuille A4 fournie
- 6. Détacher l'étiquette de la feuille A4
- 7. Glisser l'étiquette sur la gauche, en dessous du clip transparent
- 8. Accrochez le clip à droite de la prise du module d'E/S PD3
- 9. Branchez le connecteur

10. Fini.

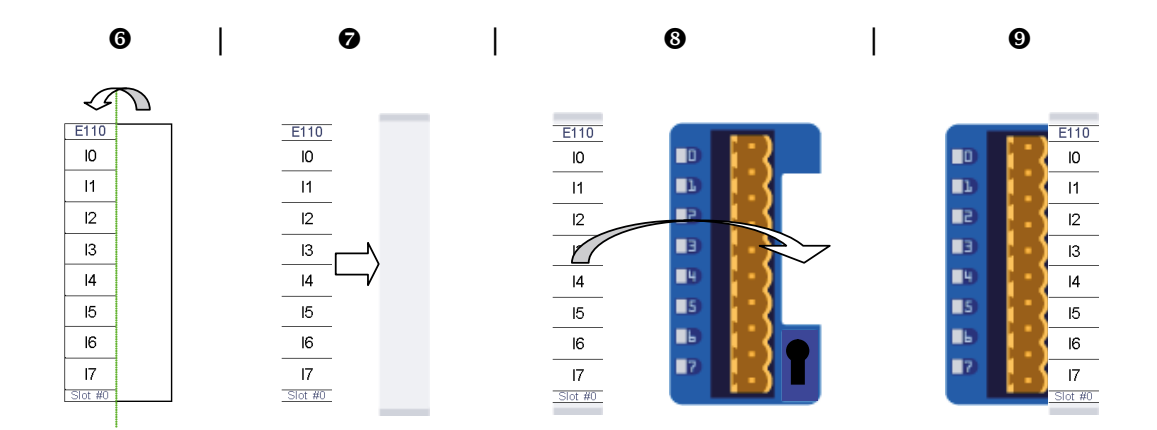

#### **Références de commande :**

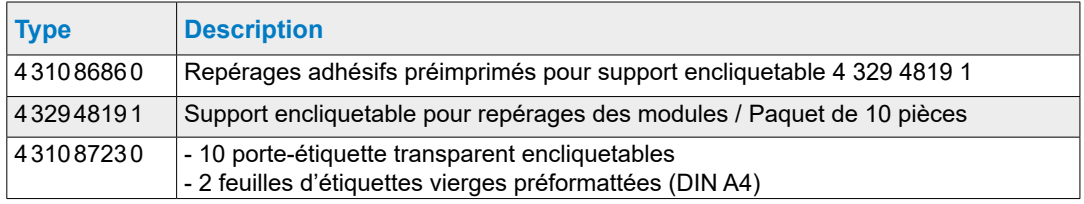

# <span id="page-23-0"></span>**3 Unités centrales et supports de modules Classic PCD3.Mxxx0**

- 3.1 Vue d'ensemble du système
- 3.2 [Caractéristiques techniques générales](#page-26-1)
- 3.3 [Ressources système](#page-28-1)
- 3.4 [Unités centrales PCD3](#page-30-1)
- 3.5 [Extension avec des composants PCD3](#page-36-1)
- 3.6 [Supports de modules](#page-38-1)
- 3.7 [Montage des unités centrales et des supports de modules](#page-44-0)
- 3.8 [Dimensions](#page-46-0)
- 3.9 [Alimentation et concept de raccordement](#page-47-0)
- 3.10 Sauvegarde des données en cas de coupure de courant
- 3.11 [Etats de fonctionnement](#page-54-0)
- 3.12 Commutateur définissant le mode de fonctionnement (Run/Halt)
- 3.13 [Fonctionnement en mode manuel / forcage des sorties](#page-58-0)
- 3.14 [Connexions du PCD3.Mxxx0](#page-60-0)
- 3.15 [Connexions sur bornier orange](#page-61-0)
- 3.16 [Chien de garde logiciel](#page-67-0)
- 3.17 [Horloge matérielle \(horloge temps réel\)](#page-68-0)
- 3.18 [Espace mémoire dans les PCD3](#page-69-0)
- 3.19 [Mises à niveau de mémoire facultatives](#page-78-0)

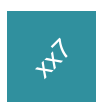

Les unités centrales de la série xx7 sont décrites dans un manuel séparé.

#### Vue d'ensemble du système

# <span id="page-24-0"></span>**3.1 Vue d'ensemble du système**

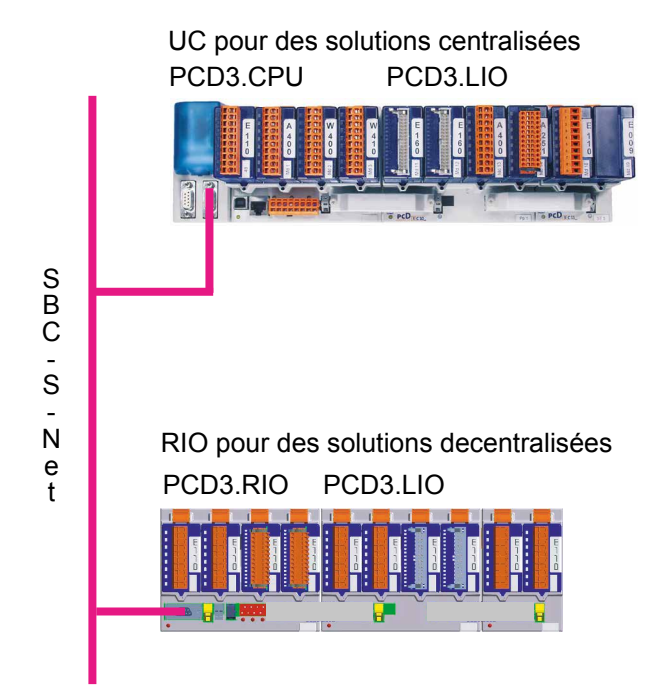

# **3.1.1 Concept de mise en réseau SBCS-Net**

SBCS-Net est le nom du nouveau concept de mise en réseau flexible pour des solutions d'automatisation innovantes et économiques avec Saia PCD.

- Basé sur les normes ouvertes Ethernet-TCP/IP (Ether-S-Net) et Profibus (Profi-S-Net) : utilisation de l'infrastucture de réseau existante  $\rightarrow$  pas de double câblage requis
- Prise en charge d'une exécution multivendeur multiprotocole : baisse des coûts d'étude de projet, de programmation, de mise en service et de maintenance grâce à l'utilisation généralisée de Ethernet-TCP/IP et Profibus en conjonction avec S-Net, le Private Control Network (PCN) destiné aux Saia PCD
- Utilisation généralisée des technologies Web sur Ethernet-TCP/IP et Profibus pour la mise en service, la commande, la surveillance et le diagnostic
- Programmation et mise en service généralisées sur Ethernet-TCP/IP et Profibus
- Raccordements intégrés à l'automate de base : interface Profibus intégrée au système d'exploitation des nouveaux automates PCD3 et des RIOs PCD3 (compris dans l'automate de base sans majoration de prix)
- Profi-S-Net avec protocoles et services optimisés pour une exécution efficace des RIOs PCD3 et des automates PCD3 sur Profibus
- Exécution multiprotocole : connecteur unique pour la prise en charge de Profibus DP et S-Net par les nouveaux automates Saia PCD et les RIOs PCD3
- Longévité et protection des investissements : tous les systèmes Saia PCD sont intégrés à presque tous les concepts à l'aide des raccordements Profibus et Ethernet-TCP/IP existants.

**3**

### <span id="page-25-0"></span>**3.1.2 Serveur Web Saia PCD®**

Tous les automates PCD3 et les RIOs PCD3 sont dotés de manière standard d'un serveur Web intégré :

- Navigateur Web utilisé comme outil de mise en service, d'assistance et de visualisation : accès au serveur Web SBC via un navigateur Web standard (Internet Explorer ou Netscape Navigator). Le navigateur Web d'utilisation intuitive pour tous est, ainsi, utilisé comme outil standard pour la mise en service, l'assistance et la visualisation de machines, appareils et installations. L'utilisateur a accès à des pages HTML prédéfinies spécifiques aux appareils et aux systèmes et, par là même, à toutes les données de l'automate et des E/S déportées. L'interface utilisateur peut être personnalisée au moyen d'éléments graphiques (images, diagrammes, etc.) et de documents textuels (instructions de commande et de réparation) qui peuvent être intégrés aux pages HTML.
- Accès généralisé via certaines interfaces et réseaux : il est possible d'accéder au serveur Web non seulement via Ethernet-TCP/IP, mais aussi via des ports série économiques standard (RS-232, RS-485, modem…) et des réseaux Profibus et, de manière généralisée, via diverses couches réseau. La technologie Web peut ainsi être utilisée de manière économique pour le pilotage et la surveillance, même au sein des plus petites applications.
- Le serveur Web Saia PCD® est intégré à tous les produits : grâce au serveur Web intégré de manière standard, finis les coûts liés aux licences run-time ou aux modules supplémentaires. un serveur Web est déjà intégré aux unités de base de tous les nouveaux automates PCD3 et RIOs PCD3 sans majoration de prix.

#### Caractéristiques techniques générales

# <span id="page-26-1"></span><span id="page-26-0"></span>**3.2 Caractéristiques techniques générales**

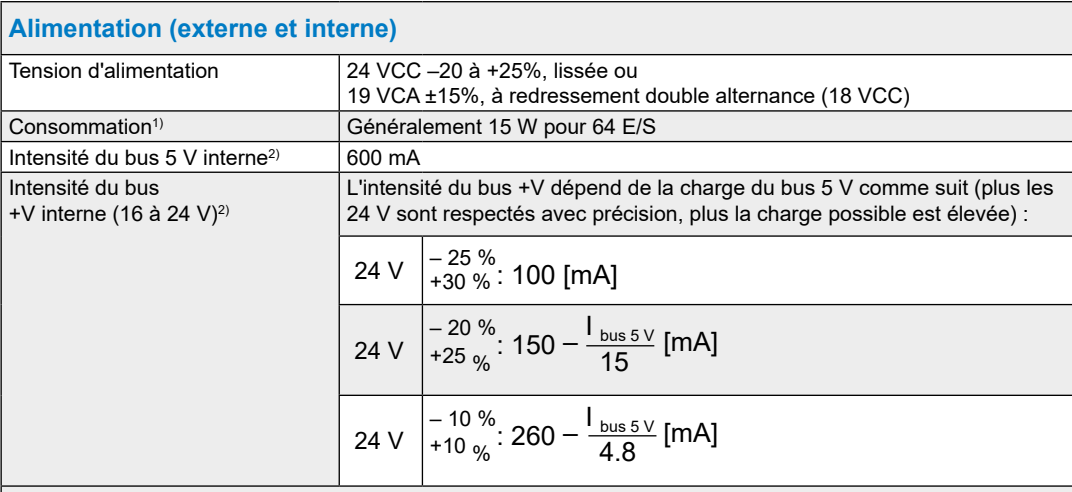

1) Les charges raccordées aux sorties sont souvent plus significatives pour mesurer l'alimentation que la dissipation d'énergie interne de l'automate.

2) Lorsque des systèmes PCD3 sont planifiés, il est nécessaire de contrôler que les deux alimentations internes ne sont pas surchargées. Ce contrôle est particulièrement important lorsque des modules analogiques, des modules de comptage et des cartes de commande d'axes sont utilisés car ils peuvent présenter une consommation de courant très importante.

Il est recommandé d'utiliser le «Device Configurator» du PG5 V2.0 pour calculer la consommation des modules.

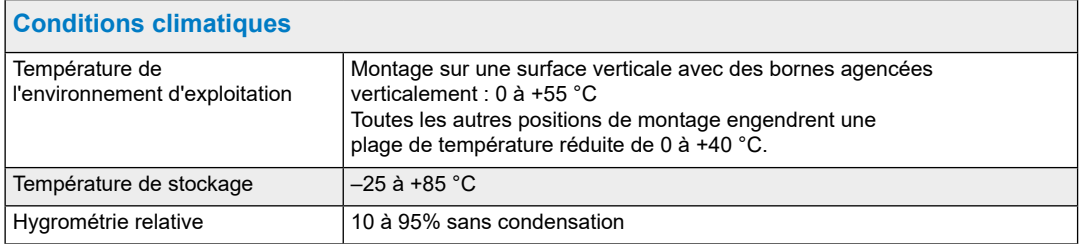

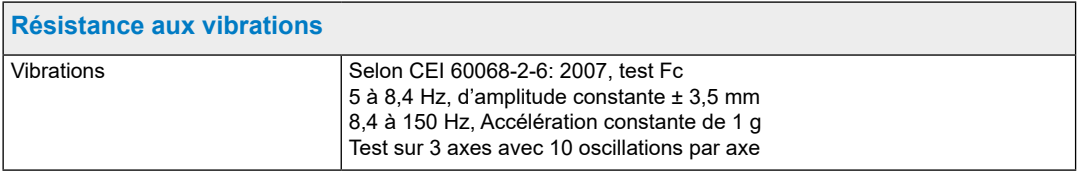

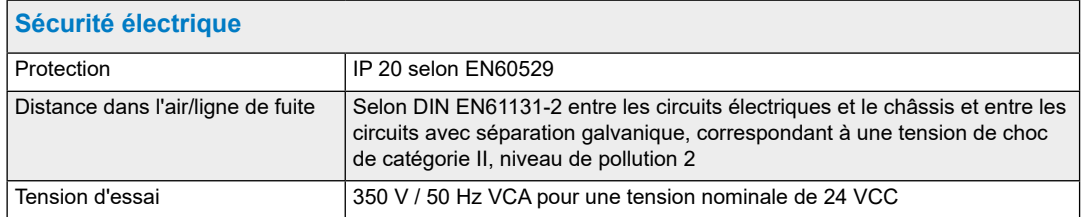

# Caractéristiques techniques générales

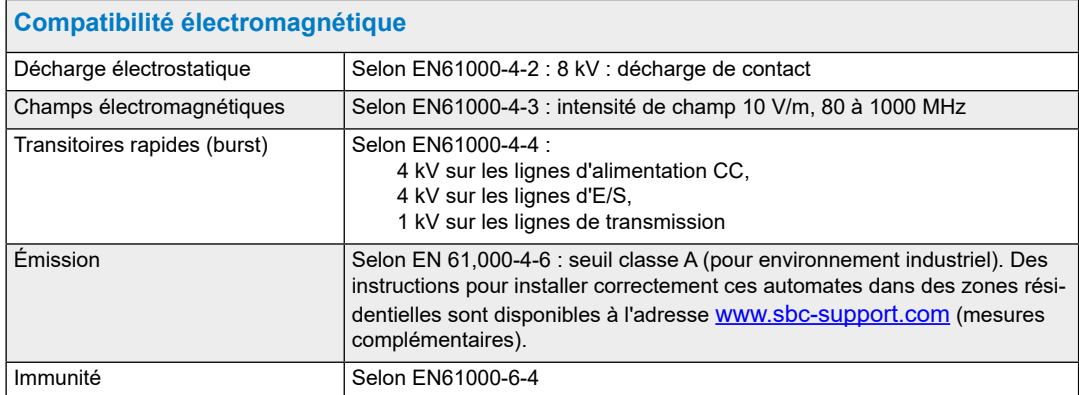

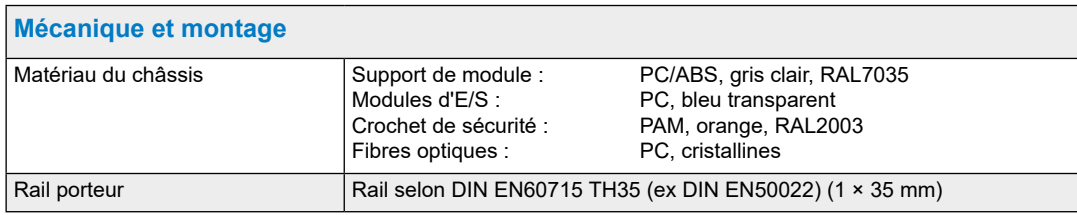

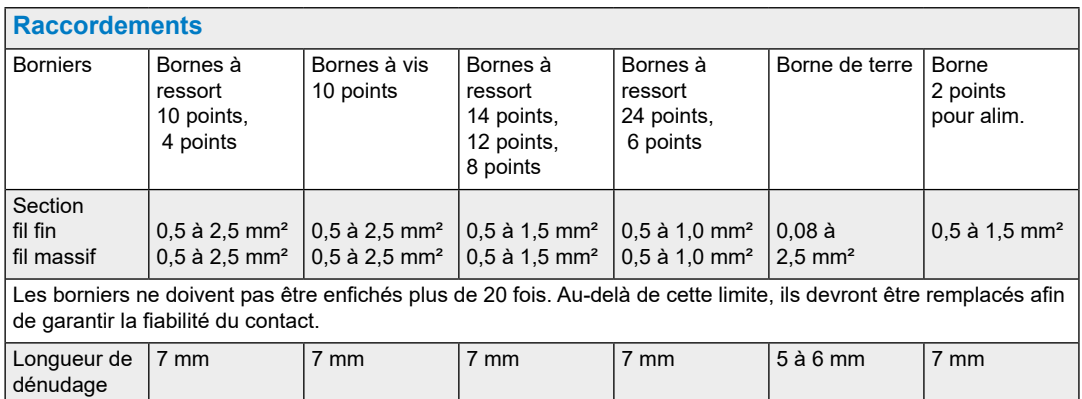

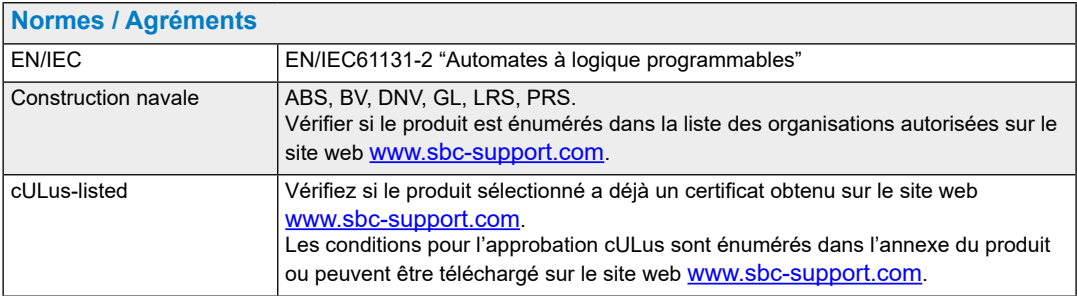

**3**

#### Ressources système

# <span id="page-28-1"></span><span id="page-28-0"></span>**3.3 Ressources système**

## **3.3.1 Blocs de programme**

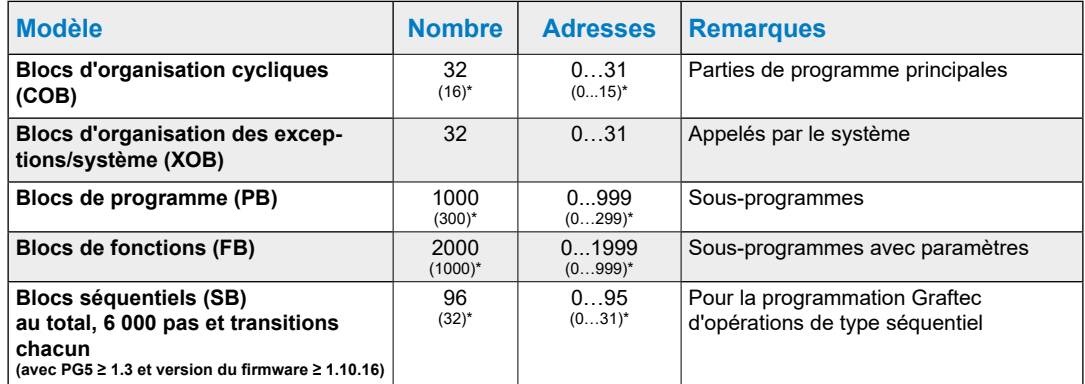

\* Cette information est valable pour le firmware 1.10.16 et plus recent. Avant cette version 16 COBs, 300 PBs et 1000 FBs ont été pris en charge.

# **3.3.2 Plages de calcul des types de nombres**

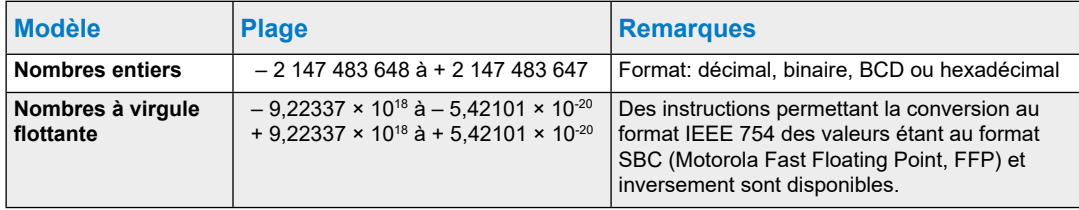

#### Ressources système

# <span id="page-29-0"></span>**3.3.3 Ressources**

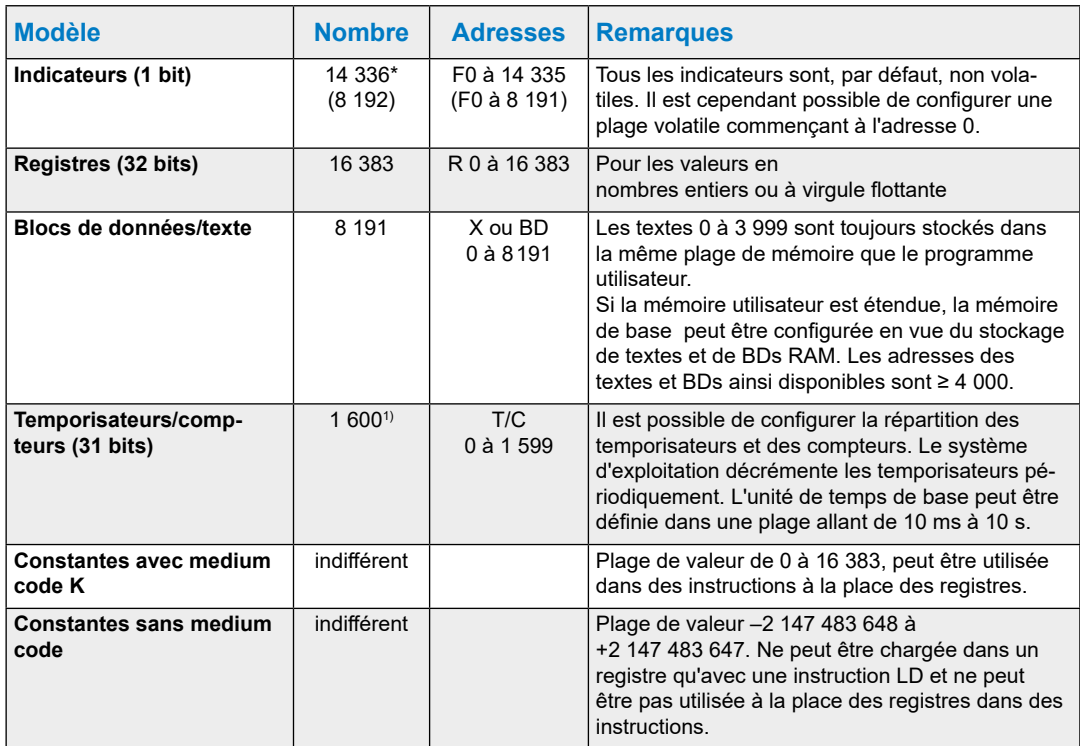

1) Ne configurer que le nombre de temporisateurs nécessaire afin d'éviter une charge inutile de l'UC.

A partir du firmware 1.14.23 14 336 flags sont supportés, auparavant il n>y avait que 8 192. Afin d'utiliser > 8 191 flags PG5 2.0.150 est requis.

**3**

# <span id="page-30-1"></span><span id="page-30-0"></span>**3.4 Unités centrales PCD3**

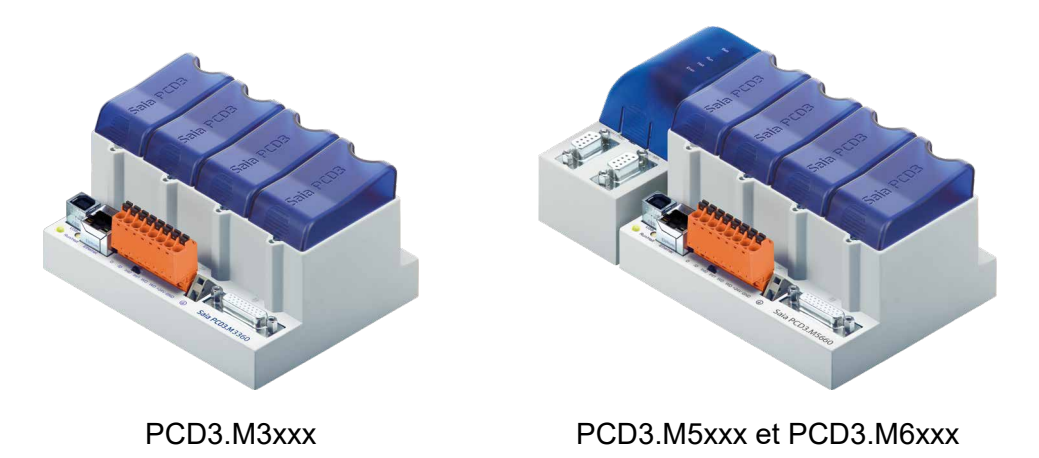

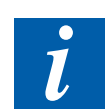

La CPU redondante PCD3.M6880 et le correspondant Smart RIO PCD3.T668 sont décrits dans le manuel 27-645 Contrôleurs de système Standby.

# **3.4.1 Schéma synoptique du PCD3.Mxxx0**

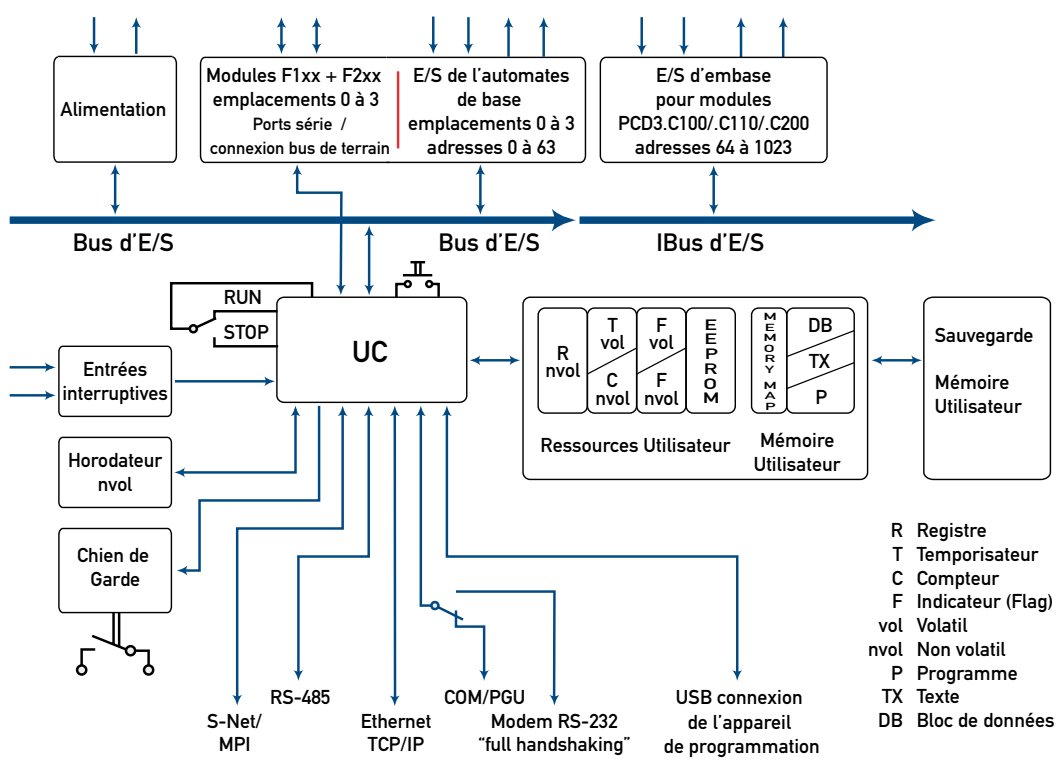

- 1) Raccordement de l'appareil de programmation
- 2) Sauf PCD3.M3020/3120
- 3) PCD3.M5xx0/M6xx0 uniquement
- 4) Avec PCD3.M3330 ou PCD3.M5540

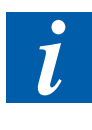

Les modules d'E/S et les borniers d'E/S ne doivent être embrochés ou débrochés que lorsque le Saia PCD® n'est pas sous tension. La source d'alimentation externe de modules (+ 24 V), doit être désactivée également.

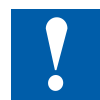

Pour éviter toute perte de données, la pile doit être changée lorsque l'alimentation est activée.

# <span id="page-31-0"></span>**3.4.2 PCD3.M3x20/PCD3.M3x30 et PCD3.M5x40/PCD3.M6x40**

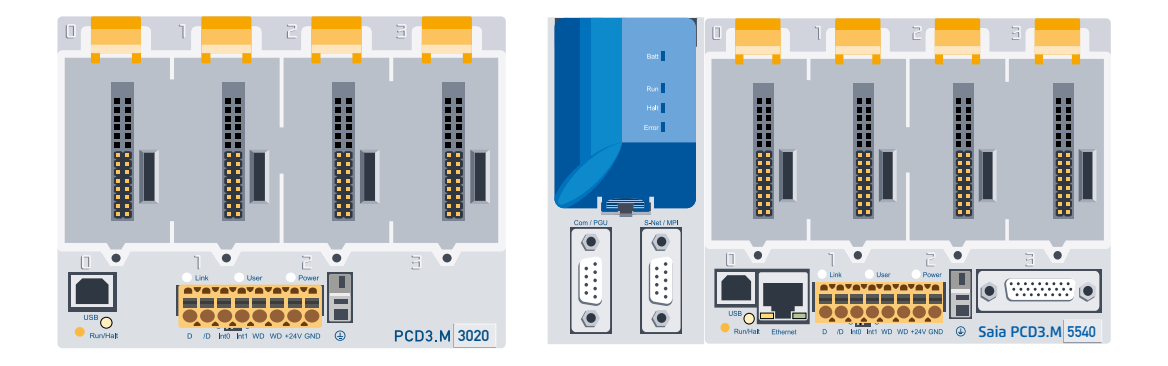

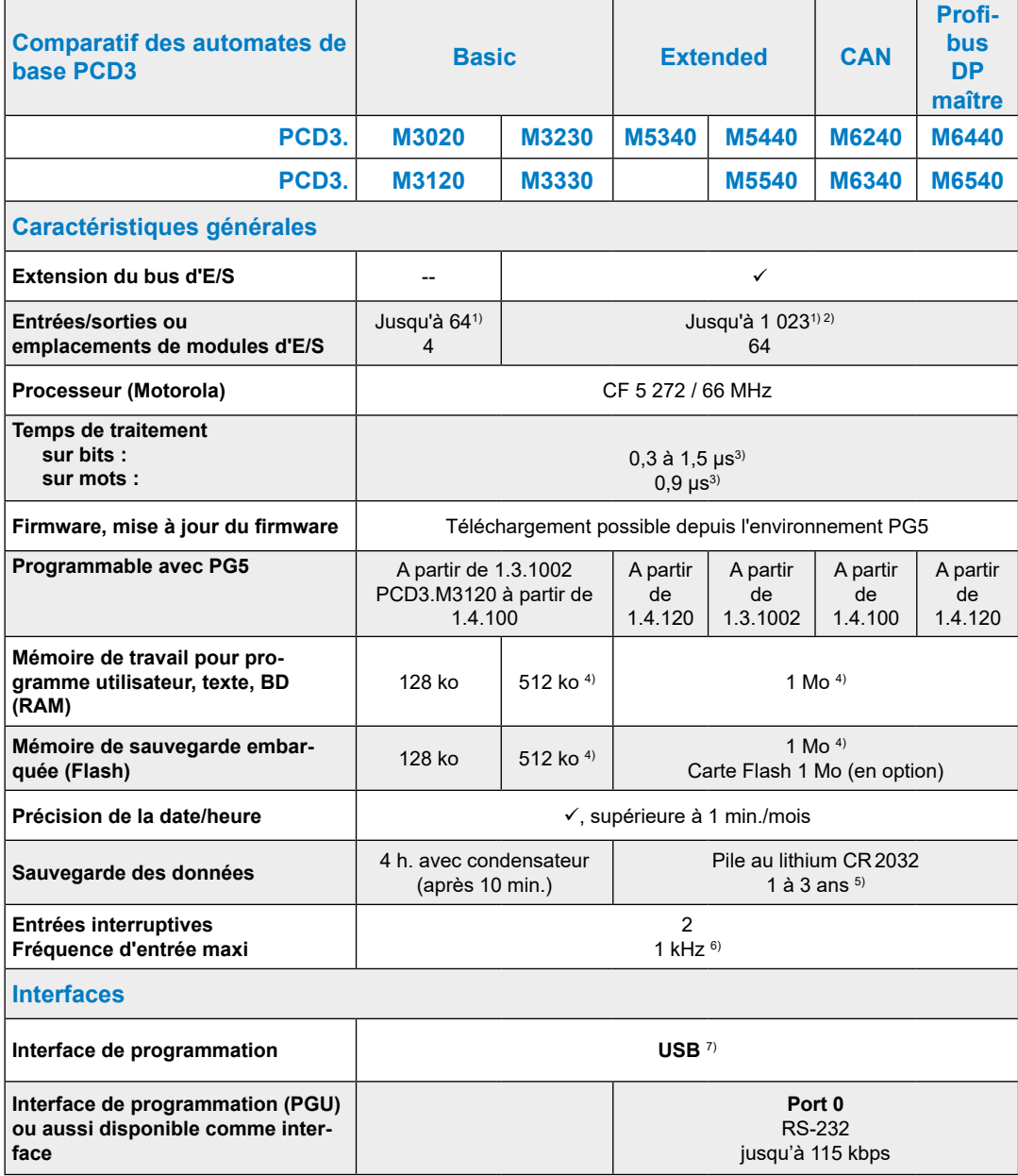

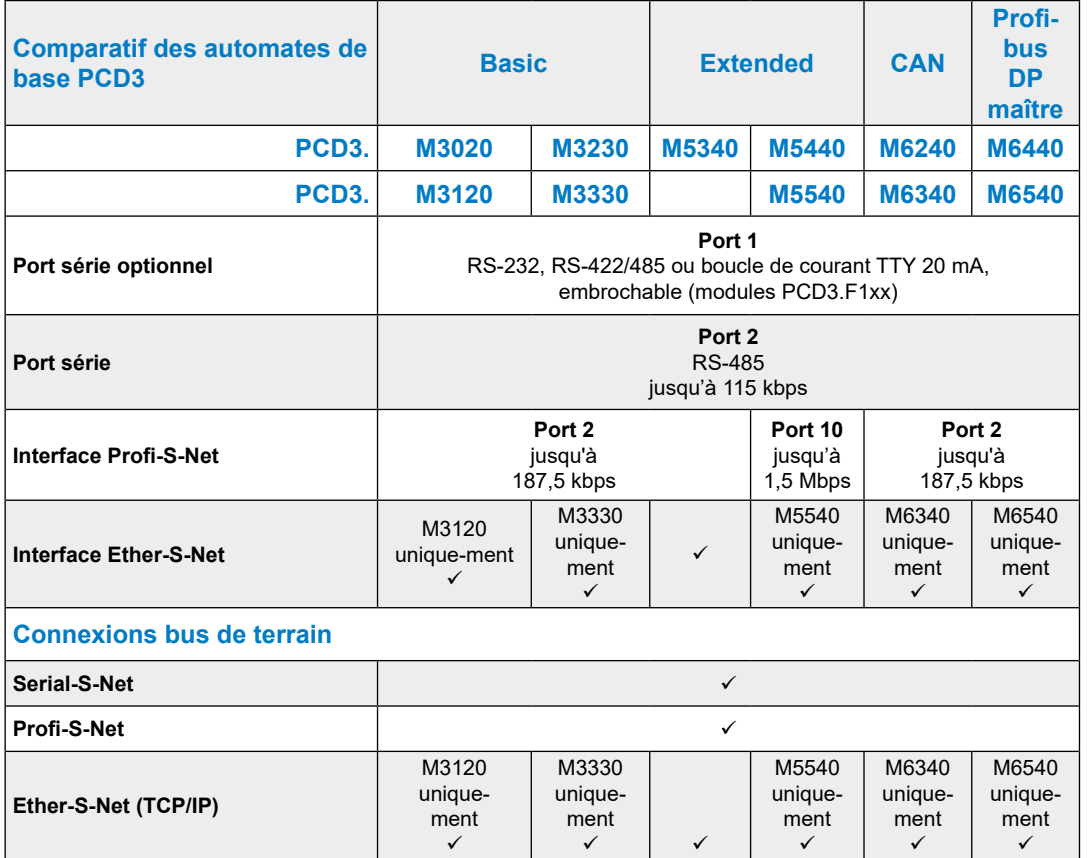

1) En cas d'utilisation de modules d'E/S TOR PCD3.E16x ou A46x de 16 E/S chacun

- 2) L'adresse 255 est réservée au chien de garde dans tous les PCD3. Les E/S réservées au chien de garde ne peuvent être utilisées par l'utilisateur. De même, aucun module H ou analogique ne peut être utilisé aux emplacements portant l'adresse de base 240.
- 3) Valeurs types. Le temps de traitement est fonction du volume des échanges effectués sur les interfaces de communication.
- 4) A partir de la version du matériel D et du firmware correspondant, voir explication détaillée au chap. 3.13.1
- 5) La durée spécifiée est une marge. Elle dépend de la température ambiante (plus la température est élevée, plus la marge est faible).
- 6) La valeur de 1kHz vaut pour un rapport impulsion/pause de 1/1 et correspond à la somme des fréquences des deux entrées.
- 7) Le port USB est de type « USB 1.1 Slave Device 12 Mbps » et ne peut être utilisé en tant qu'esclave S-Bus que pour la programmation et en conjonction avec certains produits logiciels (WebConnect, ViSi-PLUS avec S-Driver).

Le téléchargement est deux fois plus rapide avec un concentrateur réseau (hub) USB 2.0.

Peut également être utilisé comme port série, pour le raccordement d'un terminal par ex., mais la mise en service et la détection des erreurs par le débogueur en seront compliquées.

# <span id="page-33-0"></span>**3.4.3 PCD3.Mxx60**

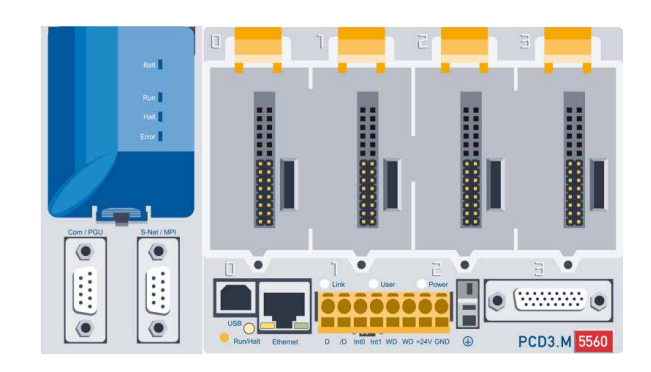

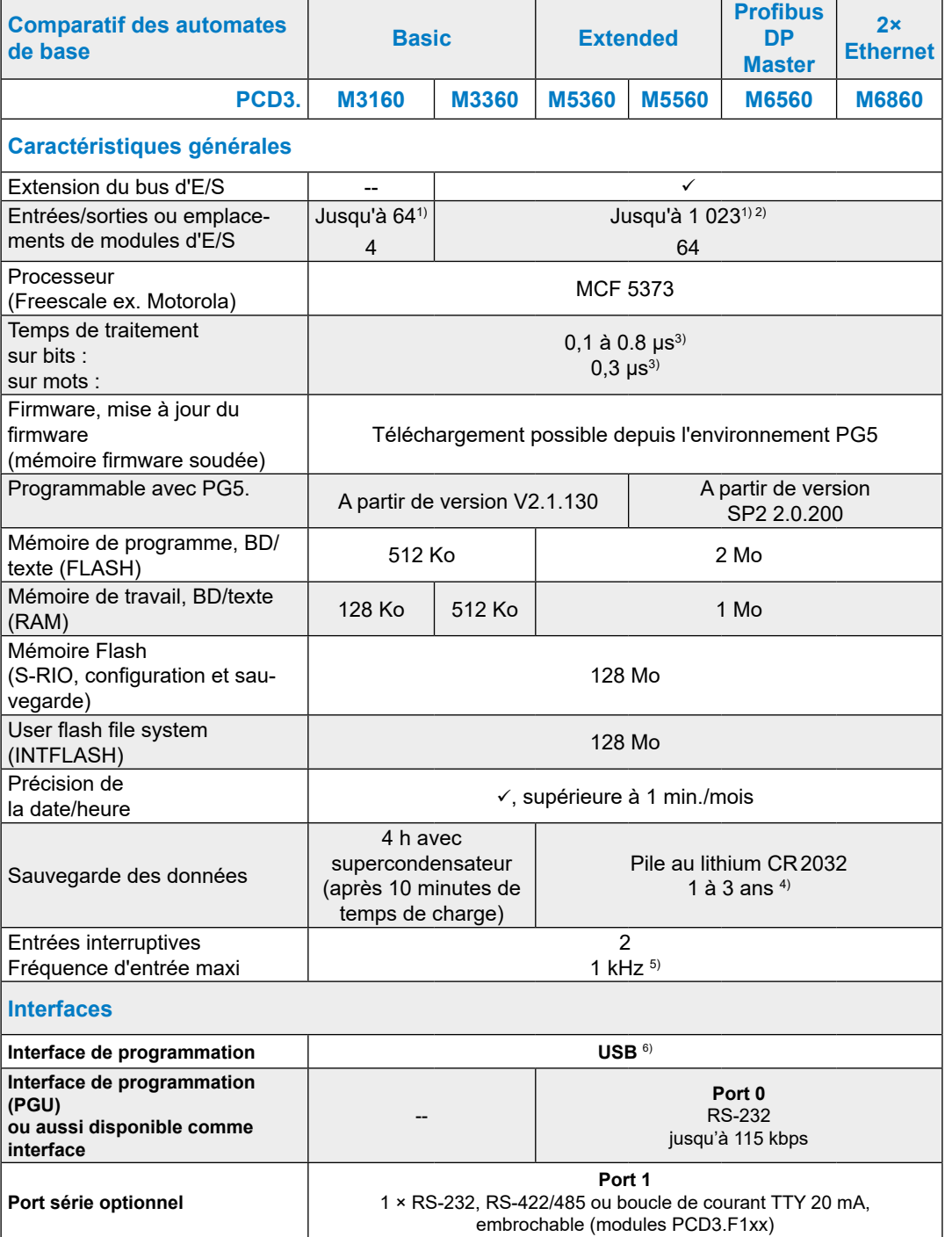

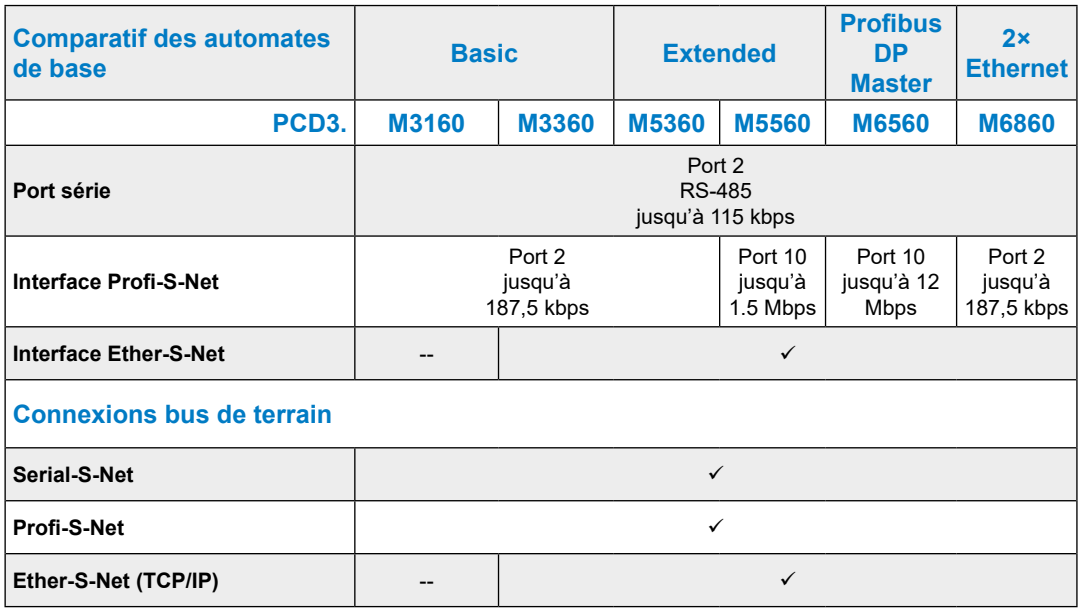

- 1) En cas d'utilisation de modules d'E/S TOR PCD3.E16x ou A46x de 16 E/S chacun
- 2) L'adresse 255 est réservée au chien de garde dans tous les PCD3. Les E/S réservées au chien de garde ne peuvent être utilisées par l'utilisateur. De même, aucun module H ou analogique ne peut être utilisé aux emplacements portant l'adresse de base 240.
- 3) Valeurs types. Le temps de traitement est fonction du volume des échanges effectués sur les interfaces de communication.
- 4) La durée spécifiée est une marge. Elle dépend de la température ambiante (plus la température est élevée, plus la marge est faible).
- 5) La valeur de 1kHz vaut pour un rapport impulsion/pause de 1/1 et correspond à la somme des fréquences des deux entrées.
- 6) Le port USB est de type « USB 1.1 Slave Device 12 Mbps » et ne peut être utilisé en tant qu'esclave S-Bus que pour la programmation et en conjonction avec certains produits logiciels (WebConnect, ViSi.Plus avec S-Driver).

Le téléchargement est deux fois plus rapide avec un concentrateur réseau (hub) USB 2.0.

Peut également être utilisé comme port série, pour le raccordement d'un terminal par ex., mais la mise en service et la détection des erreurs par le débogueur en seront compliquées.

#### <span id="page-35-0"></span>**3.4.4 Versions du matériel et du firmware du PCD3.Mxxx0**

Les versions du firmware des PCD3.Mxxx0 sont en règle générale rétrocompatibles avec le matériel. Les anciennes UCs peuvent être équipées d'un nouveau firmware afin qu'elles bénéficient de nouvelles fonctions. Cette caractéristique est très appréciée et nous nous efforçerons de la maintenir aussi longtemps que possible. Nous ne sommes malheureusement pas en mesure de le garantir.

Le firmware des PCD3.Mxxx0 est stocké dans un Flash EPROM qui est soudé sur la carte mère. Il est possible de le mettre à jour en téléchargeant une nouvelle version avec le PG5. La procédure est la suivante :

- Télécharger la version actuelle du firmware à l'adresse [www.sbc-support.com](http://www.sbc-support.com)
- Etablir une connexion entre le PG5 et l'UC comme pour le téléchargement d'une application (selon les capacités, en série via câble PGU, modem1), USB, Ethernet)
- Ouvrir le configurateur en ligne et passer hors connexion.
- Dans le menu Tools, sélectionner «Download Firmware », puis sélectionner, à l'aide de la fonction Parcourir, le chemin d'accès du fichier de la nouvelle version du firmware. Veiller à ne sélectionner qu'un fichier à télécharger.
- Lancer le téléchargement.
- Après le téléchargement, ne pas interrompre l'alimentation du Saia PCD<sup>®</sup> pendant 2 minutes (séquence de programmation CPLD). Dans le cas contraire, l'UC pourrait se bloquer, de telle façon qu'il faille la renvoyer à l'usine. Le processus de téléchargement se poursuit tant que le voyant Run/Halt clignote lentement. La programmation n'est terminée que lorsqu'il clignote rapidement.
- 1) Une connexion par modem n'est pas toujours fiable. Il peut arriver qu'un modem se bloque et qu'aucun accès à distance ne soit plus possible. Une intervention sur site est, dans ce cas, nécessaire. Les autres possibilités de connexion sont donc préférables.
#### Extension avec des composants PCD3

## **3.5 Extension avec des composants PCD3**

Les PCD3.Mxxxx peuvent être enrichis avec des composants PCD3.Cxxx afin de bénéficier d'emplacements de module supplémentaires. Un maximum de 15 supports de modules PCD3.Cxxx peuvent être raccordés aux PCD3.Mxxx0 (les PCD3.M3020/3120 ne sont pas extensibles) avec des connecteurs PCD3.K010 et/ou des câbles d'extension PCD3.K106 / PCD3K116. L'utilisateur peut ainsi connecter jusqu'à 64 modules d'E/S ou 1 203 entrées/sorties TOR.

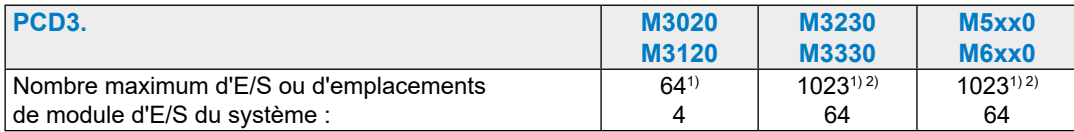

1) En cas d'utilisation de modules d'E/S TOR PCD3.E16x ou PCD3.A46x de 16 E/S chacun

2) L'adresse 255 est réservée au chien de garde dans tous les PCD3. Les E/S réservées au chien de garde ne peuvent être utilisées par l'utilisateur. De même, aucun module H ou analogique ne peut être utilisé aux emplacements portant l'adresse de base 240.

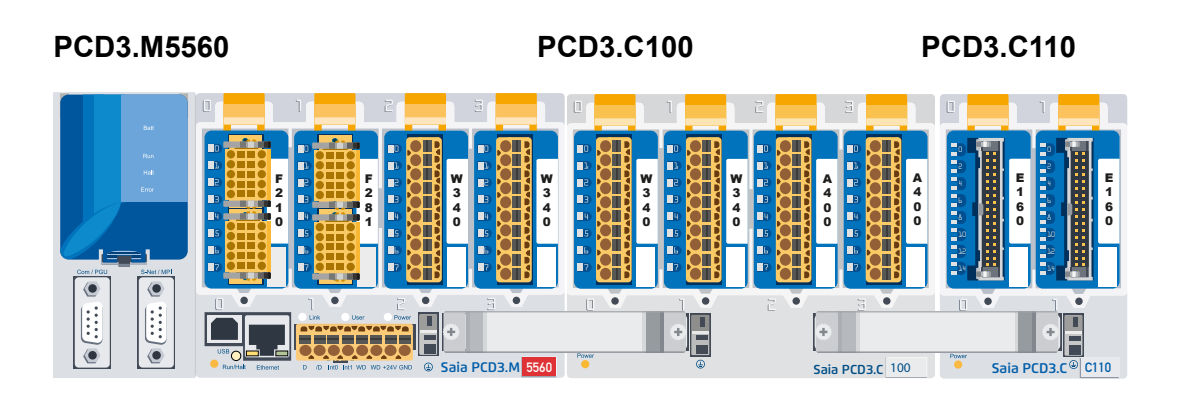

**Détails voir «Ch. 3.6 module Carrier»**

#### Extension avec des composants PCD3

**3**

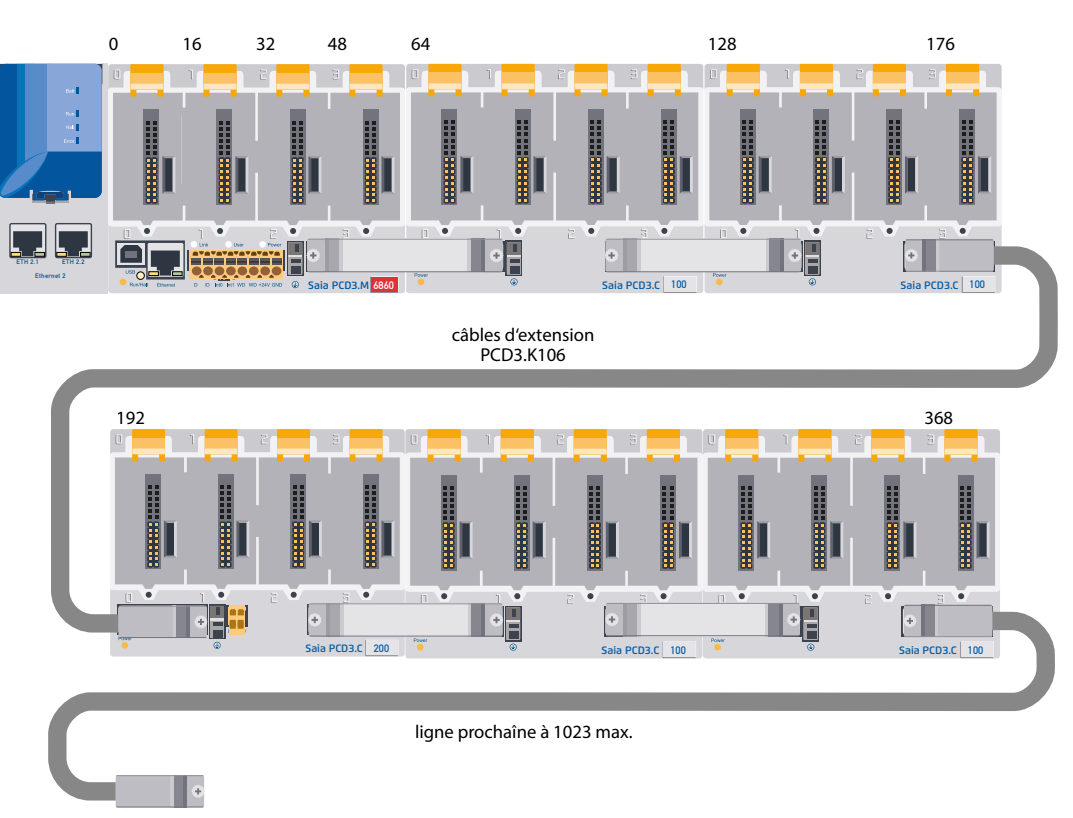

Les modules LIO (E/S locales) PCD3 sont utilisés pour une extension locale.

Les modules RIO (E/S déportées) PCD3 sont utilisés pour une extension déportée via Profibus.

Le nombre maximum d'E/S dépend de l'automate utilisé :

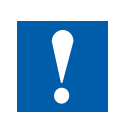

Lors du choix des cassettes d'E/S, faites attention à ce qu'il n'y ait pas de surcharge de l'alimentation 5 V et +V interne (voir chapitre 3.9.2).

#### Supports de modules

## **3.6 Supports de modules**

## **Vue d'ensemble des supports de modules**

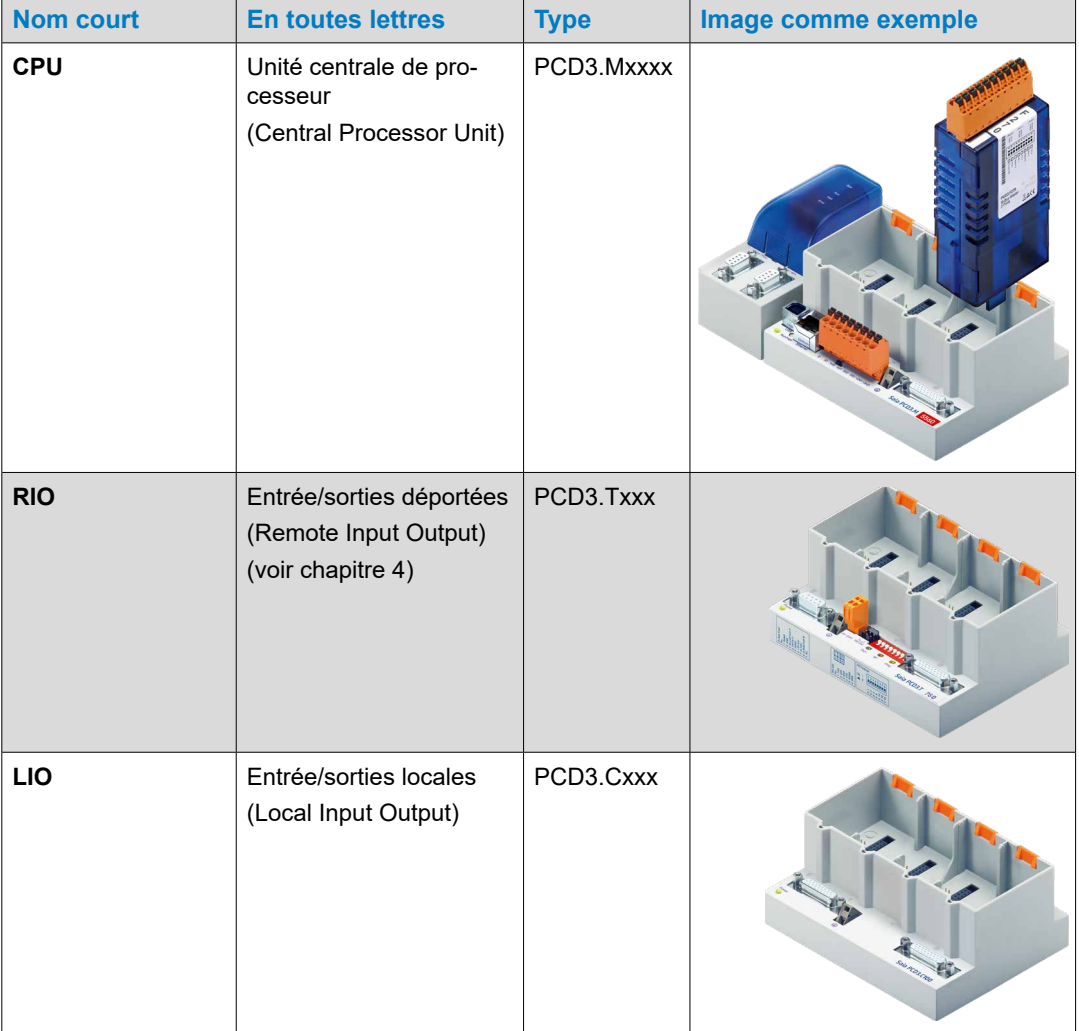

## **3.6.1 Supports de modules LIO**

Les LIOs PCD3 (LIOs = E/S locales) sont utilisés pour capter des signaux d'E/S centraux. Les LIOs PCD3 compacts sont clipsés sur un rail DIN de 35 mm et équipés de modules d'E/S PCD3. Les LIOs PCD3 peuvent être raccordés en tant qu'extension d'E/S à une UC PCD2, une UC PCD3 ou à un RIO PCD3.

Trois supports de modules différents sont prévus pour accueillir des modules d'E/S :

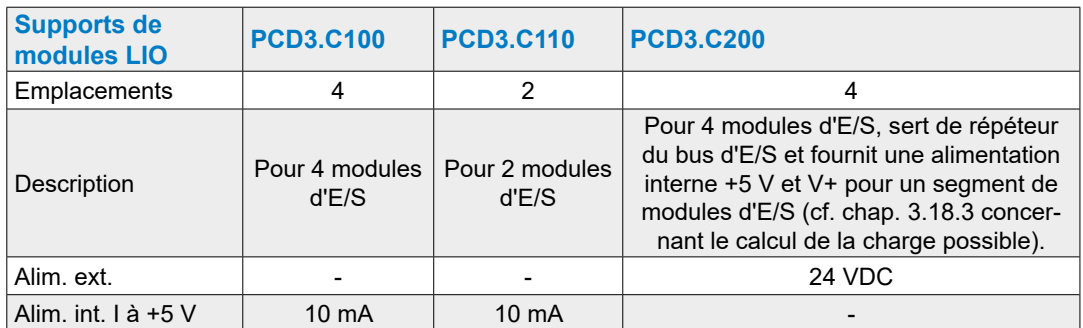

#### **PCD3.C100 pour 4 modules**

- 4 modules d'E/S PCD3 embrochables (au choix)
- Peut être raccordé aux PCD2.Mxxx, PCD3.Mxxx0, RIOs PCD3 et LIOs PCD3
- Extensible avec un LIO PCD3 (PCD3.C100 /…C110 /…C200)

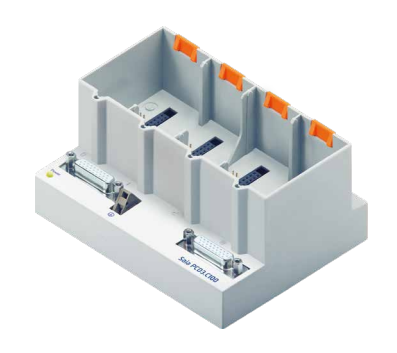

#### PCD3.C100 pour 4 modules

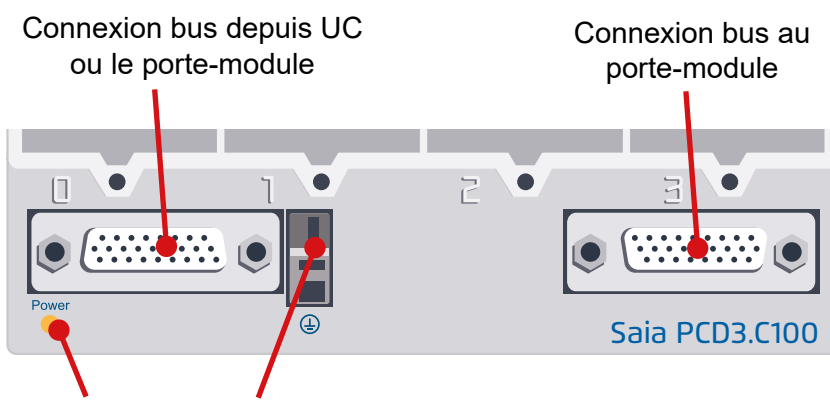

Alimentation ok Masse

#### Supports de modules

## **PCD3.C110 pour 2 modules**

- 4 ou 2 modules d'E/S PCD3 embrochables (au choix)
- Peut être raccordé aux PCD2.Mxxx, PCD3.Mxxx0, RIOs PCD3 et LIOs PCD3
- non extensible

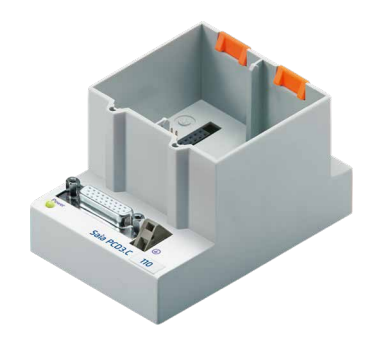

**3**

#### **Connexion**

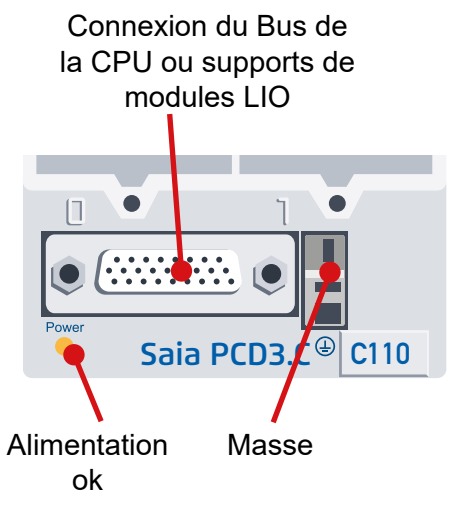

**3**

#### **PCD3.C200 pour 4 modules avec alimentation**

Le PCD3.C200 alimente les supports de modules PCD3.C100 et PCD3.C110 suivantes avec une certaine limite de charge. La charge est calculée par la consommation de courant des modules d'e/s utilisés. Si cette charge est dépassée, un répéteur de bus E / S PCD3.C200 continuera à aider à sécuriser les + 5V et V+ internes pour un autre segment de bus E/S.

- Remarque: Le terme segment de bus E / S fait référence à toutes les porteuses de module de la CPU ou PCD3.C200 actuelle à un autre répéteur PCD3.C200.
- 4 modules d'E/S PCD3 embrochables (au choix)
- Peut être raccordé aux PCD2.Mxxx, PCD3.Mxxx0, RIOs PCD3 et LIOs PCD3
- Extensible avec un LIO PCD3 (C100, C110, C200)
- Sert de répéteur de bus et fournit une alimentation interne 5 V et V+ pour un segment de modules d'E/S

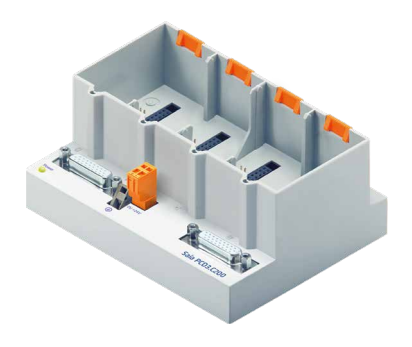

#### **Connexions**

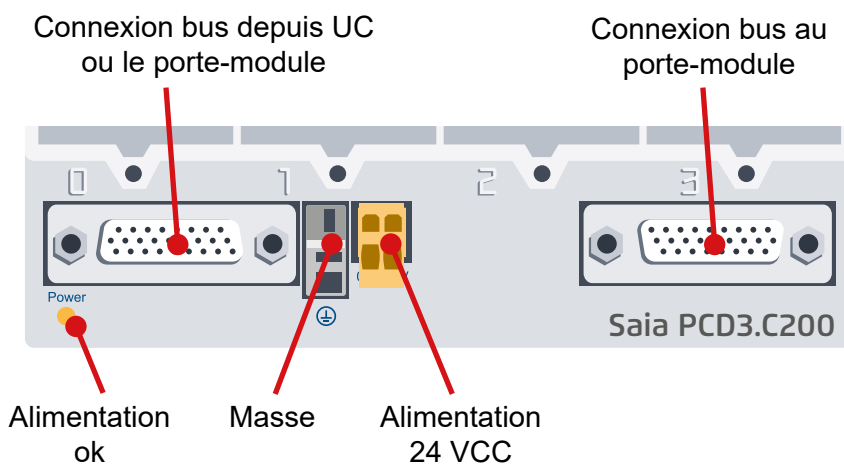

Supports de modules

## **Alimentation interne des supports de modules PCD3.C200**

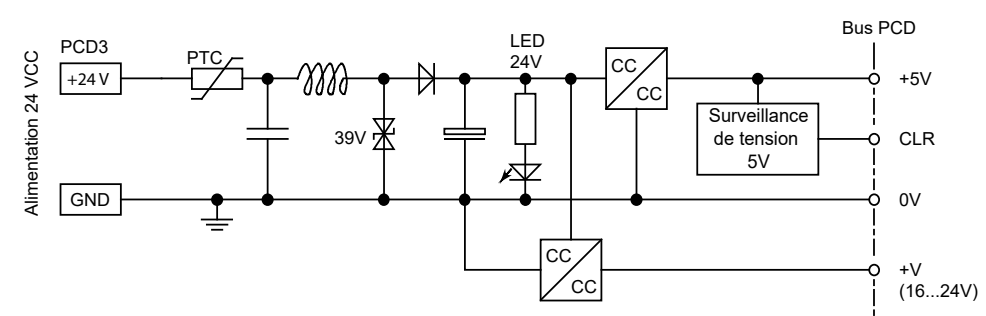

Les supports de modules PCD3.C200 fournissent les courants internes suivants aux modules enfichés ou raccordés :

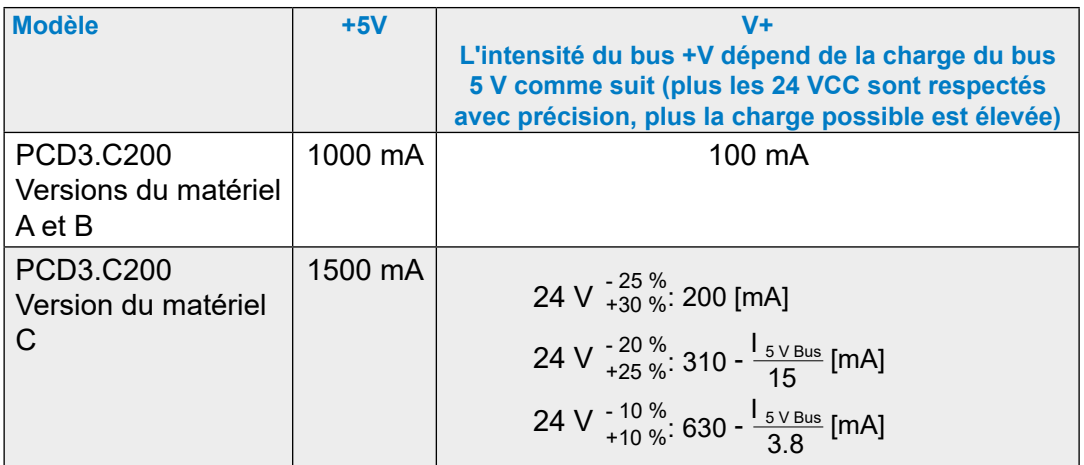

Lorsque des systèmes PCD3 sont planifiés, il est nécessaire de contrôler que les deux alimentations internes ne sont pas surchargées. Ce contrôle est particulièrement important si des modules analogiques, des modules de comptage et des cartes de commande d'axes sont utilisés car ils peuvent présenter une consommation de courant très importante.

Il est recommandé d'utiliser le PG5 Device Configurator.

## **3.6.2 Calcul de la charge possible**

Le configurateur de dispositif PG5 calcule automatiquement la charge sur les dispositifs d'alimentation en utilisant les modules d'E/S utilisés. Cela indique clairement si un ou plusieurs répéteur de bus d'E/S PCD3.C200 doivent être utilisé.

Remarque: Le terme segment de bus E / S fait référence à toutes les porteuses de module de la CPU ou PCD3.C200 actuelle à un autre répéteur PCD3.C200.

## **3.6.3 Connexions du porte-modules**

Pour brancher les porte-modules les uns avec les autres, les raccords de prise suivants doivent être utilisés.

Informations de commande :

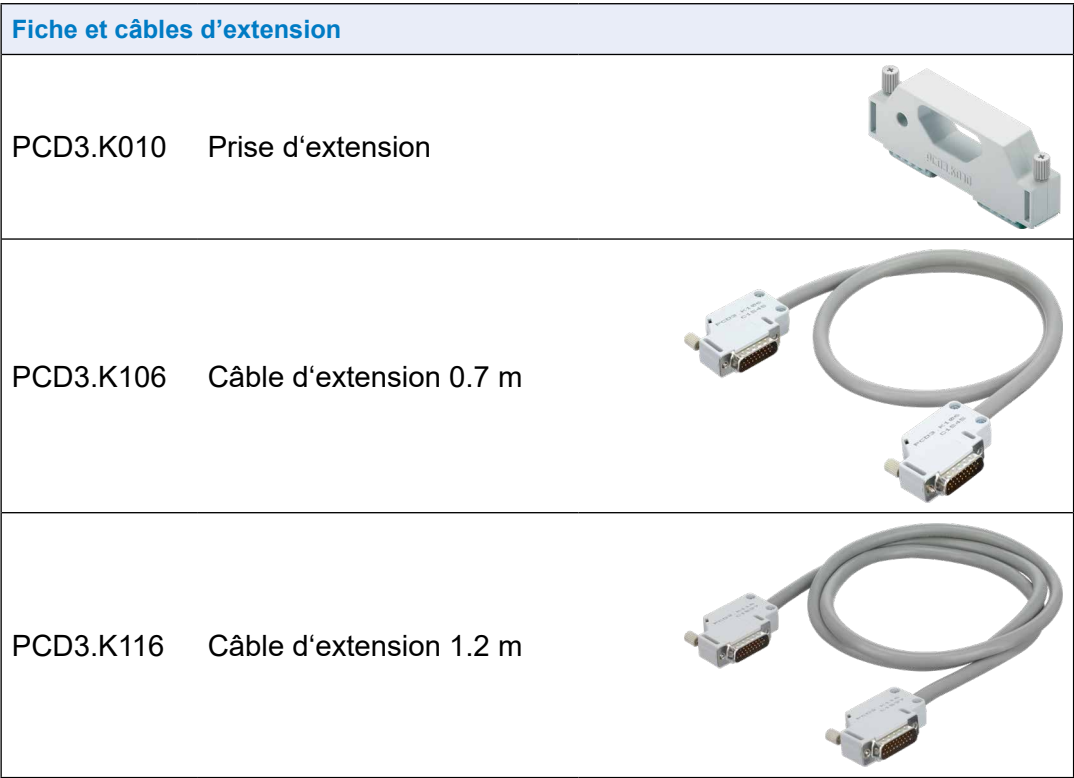

Montage des unités centrales et des supports de modules

## **3.7 Montage des unités centrales et des supports de modules**

#### **3.7.1 Position de montage et température ambiante**

Le support du module est normalement monté sur une surface verticale. Les connexions d'E/S des modules cheminent alors également verticalement. Dans cette position de montage, la température ambiante doit être comprise entre 0 °C et 55 °C.

Dans toutes les autres positions, la convexion de l'air opère moins bien. Il ne faut donc pas dépasser une température ambiante de 40 °C.

### **3.7.2 Accrochage / Décrochage du PCD3 sur / enelver le rail DIN**

Les UCs et les supports de modules PCD3 sont clipsés à un Rail selon DIN EN60715 (ex DIN EN50022) (1 × 35 mm).

#### **Montage sur rail DIN**

Appuyer le dessous du châssis contre la surface

de montage.

- Pousser vers le haut contre le rail.
- Appuyer le dessus du châssis contre la surface de montage et le clipser en place.
- Pour vérifier qu'il est bien attaché, appuyer le châssis vers le bas sur le rail DIN.
- Vérifiez que l'appareil est bien calé.

#### **Démontage du rail DIN**

Poussez le boîtier vers le haut et tirez-le vers l'avant.

Déconnecter au-dessus du bord supérieur du rail de montage et céder à la force du ressort.

 Débranchez la partie inférieure du boîtier du rail de montage de haut en bas.

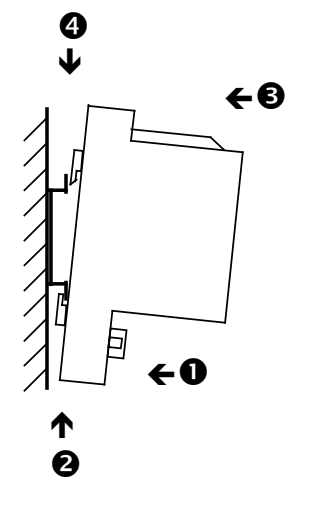

#### Montage des unités centrales et des supports de modules

### **3.7.3 Insertion des modules d'E/S**

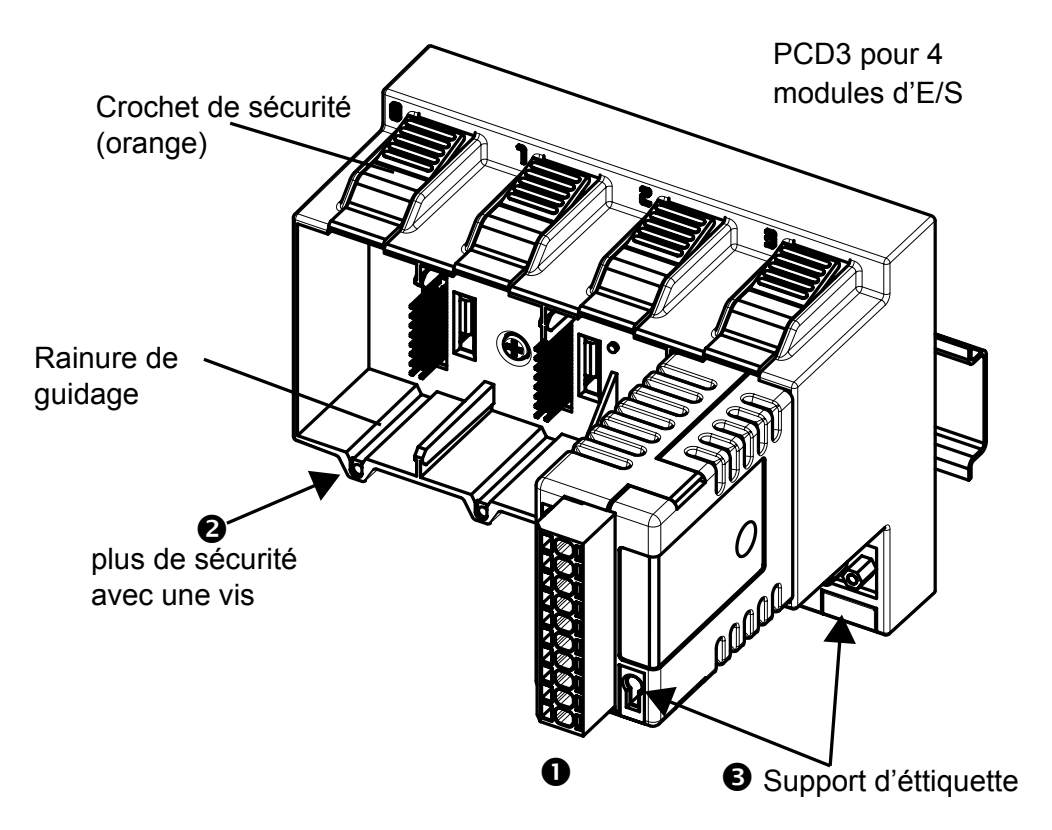

Insérer le module à l'emplacement approprié et appuyer jusqu'à ce qu'il atteigne le fond du châssis de l'UC ou du support de module. S'assurer que le crochet de sécurité orange est encliqueté.

Pour plus de sécurité, une rainure de guidage est prévue afin d'empêcher que le module ne soit inséré dans le mauvais sens. En cas d'environnements difficiles, les modules peuvent aussi être fixés à l'aide d'une vis. Type de vis : autofileteuse, 3 x 8 mm, modèle standard disponible dans les quincailleries

Nombre d'emplacements dans le support de module :

- 4 emplacements (marqués 0, 1, 2 et 3) PCD3.Mxxx0,C100/C200/T760
- 2 emplacements (marqués 0 et 1). Le PCD3.C110 ne peut être utilisé que comme dernier support de module dans le bus.

#### Dimensions

**3**

## **3.8 Dimensions**

## **PCD3.M5xx0/M6xx0 PCD3.M3xx0**

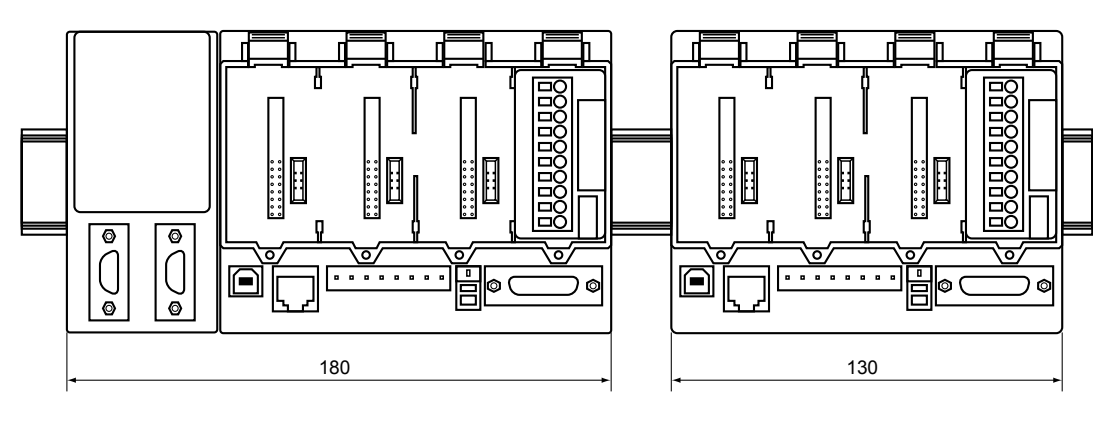

**PCD3.C100/C200/T76x PCD3.C110**

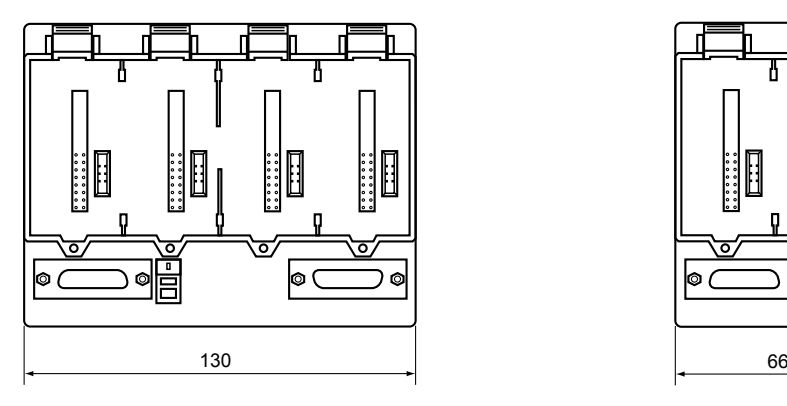

67.3 <u>naaaaaa</u> 35 32.8  $\tilde{\mathcal{E}}$  $\circ$ 100.5 ă **AAAAAAA** 32.7自 28.5 63.8 125.8 139

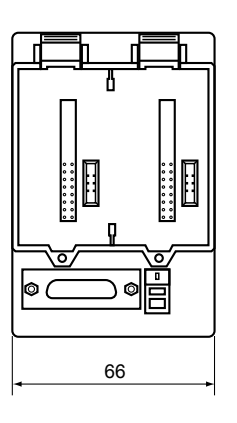

#### Alimentation et concept de raccordement

## **3.9 Alimentation et concept de raccordement**

#### **Différence d'alimentation externe et interne**

#### ● **Externe**

On entend par alimentation externe l'alimentation des entrées et des sorties du module respectif ou de la CPU compacte (analogique, relais, transistor, etc.). Cette méthode commune permet des courants plus élevés dans le contrôleur et ne nécessite pas de stabilisation qualitative.

#### ● **Interne**

L'alimentation interne signifie l'alimentation du CPU, des RIOs et de l'électronique de commutation des modules enfichables d'E/S sans entrées/sorties sur le bornier du module. L'avantage de l'unité d'alimentation interne est son traitement réduit et donc la qualité de la tension CC comme il devrait être fourni via l'extérieur, puisque l'utilisateur n'a pas à s'inquiéter de la qualité d'une alimentation propre. Sauf pour les modules de comptage rapide et de moteur pas à pas de type PCD3.Hxxx

## **3.9.1 Alimentation externe**

#### **Installations petites et simples**

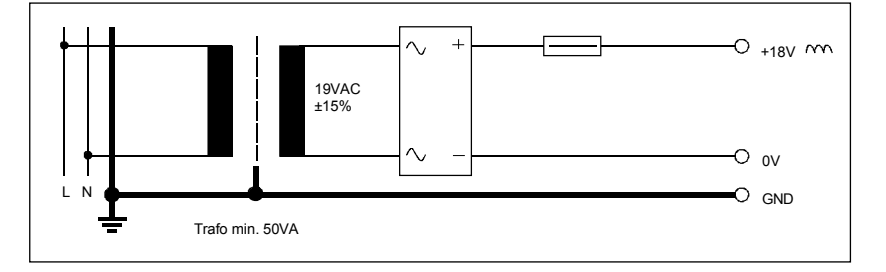

- Capteurs : commutateurs électromécaniques
- Actionneurs : relais, voyants, petites électrovannes avec courant < 0,5 A
- Convient aux PCD3.Mxxxx modules : PCD3.E1xx, E5xx, E6xx, A2xx, A4xx, B1xx PCD3.W1xx, W2xx, W3xx, W4xx, W5xx, W6xx

#### Alimentation et concept de raccordement

#### **Installations petites à moyennes**

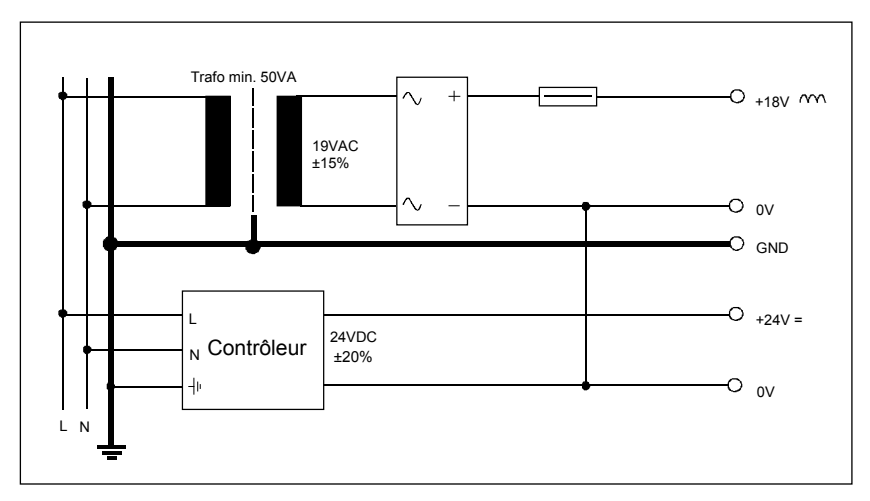

- Capteurs : interrupteurs électromécaniques, détecteurs de proximité et barrières photoélectriques
- Actionneurs relais, voyants, afficheurs, petites électrovannes avec courant  $< 0.5A$
- Convient aux PCD3.Mxxxx modules PCD3. E1xx, E5xx, E6xx, A2xx, A4xx, B1xx PCD3.W1xx, W2xx, W3xx, W4xx, W5xx, W6xx PCD3. H1xx<sup>\*)</sup>, H2xx<sup>\*)</sup>, H3xx<sup>\*)</sup> PCD7.D2xx<sup>\*)</sup>
- \*) Ces modules doivent être raccordés à une tension lissée de 24 VCC.

# Alimentation et concept de raccordement  $\frac{1}{\sqrt{2}}$

**3**

# **3.9.2 Alimentation interne**  $\frac{8}{100}$ —<br>ern

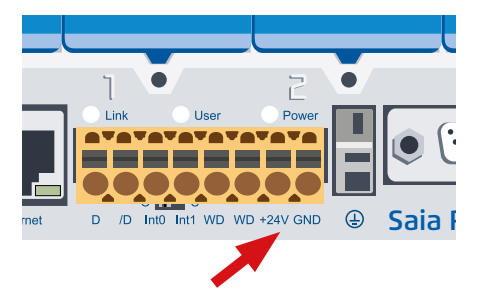

Bornes de raccordement pour alimentation 24 VCC

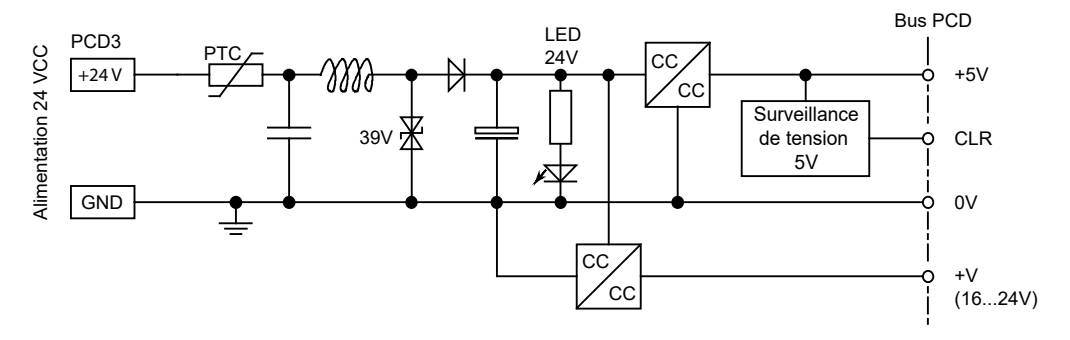

#### **Intensité de l'alimentation interne**

Les automates de base fournissent aux modules enfichables les courants suivants

**+5 V** 600 mA

**+V (16 à 24V)** 100 mA (Reportez-vous aux caractéristiques techniques, chap. 3.2, pour obtenir ou calculer avec précision les intensités du courant possibles. Il est également recommandé d'utiliser le tableau de calcul disponible à l'adresse [www.sbc-support.com](http://www.sbc-support.com).)

## **3.9.3 Alimentation interne pour plus d'un support de module**

Les alimentations du CPU et des RIOs sont destinées à l'électronique interne. L'alimentation interne des modules enfichables d'E/S ne s'applique pas à l'alimentation des sorties d'aucune sorte. Ceux-ci doivent être alimentés au bornier par module d'E/S.

Dès que le nombre d'entrées / sorties dépasse les quatre emplacements de module par CPU ou RIO, le besoin en énergie supplémentaire pour l'extension prévue doit être calculé pour une extension avec les porte-modules.

Le configurateur de périphérique PG5 permet de calculer le nombre de supports de module PCD3.C200 à utiliser par système.

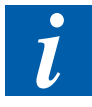

Les supports de module PCD3.C200 ont une alimentation suffisante en moyenne pour ses modules enfichables et pour 1 à 2 supports de module, en fonction des modules enfichables d'E/S utilisés. Si la structure du système augmente à nouveau, de nouveaux PCD3.C200 doivent être utilisés.

En fonction des types de modules d'E / S utilisés, 1 à 2 modules porteurs de type PCD3.C100 et / ou PCD3C110 peuvent être alimentés par PCD3.Mxxx, PCD3.T6xx et PCD3.C200

#### Alimentation et concept de raccordement

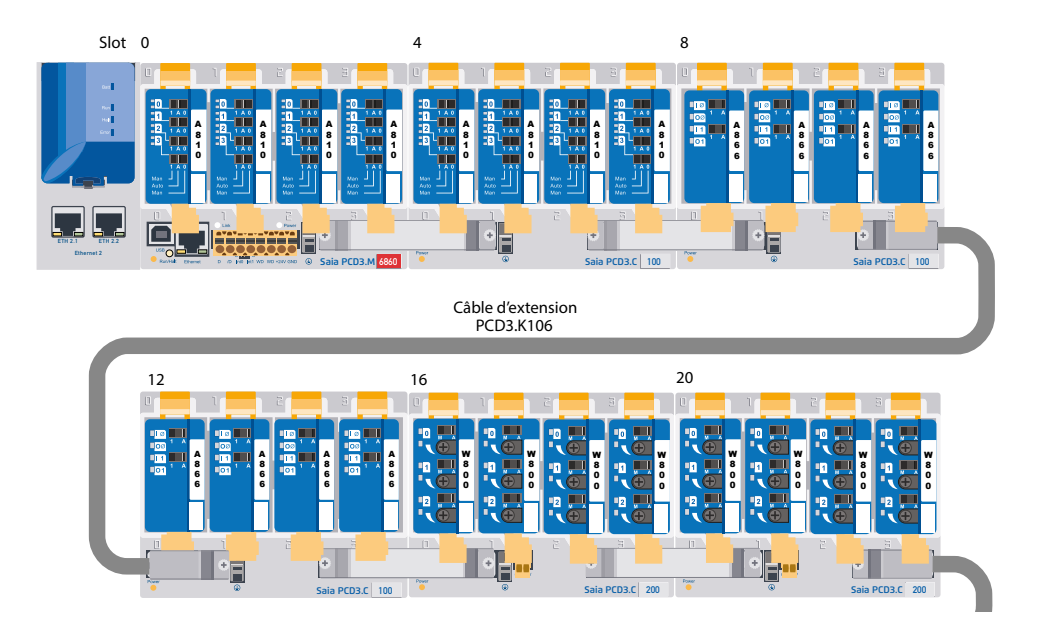

L'exemple indiqué ci-dessus ressemble à ceci dans le configurateur de dispositif concernant l'alimentation interne comme suit :

 $\mathbf 0$ 

€

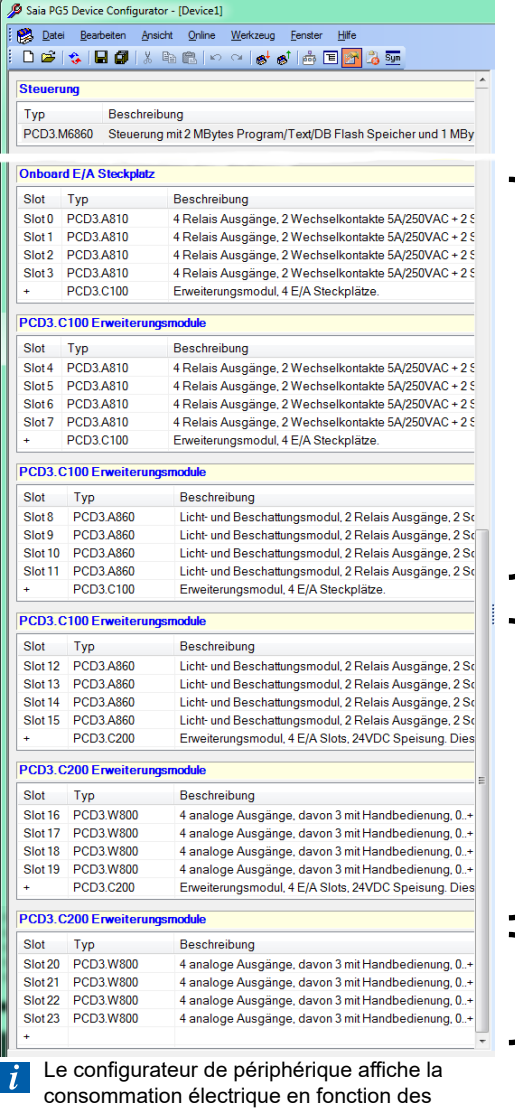

modules utilisés

Courant total des modules d'E/S dans la CPU et tous les éléments suivants dans les supports de modules PCD3.C100 ou PCD3.C110. Dès qu'un rack de modules PCD3.C200 avec alimentation est démarré, le calcul reprend jusqu'au prochain PCD3.C200 etc. Si la limite actuelle est dépassée, le configurateur le signale.

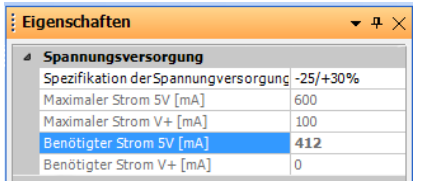

 $\bullet$  La CPU alimente l'emplacement 0 ... 11 (avec deux PCD3.C100), soit un total de 12 modules d'E/S avec un courant interne de 412 mA [5V]. 188 mA sont en réserve

 La dernière entrée du support de module est la suivante, en l'occurrence un support de module d'alimentation PCD3.C200. Le configurateur affiche la consommation électrique des modules d'E/S suivants jusqu'à un autre PCD3.C200.

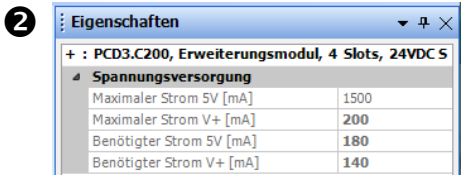

 $\bullet$  Les porte-modules ont 2 ou 4 emplacements. La dernière ligne vide avec seulement un + indique qu'aucun autre support de module ne suit, c'est-à-dire la fin de la structure du

système.

#### Alimentation et concept de raccordement

**3**

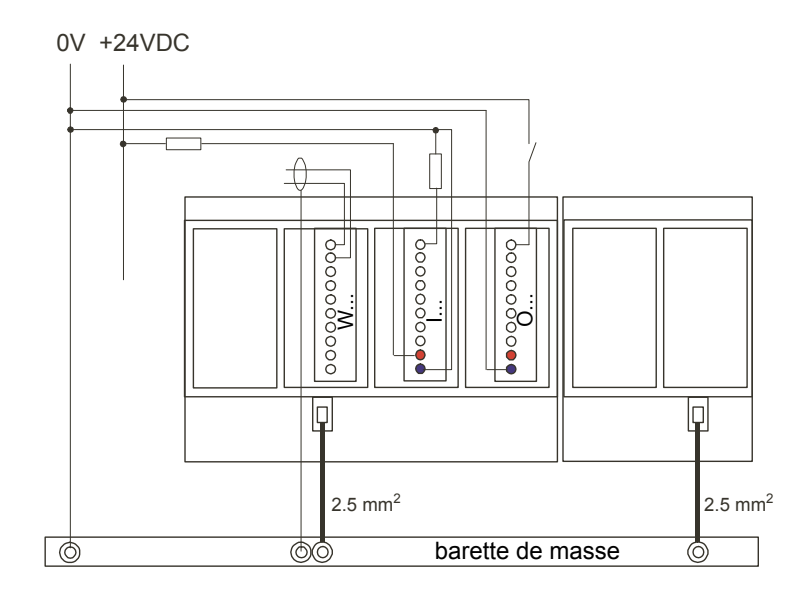

## **3.9.4 Concept de mise à la terre et de raccordement**

Vous trouverez, au bas des châssis du module PCD3, une plaque de blindage et de mise à la terre. Alliée à la plaque de blindage et de mise à la terre du support de module, cette plaque constitue la masse utilisateur de grande surface commune à tous les modules d'E/S et à l'alimentation externe.

Lorsqu'un module est enfiché dans le support de module, une lamelle de la plaque établit un contact multipoint fiable avec le support de module correspondant.

Le potentiel zéro (borne moins) de l'alimentation 24 V est raccordé à la borne moins de l'alimentation. Celle-ci doit être raccordée au rail de mise à la terre par un fil aussi court que possible (< 25 cm) de 1,5 mm². Il en va de même pour le raccordement de la borne moins du PCD3.F1xx ou de la borne interruptive.

Les blindages des signaux analogiques ou des câbles de communication doivent également être ramenés au même potentiel de terre via une borne moins ou le rail de mise à la terre.

Tous les raccordements négatifs sont internes. Pour une exploitation sans problème, ces connexions doivent être renforcées de manière externe par des fils aussi courts que possible de 1,5 mm $^{\rm 2}$  de section.

## **3.10 Sauvegarde des données en cas de coupure de courant**

Les ressources (registres, indicateurs, temporisateurs, compteurs…) et, dans une certaine mesure, le programme utilisateur et les textes/BDs, sont conservés dans la mémoire RAM. Afin qu'ils ne soient pas perdus si une coupure de courant survient et que l'horloge matérielle (lorsqu'elle existe) continue à fonctionner, les PCD3 sont équipés d'un condensateur tampon (Super Cap) ou d'une pile tampon :

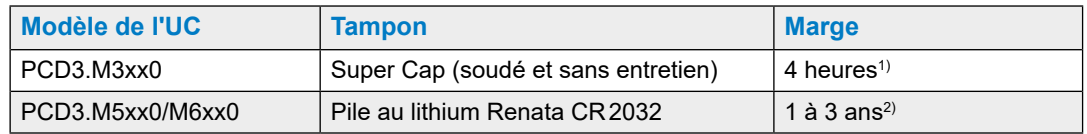

1) L'intégralité du chargement prend env. 10 minutes.

2) Plus la température ambiante est élevée, plus la marge est faible.

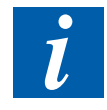

Les piles des nouveaux automates sont jointes dans l'emballage. Vous devrez les installer au moment de la mise en service. Veillez à respecter la polarité des piles Insérez les piles boutons Renata CR2032 de manière à ce que la borne plus soit visible.

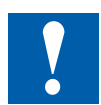

Les UCs utilisant des piles au lithium doivent être entretenues. L'unité centrale contrôle la tension de la pile. Le voyant BATT s'allume et le XOB 2 est appelé si.

- la tension de la pile est inférieure à 2,4 V
- la pile est déchargée ou a subi une interruption
- il n'y a pas de pile

Nous vous recommandons de changer les piles lorsque le Saia PCD<sup>®</sup> est sous tension afin d'éviter toute perte de données.

## **3.10.1 Module de pile PCD3.R010 pour PCD3.M3xxx**

Etant donné que les PCD3.M3xxx ne sont mis en mémoire tampon que par le condensateur (4 h. maxi), un module de pile qui possède la même marge que les piles dans les PCD3.M5xxx/M6xxx est proposé en option. Ce module ne peut être enfiché qu'à l'emplacement 3 des PCD3.M3xxx. Aux autres emplacements, ni la RAM (mémoire programmes/données), ni l'horloge ne sont couvertes, ce qui risque d'endommager le Saia PCD®.

#### **Consommation interne : 10 mA à +5 V**

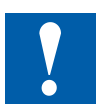

Lors du déballage et du montage

- Ne pas saisir la carte du circuit imprimé par le support pour voyants DEL.
- Ne pas toucher la partie électronique de la carte.
- $\bullet$  Mettre le Saia PCD<sup>®</sup> hors tension avant d'y enficher la carte.

#### Sauvegarde des données en cas de coupure de courant

#### **Règles de montage**

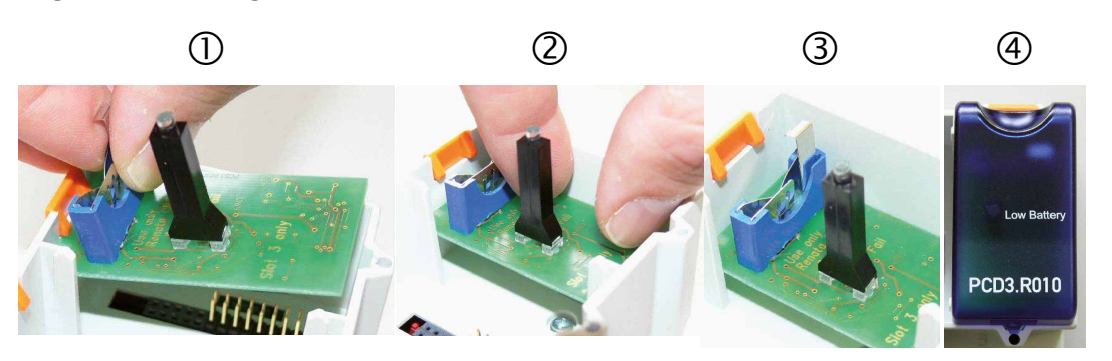

- 1. Placer la carte du circuit imprimé au-dessus de l'emplacement #3 (support de la pile vers le haut).
- 2. Installer la carte horizontalement. Ajuster de façon à ce que les fiches de contact soient correctement insérées dans le connecteur correspondant.
- 3. Pousser la carte à fond (1 cm de distance entre la carte et le fond gris du châssis du Saia PCD®).
- 4. Insérer la pile et poser le capot d'E/S de la pile à l'emplacement #3.

#### **Contrôle de la pile**

Un voyant lumineux rouge situé sur le module indique qu'une pile faible présentant une capacité restante de quelques jours doit être changée. Dans ce cas, une entrée est également enregistrée dans l'historique et le XOB 2 (s'il est programmé) est appelé.

Si l'adresse de base du PCD3.R010 est lue (=48 pour l'emplacement #3), l'état de la batterie est le suivant :

- « 0 » pour une pile faible (ou erreur de module, module absent…)
- « 1 » pour une pile OK

#### **Insertion ou changement de pile :**

Il est possible de changer une pile (mais pas un module) lorsque l'automate est sous tension<sup>1)</sup> (le XOB2 est appelé).

- Tirer légèrement le clip de fermeture dans le sens de la flèche,
- retirer la pile,
- insérer la pile bouton Renata CR 2032 de façon à ce que la borne + soit en contact avec le clip de fermeture.

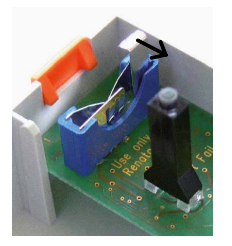

 $1)$  Un changement de pile effectué alors que le Saia PCD<sup>®</sup> est hors tension n'engendre pas de perte de programme/donnée tant que le condensateur du l'UC du Saia PCD® n'est pas déchargé.

#### **Références de commande**

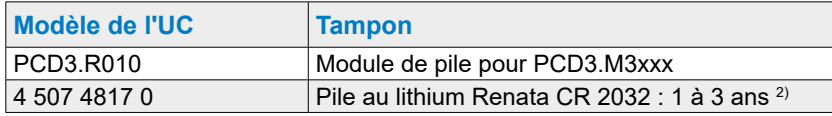

2) Plus la température ambiante est élevée, plus la marge est faible

#### Etats de fonctionnement

## **3.11 Etats de fonctionnement**

L'UC peut adopter les états de fonctionnement suivants :

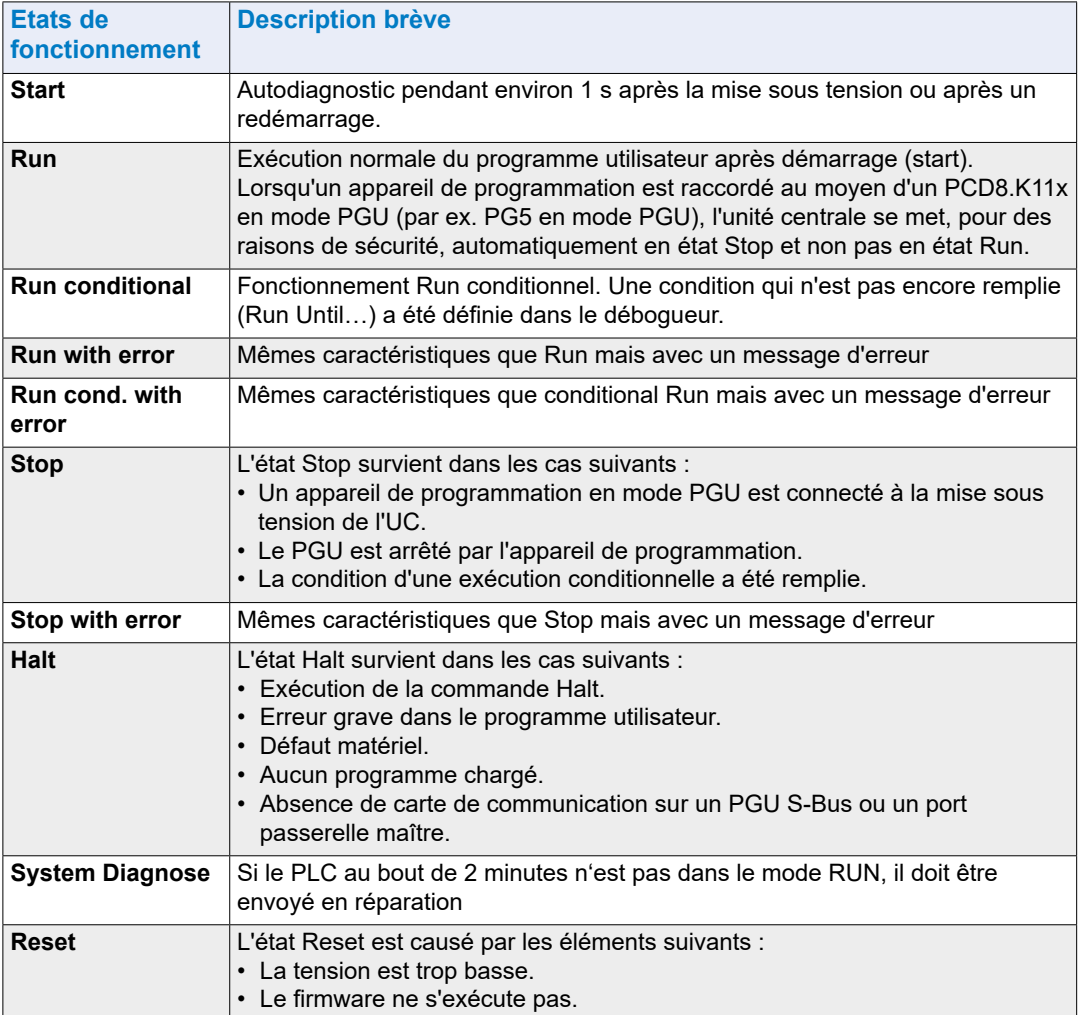

#### Etats de fonctionnement

**3**

## **3.11.1 Les LEDs et leur signification**

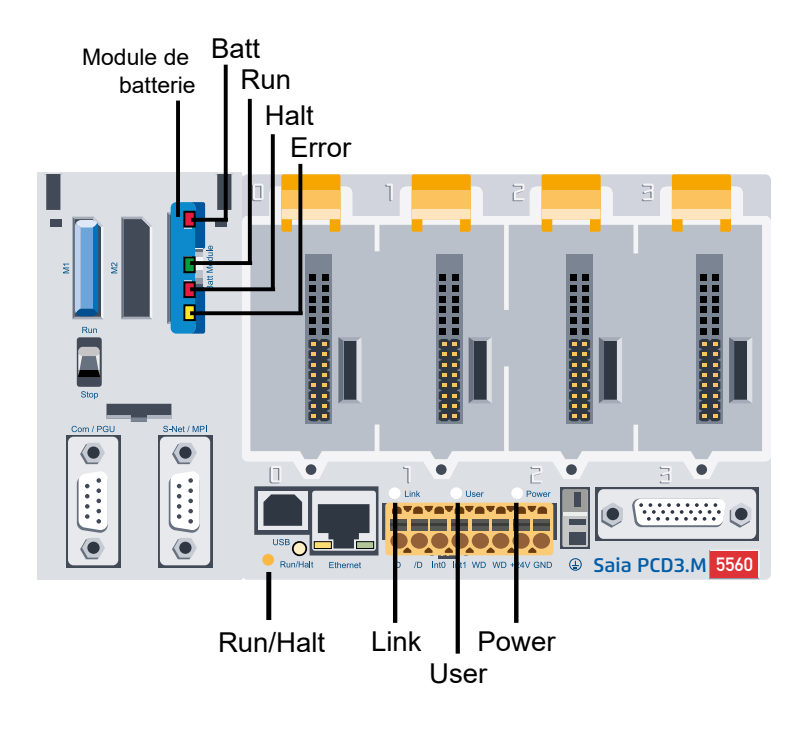

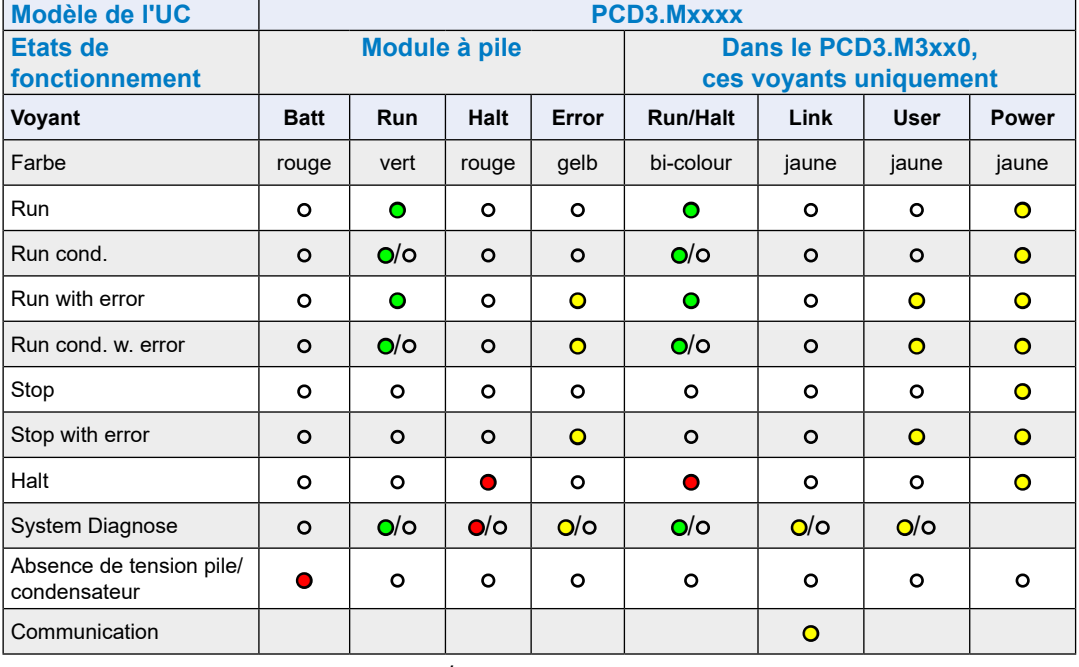

**O** voyant éteint ● voyant allumé ●/O voyant clignotant

**3**

# **3.12 Commutateur définissant le mode de fonctionnement (Run/Halt)** Rı<br>R

## **3.12.1 Interrupteur à poussoir Run/Halt**

#### **Au démarrage**

● Si l'interrupteur à poussoir Run/Halt est pressé au démarrage et relâché pendant l'une des séquences décrites ci-dessous, les actions suivantes peuvent être exécutées

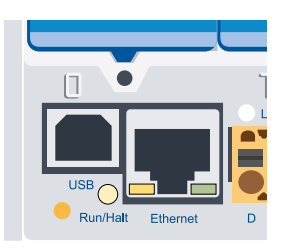

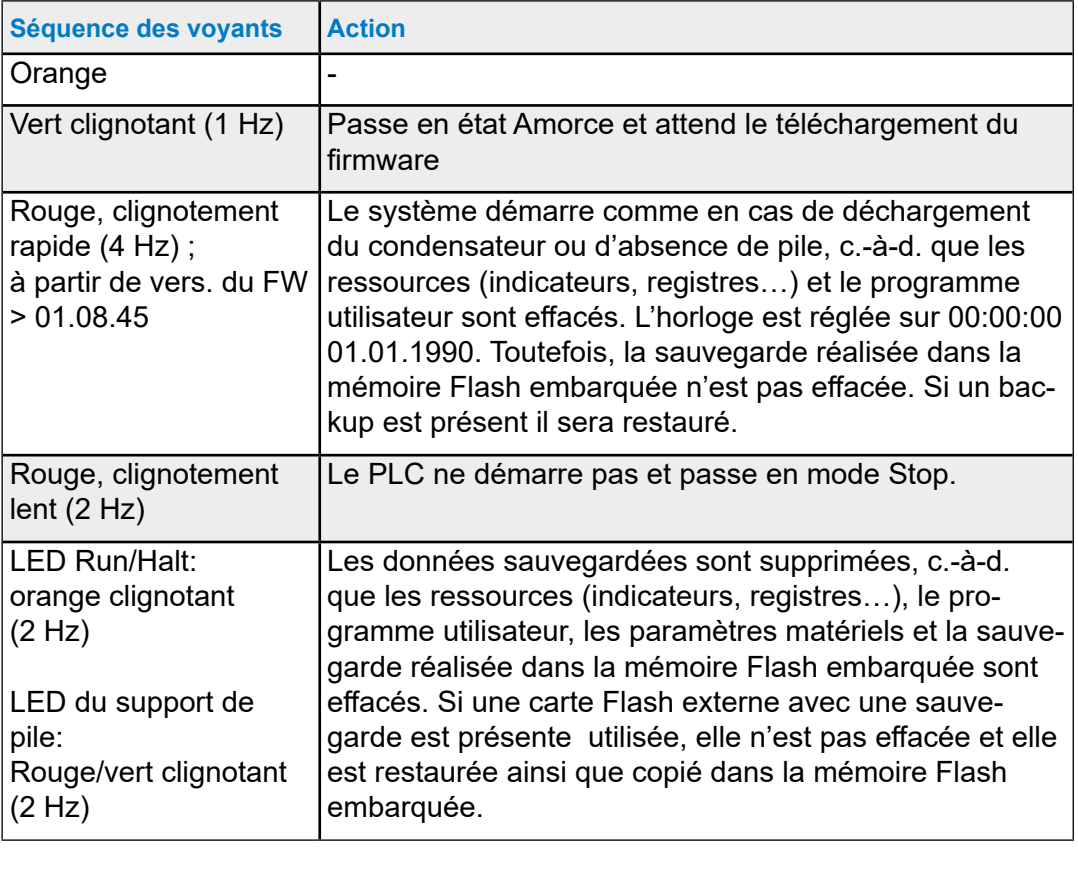

#### **En exécution**

● Si l'interrupteur à poussoir est pressé pendant plus de ½ s et moins de 3 sec. en mode exécution, l'automate passera en mode Stop, et inversement.

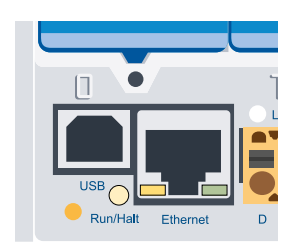

● Si l'interrupteur à poussoir est pressé plus de 3 sec., le dernier programme utilisateur sauvegardé est chargé à partir de la mémoire Flash.

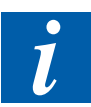

Le mode de fonctionnement peut être modifié pendant l'exécution ou au démarrage

**3**

## **3.12.2 Commutateur Run/Halt**

Dans les PCD3.M5xx0, il est également possible d'influencer l'état de fonctionnement au moyen d'un commutateur accessible sur la face avant, sous le capot bleu.

Lorsque l'automate est arrêté, il passe du mode Run au mode Halt. S'il est commuté sur Run, un démarrage à froid est exécuté.

Vérifiez les options permettant de libérer le commutateur dans les paramètres matériels du PG5 (cf. également les paramètres matériels au chapitre 7.1).

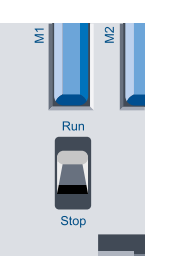

## **3.13 Fonctionnement en mode manuel / forcage des sorties**

La fonctionnement en mode manuel et en mode d'urgence requises dans l'automatisation des bâtiments peuvent être réalisées à l'aide d'un support de module PCD3.C2001 ) et des modules à commandes manuelles PCD3.A810 (numérique) et PCD3.W800 (analogique). Ces modules à commandes manuelles reposent sur des modules de sorties numériques et analogiques qui peuvent être activés via le programme utilisateur ou par un commutateur manuel.

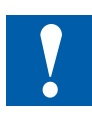

- Pour la fonctionnement en mode d'urgence, les modules à commandes manuelles doivent être insérés dans un support de module PCD3.C200 avec alimentation externe. L'alimentation externe est nécessaire pour pouvoir continuer à utiliser les modules à commandes manuelles en mode d'urgence en cas de rupture de câble ou de travaux de maintenance sur l'UC.
- Des modules à commandes manuelles doivent être utilisés en conjonction avec d'autres modules de données dans ce support de module PCD3.C200 (à partir de la version du matériel C) et éventuellement dans d'autres supports de modules !
- Lors de la projection d'un système PCD3, il importe de respecter les caractéristiques et exigences électriques des modules de données dans le PCD3.C200 et les supports de modules ci-dessous.

Il est recommandé d'utiliser le configurateur « PG5 Device Configurator »

#### **Modules à commandes manuelles**

(pour les descriptions détaillées, voir manuel 27-600 FRA Modules-ES)

#### PCD3.A810

Module de forçage local avec 4 sorties digitales à relais :

- 2 contacts «Inverseur» - 2 contacts «Travail» Raccordement avec PCD3.K810 (bornier type F inclus)

#### PCD3.A860

Module pour contrôle de lumière et store avec - 2 sorties à relais 250 VCA/12 A - 2 entrées digitales 24 VCC Raccordement avec PCD3.K86x (bornier type G et H inclus)

PCD3.W800,

Module de forçage local analogique de 4 canaux - 3 sorties 0 à 10 V avec forçage local - 1 sortie 0 à 10 V sans forçage local Raccordement avec PCD3.K800 (bornier type J inclus)

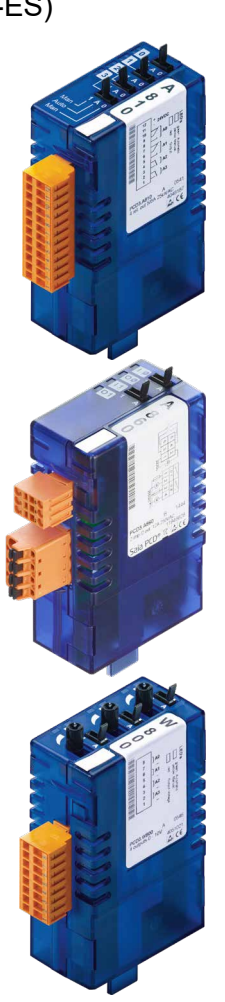

#### Fonctionnement en mode manuel / forcage des sorties

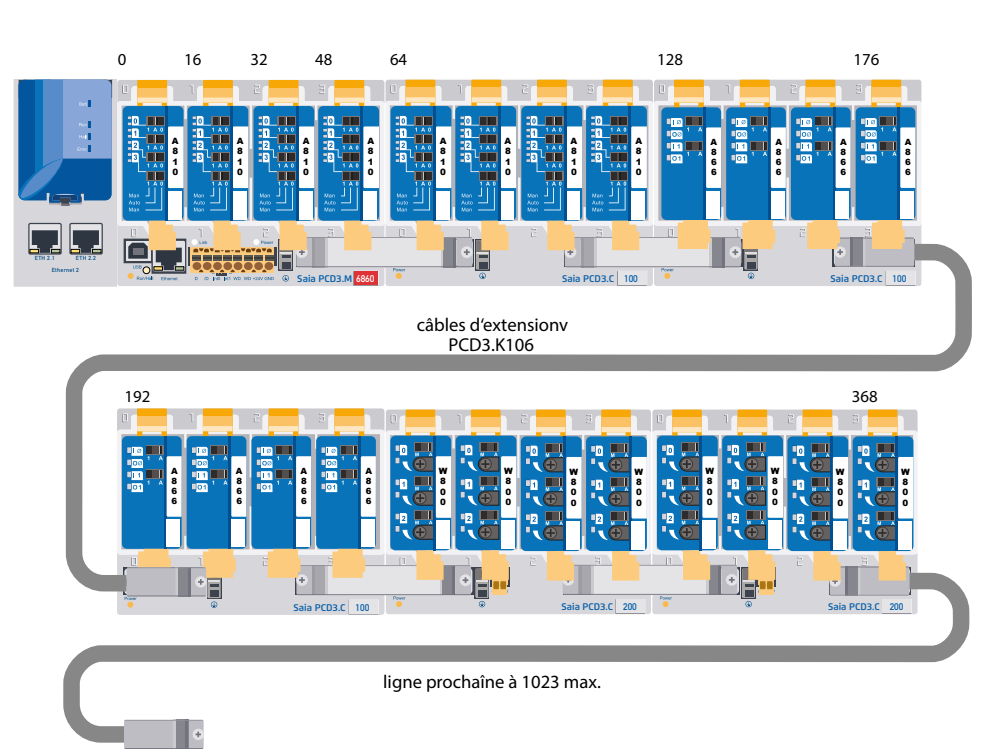

## **Installation**

<sup>1)</sup> à partir de la version du matériel  $C$  : pas de restrictions

#### **versions du matériel A et B :**

- cf. les restrictions concernant le débit de courant au chapitre 3.21.1
- PCD3.C200 uniquement à l'extrémité du bus d'E/S
- le PCD3.C200 pour une fonctionnement en mode d'urgence et d'autres supports de modules éventuels ne doivent être utilisés qu'avec des modules à commandes manuelles !

### Connexions du PCD3.Mxxx0

**3**

## **3.14 Connexions du PCD3.Mxxx0**

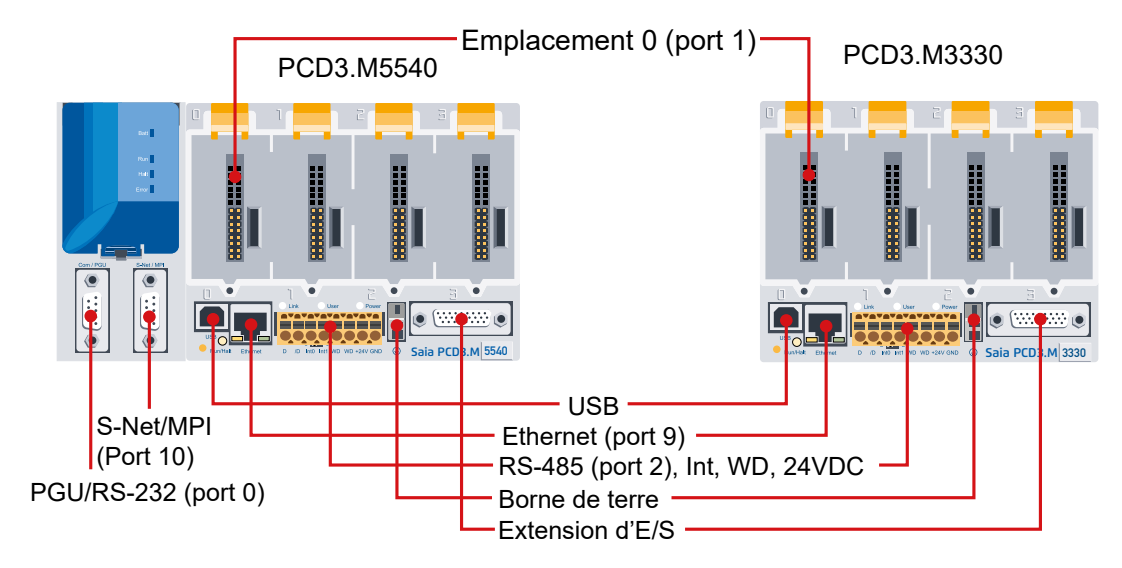

### **Détails des connexions**

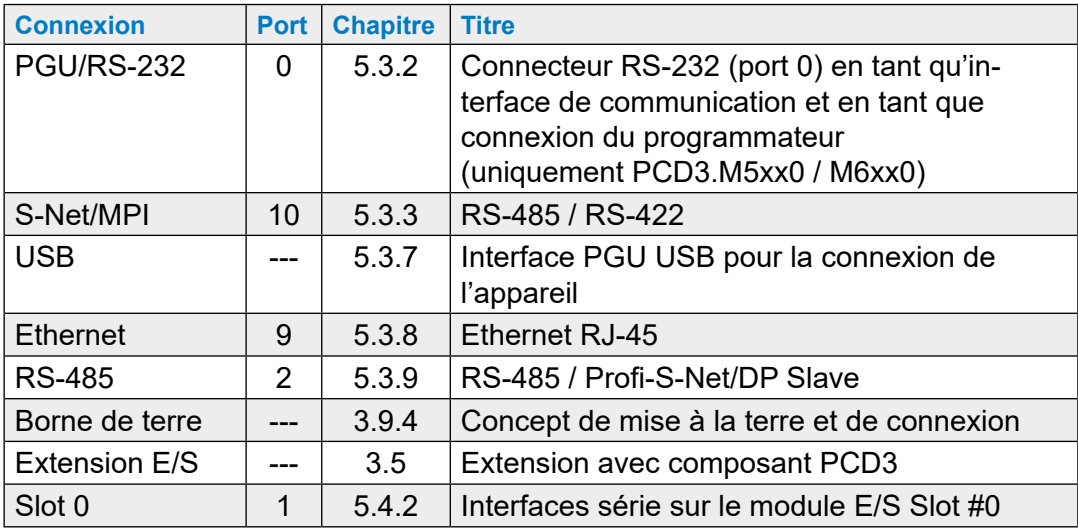

#### Connexions sur bornier orange

## **3.15 Connexions sur bornier orange**

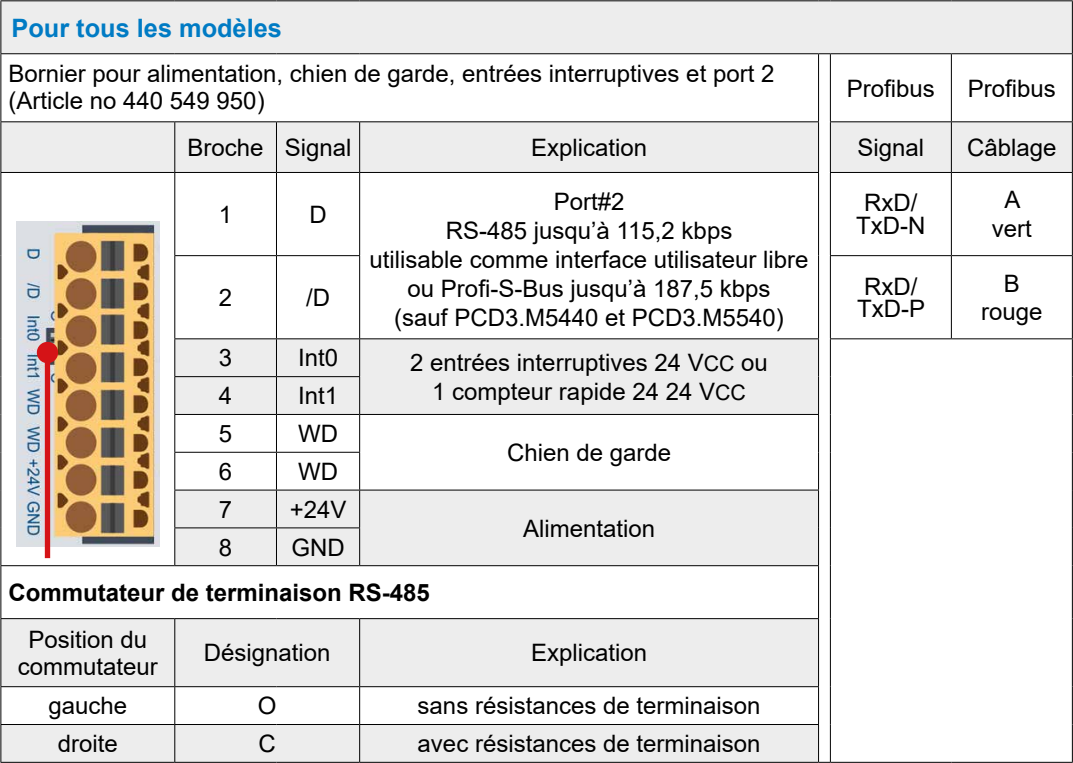

## **3.15.1 RS-485 (Port #2)**

Voir chapitre « 5.3.9 Généralités » et « Chapitre 5.1 Généralités ».

# **3.15.2 Entrées interruptives**  $\frac{3a}{2}$  $rac{1}{\sqrt{2}}$ —<br>S

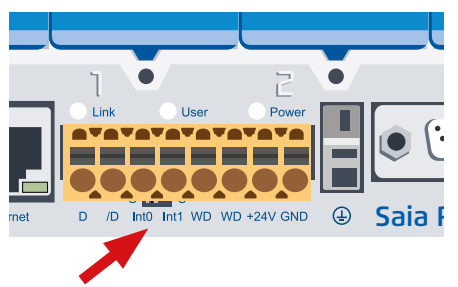

Terminaux pour les entrées interruptives Int0 et Int1

#### **Quelques précisions**

Les modules d'entrées TOR ne sont pas adaptés pour une réaction immédiate à des évènements ou pour des procédures de comptage rapides à cause des filtres d'entrée et de l'incidence du temps de cycle du programme utilisateur. La plupart des UCs disposent à cet effet d'entrées interruptives.

Les deux entrées interruptives se trouvent sur la carte mère et peuvent être raccordées via un bornier embrochable 8 contacts (bornes 1 à 8). La logique positive est utilisée.

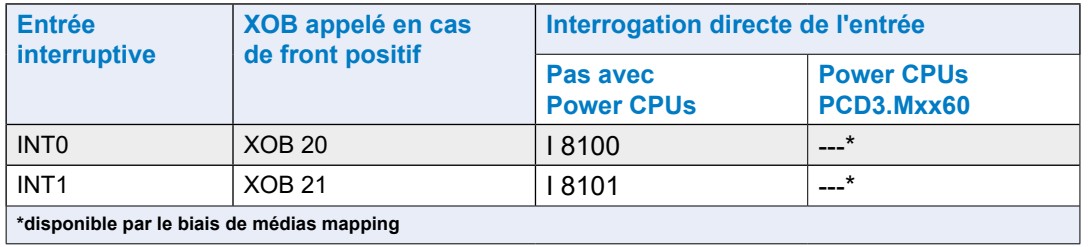

Lorsqu'un front positif est appliqué sur une entrée interruptive, un XOB correspondant (par ex. XOB 20) est appelé. Le code de ce XOB détermine la réaction à l'évènement, par ex. l'incrémentation d'un compteur.

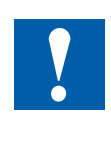

Le code des XOBs qui sont appelés par les entrées interruptives doit être aussi court que possible afin de conserver un temps suffisant entre les interruptions pour le traitement du programme utilisateur restant.

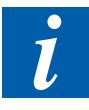

De nombreuses boîtes de fonctions sont prévues pour les appels cycliques et ne sont ainsi pas (ou dans une certaine mesure uniquement) adaptées à une utilisation dans des XOBs. Exception : les boîtes de fonctions de la gamme Graftec (bibliothèque standard) sont parfaitement adaptées à cet usage.

#### Connexions sur bornier orange

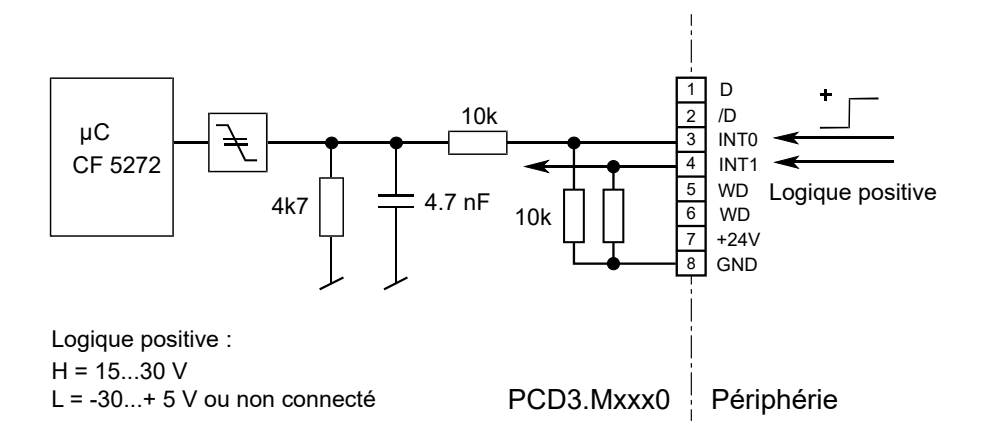

**3**

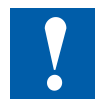

Ne pas raccorder à D et /D. L'interface RS-485 fonctionne avec 5 VCC et peut donc être endommagée !

#### **Fonction**

Si un front positif est appliqué à l'entrée **INT0**, le **XOB 20** est appelé. Le temps de réponse jusqu'à l'appel du XOB 20 est au maximum d'1 ms. Le code de ce XOB détermine la réaction aux évènements, par ex. l'incrémentation d'un compteur (fréquence d'entrée maximale 1 kHz, rapport impulsion/pause de 50 %, somme des deux fréquences au maximum 1 kHz). L'entrée 8100 est positionnée, indépendamment du fait que le XOB est programmé ou non (il en va de même pour INT1, cf. tableau ci-dessus).

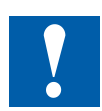

Les entrées d'interruptives ne touchent pas directement les processeurs suivants: PCD3.M3160 PCD3.M5360 PCD3.M6360 PCD3.M3360 PCD3.M5560 PCD3.M6560 PCD3.M6860

Mais les deux entrées d'interruptives peuvent être mappées dans le « Device Configurator » sur 2 flags

# **3.15.3 Chien de garde matériel**  $rac{1}{\sqrt{2}}$  $\frac{1}{\sqrt{2}}$ —<br>Sri

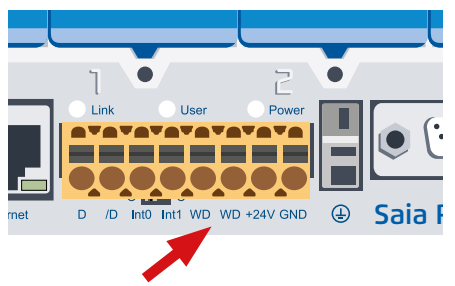

Bornes 5 et 6 pour contact relais de chien de garde

Les unités centrales PCD3 sont équipées de manière standard d'un chien de garde matériel. L'adresse d'E/S 255 peut servir au déclenchement d'un relais qui continuera à être activé tant que l'état de la S 255 sera modifié au moins toutes les 200 ms.

Des boîtes de fonctions sont disponibles à cette fin dans le PG5.

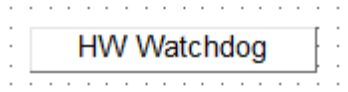

Si, pour une raison quelconque, la partie de programme comprenant la boîte de fonctions du chien de garde n'est plus exécutée à des intervalles de temps suffisamment courts, le relais du chien de garde se mettra au repos. Pour de plus amples détails, veuillez vous reporter à l'aide en ligne concernant ces boîtes de fonctions.

La même fonction peut être implémentée avec une liste d'instructions (LIST). Cet exemple fonctionne **indépendamment du temps de cycle** du programme utilisateur.

#### **Exemple :**

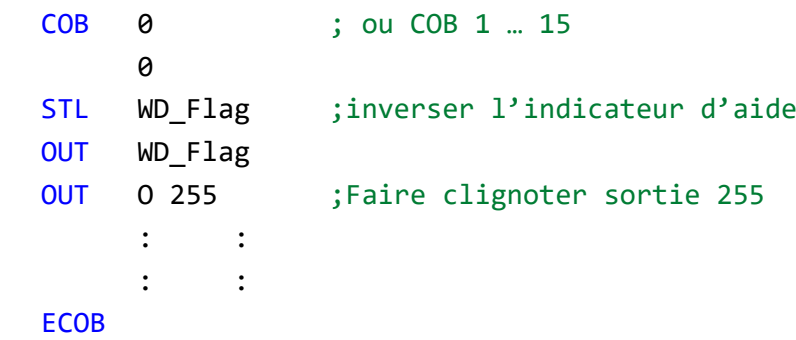

Le code de l'exemple permet de mettre le chien de garde au repos lorsque le programmeur a provoqué des boucles sans fin. Notez cependant le point suivant concernant le temps de cycle du programme utilisateur :

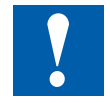

Lorsque les temps de cycle sont supérieurs à 200 ms, la séquence du code devra être répétée plusieurs fois dans le programme utilisateur pour empêcher une mise au repos du chien de garde en fonctionnement normal.

**3**

#### **Limites**

L'adresse 255 se trouvant dans la plage d'E/S normale, des restrictions sont imposées concernant les modules d'E/S autorisés à certains emplacements :

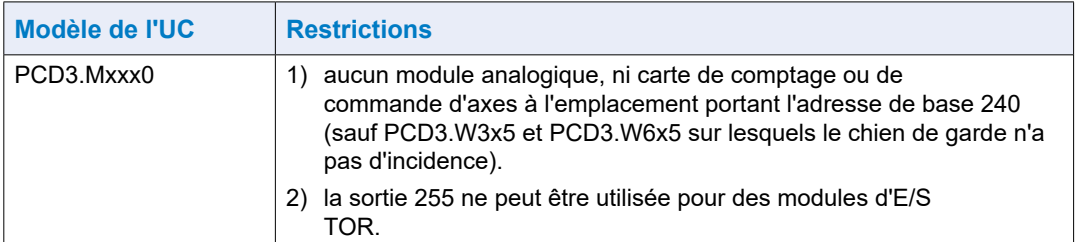

#### **Schéma de raccordement du chien de garde**

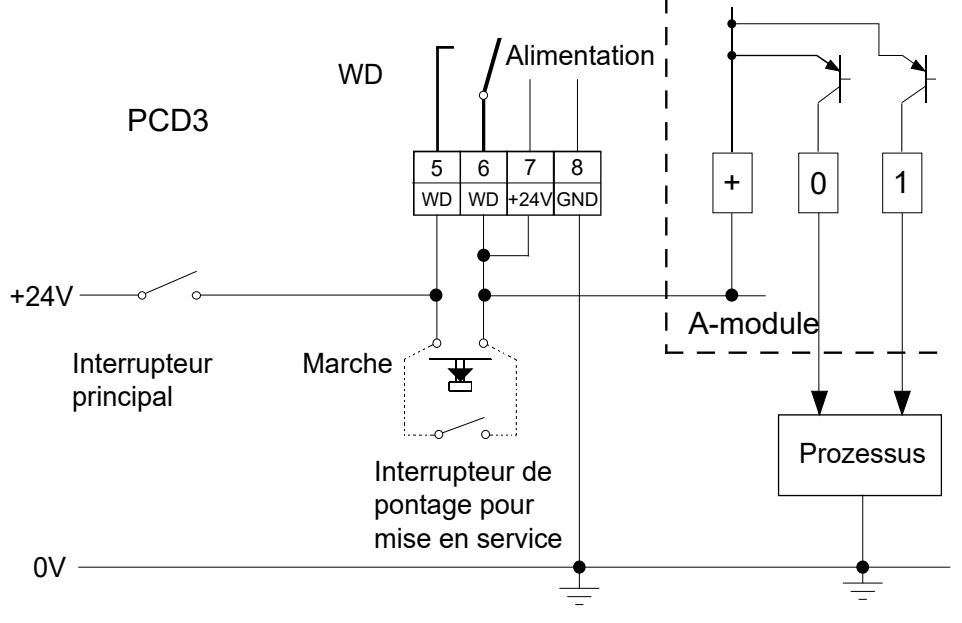

1) Pouvoir de coupure du contact du chien de garde : 1 A, 48 VCA/CC

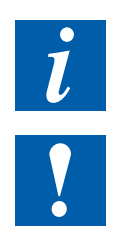

L'état du relais du chien de garde peut être lu via l'E 8107. « 1 » = relais du chien de garde activé (Pas avec les UC Power MCD3.Mxx60).

Avec les UCs Power PCD3.Mxx60 à partir de la version de firmware 1.28.xx, l'état du relais de surveillance peut être lu via le mappage de média.

Connexions sur bornier orange

## **3.15.4 Alimentation**

Voir sous «3.9 Concept d›alimentation et de connexion»

## **3.16 Chien de garde logiciel**

Le chien de garde matériel offre une sécurité optimale. Pour les applications non critiques, un chien de garde logiciel grâce auquel le processeur pourra se contrôler tout seul et l'unité centrale pourra redémarrer en cas de dysfonctionnement ou de boucle sans fin peut cependant s'avérer suffisant.

L'instruction SYSWR K 1000 est au cœur du chien de garde logiciel. Il est en effet activé au premier appel de cette instruction. Elle doit ensuite être appelée au moins toutes les 200 ms sinon le chien de garde se déclenchera et redémarrera l'automate.

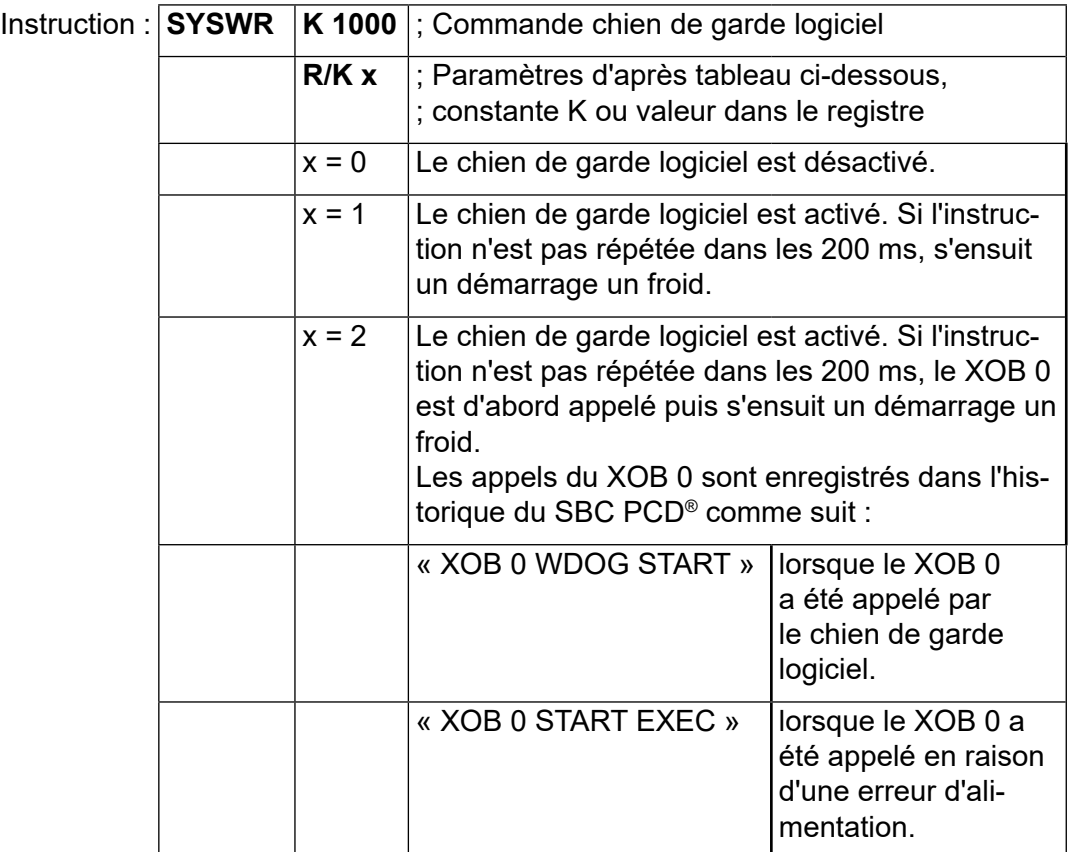

Horloge matérielle (horloge temps réel)

## **3.17 Horloge matérielle (horloge temps réel)**

Les UCs PCD3 sont équipées d'une horloge matérielle sur la carte mère.

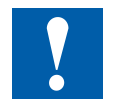

La présence d'une horloge matérielle est absolument nécessaire lorsque les minuteries de bibliothèque CVC sont utilisées.

**3**

## **3.18 Espace mémoire dans les PCD3**

## **3.18.1 Types de mémoire dans les systèmes Saia PCD®**

Il existe plusieurs types de données dans un programme utilisateur, parmi lesquelles celles qui servent au processus de régulation rapide, ou encore des blocs de données qui doivent être collectés au fil du temps ou être enregistrés durablement. Les données et les pages Web vers le serveur Web PCD-interne doivent également être stockées. Une fonction de sauvegarde pour le programme et les données est également importante, par ex. dans le système de fichiers.

Toutes ces données ont des exigences différentes envers le matériel. Par exemple, un processus de régulation nécessite une mémoire rapide pour calculer les valeurs actuelles. En revanche, les blocs de données historiques ont besoin d'une mémoire de masse rémanente suffisante pour pouvoir assurer le suivi sur une longue période.

Selon le système PCD, le stockage est disponible pour toutes ces données sous la forme de RAM, FRAM, SRAM, Flash (voir glossaire dans l'annexe pour plus de détails) système-interne et sous la forme de mémoire enfichable.

#### **Mémoire du programme utilisateur (RAM)**

La mémoire vive (RAM), qui garantit un accès rapide en lecture et en écriture, contient des informations non permanentes telles que les ressources ou le code de programme exécuté par l'UC. Cette mémoire n'est pas une mémoire morte et est protégée par une pile.

## **Mémoire Flash**

Pour éviter la perte du programme, une mémoire Flash embarquée en standard qui est destinée à la sauvegarde de la mémoire du programme utilisateur est disponible sur chaque UC PCD3.

Il est, en outre, possible d'enregistrer des BDs sur cette mémoire Flash pendant l'exécution. Les données importantes des registres et des indicateurs peuvent, par conséquent, être stockées dans la mémoire Flash pendant l'exécution et être ensuite rechargées.

Sous Flash, un système de fichiers (File System) peut être disponible pour les pages Web et les fichiers journaux (CSV).

Outre la mémoire Flash embarquée, une carte Flash correspondante peut également être utilisée pour la sauvegarde du programme utilisateur (sauvegarde de données ou sauvegarde de mémoire d'extension). L'utilisation de cette carte permet de transférer le programme utilisateur ainsi que la configuration d'un automate à un autre.

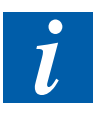

S'il apparaît au démarrage du Saia PCD<sup>®</sup> que la mémoire RAM a été altérée (par ex. après une coupure de courant liée à l'absence ou au déchargement de la pile), l'application est automatiquement rechargée à partir de la mémoire Flash de sauvegarde. Ceci peut être vérifié au moyen de la commande LIST « Test » et de l'opérande « 400 ».

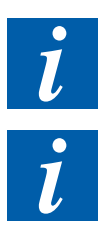

Tous les paramètres matériels sont également stockés dans la mémoire Flash de sauvegarde (embarquée ou sur une carte Flash correspondante).

Malgré la sauvegarde sur la carte Flash, les fichiers sources du projet doivent être conservés car l'application n'est enregistrée dans le Saia PCD® que dans le code machine.

## **3.18.2 Automates sans mémoire Flash embarquée**

Sur les automates sans carte μSD intégrée et équipés de COSinus, Saia PG5® transfère directement l'application utilisateur dans la mémoire vive. Si, lors du démarrage de l'automate, aucun programme valide n'est détecté dans la mémoire vive, une recherche est effectuée pour trouver un programme de sauvegarde dans la mémoire Flash embarquée dans ou un module mémoire optionnel.

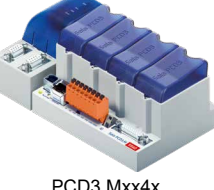

PCD3.Mxx4x PCD3.M3xxx

**3**

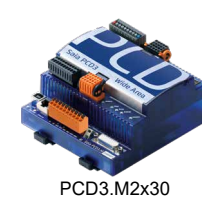

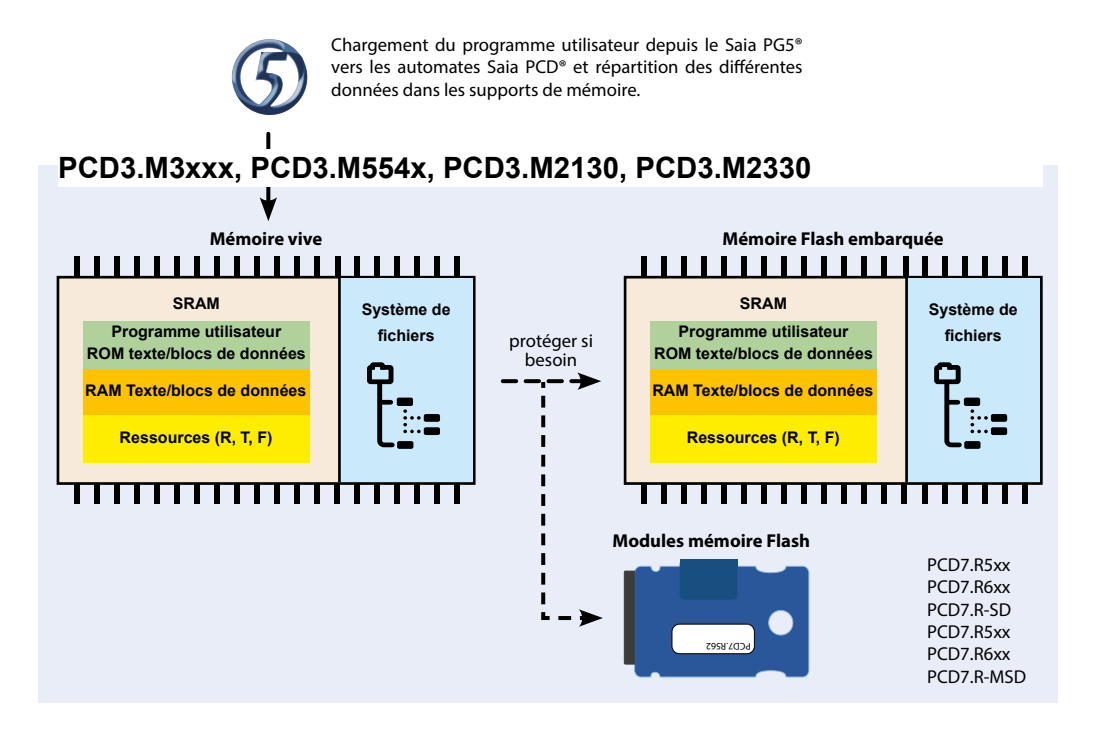

#### **Memory = Mémoire du programme utilisateur (RAM).**

Dans ces systèmes, la mémoire programme utilisateur est constituée d'une mémoire vive (RAM - Random Access Memory) et comprend le code du programme et une plage de texte et de mémoire DB (adresses 0 ... 3999). En outre, il contient la mémoire d'extension, qui contient également des textes et des DB (adresses ≥ 4000), ainsi que les médias R, T, F.

Tous les textes et DB ss trouve toujours en mémoire vive sur ce PCD3. La différence principale entre les textes et les DB du segment de mémoire texte / DB et ceux de la mémoire d'extension est la grande capacité maximale des DB et des textes.
## Espace mémoire dans les PCD3

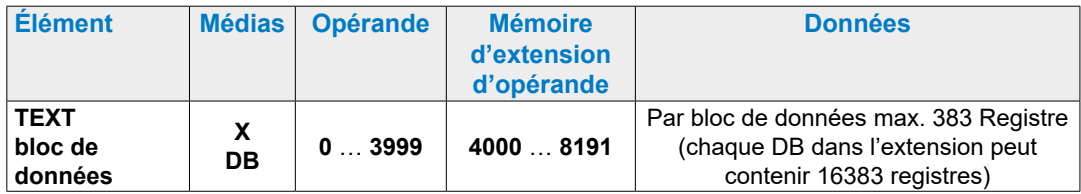

Pour exécuter une application sur ce PCD3, il suffit de charger uniquement la mémoire programme utilisateur. Puisqu'il s'agit de RAM, le programme et le contenu des textes et des DB (ainsi que les autres médias, registres, drapeaux, etc.) peuvent être perdus s'il n'y a pas de tension et si la batterie est vide ou non insérée. Si aucun module de batterie n'est présent, une telle perte de données peut également se produire avec une supercap déchargée.

## **Répartition de la mémoire de sauvegarde utilisateur**

La mémoire de sauvegarde utilisateur est divisée en deux parties.

- La première partie est destinée à la sauvegarde du programme utilisateur et est toujours présente. Dans le configurateur matériel PG5, cette mémoire est désignée sous le nom de « User Program Backup » (sauvegarde du programme utilisateur).
- La seconde partie configurable en option est désignée dans le PG5 sous le nom de « Extension Memory Backup » (sauvegarde de la mémoire d'extension) et peut être utilisée pour sauvegarder des BDs et des textes dans la mémoire Flash pendant l'exécution.

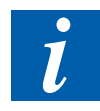

Si une partie de la mémoire de sauvegarde est utilisée comme « Extension Memory Backup », la « User Program Backup Memory » (mémoire de sauvegarde du programme utilisateur) disponible est réduite du double de la « Extension Memory Backup » utilisée. Parallèlement à la réduction de la « User Program Backup Memory », la mémoire du programme utilisateur est également ajustée afin qu'elle puisse toujours être intégralement copiée dans la mémoire Flash de sauvegarde.

## **Mémoire de sauvegarde utilisateur disponible dans la mémoire embarquée**

Les différentes versions des UCs PCD3 disposent de mémoires de programme utilisateur (et par conséquent également de mémoires de sauvegarde utilisateur) de tailles variables. Les mémoires pouvant réellement être utilisées dépendent en principe du modèle du PCD3. Etant donné qu'au cours du temps, les mémoires disponibles ont été augmentées, elles dépendent de la version du matériel et du firmware (la mémoire plus importante peut être configurée à partir de la version 030).

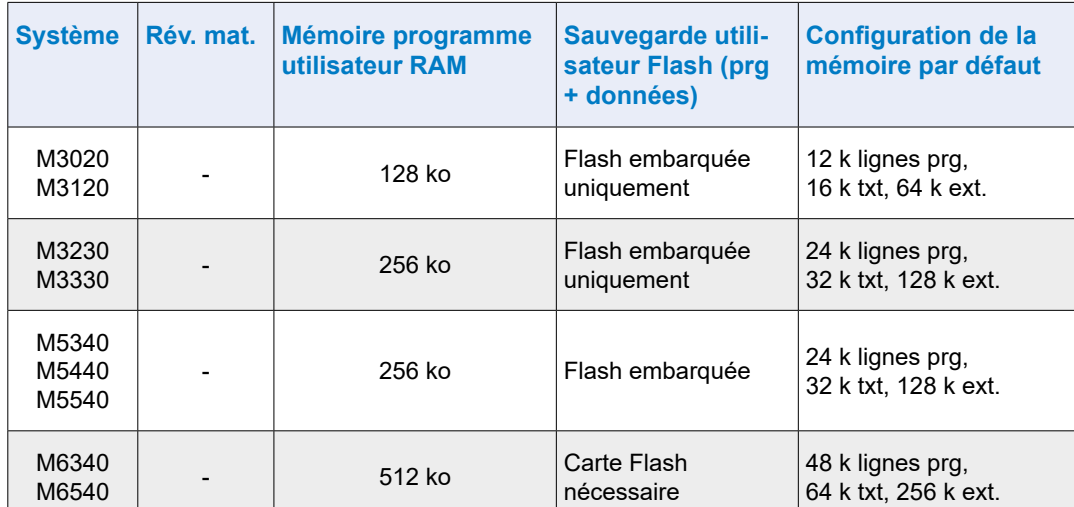

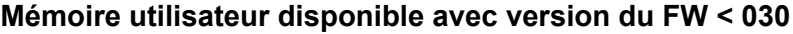

## **Mémoire utilisateur disponible avec version du FW ≥ 030 ainsi que 1.xx.yy**

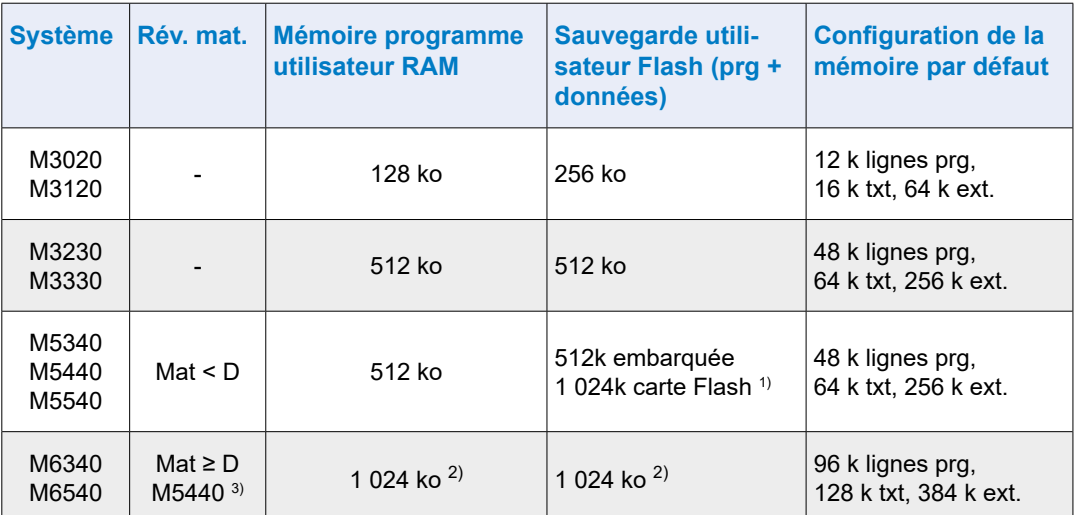

1) Si une carte Flash est utilisée pour la sauvegarde utilisateur Flash sur un PCD3.M5xx0 ou un M6xx0 avec une version du matériel < D, les 512 ko de la sauvegarde du programme utilisateur peuvent être stockés dans la mémoire Flash. 256 ko sont, en outre, disponibles pour la sauvegarde de BDs pendant l'exécution.

2) Pour pouvoir configurer un PCD3.M5xx0 avec une version du matériel ≥D et une version du firmware ≥030, un PG5 SP1.4.120 ou supérieur est nécessaire !

3) Les PCD3.M5440 disposent, à partir de la version du matériel D avec modification 2 8, de 1 024 ko de mémoire de sauvegarde utilisateu

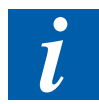

Il est à noter, dans la configuration de la mémoire par défaut, que chaque ligne de programme requiert 4 octets.

# **3.18.3 Gestion de la mémoire (PCD3 avec carte Flash μSD intégrée)**

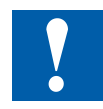

La carte Flash μSD sur la carte système ne doit en aucun cas être retirée (cela inclut le micrologiciel, etc.) !

Les automates SaiaPCD3 Plus (plaque signalétique rouge, PCD3.Mxx60) sont équipés d'une carte Flash μSD embarquée. Lors du chargement d'une application utilisateur avec Saia PG5®, tous les fichiers nécessaires sont stockés sur la carte Flash μSD.

Si la tension de fonctionnement est appliquée à l'appareil d'automatisation et qu'il n'y a pas de programme exécutable dans la mémoire principale, COSinus essaiera de charger un programme valide dans la mémoire principale lors du démarrage de la carte Flash μSD.

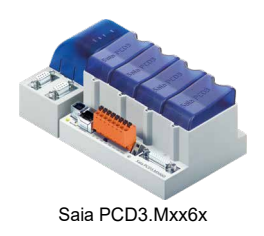

**3**

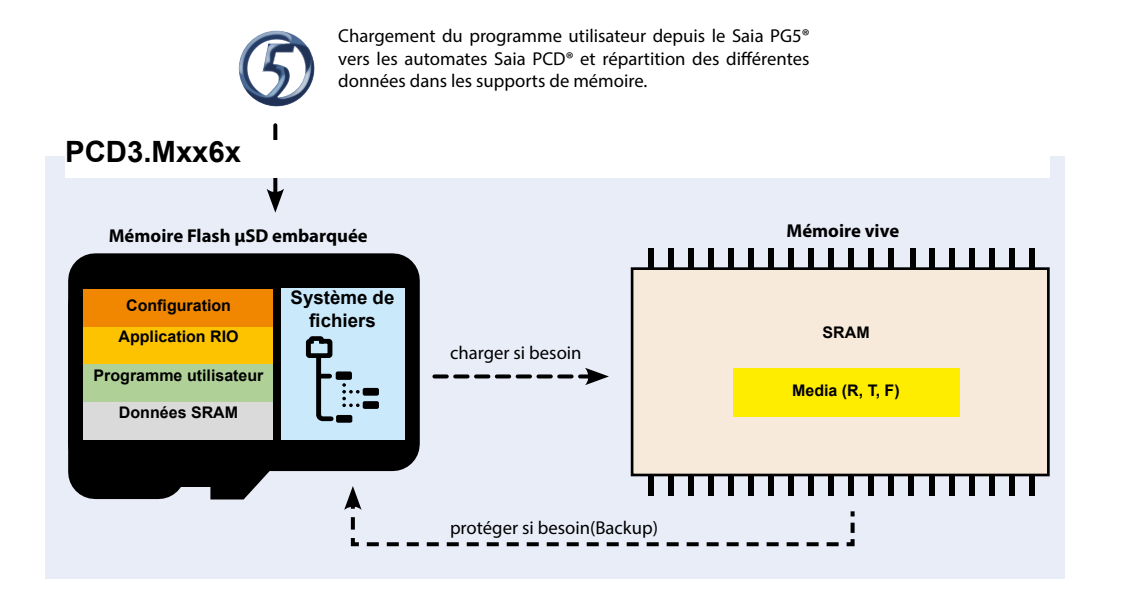

## **Mémoire utilisateur = Mémoire texte / DB mémoire**

Dans ces systèmes, la mémoire vive (RAM) contient du texte et de la mémoire DB, ainsi que le média (R, T, F). L'adresse de la première texte RAM/DB est définie dans les options de Build PG5.

Tous les textes et les DB ont une taille maximale de 16 383 éléments (DB) respectivement 65 535 octets.

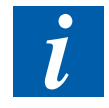

Le texte ROM / DB ne peut pas être écrit sur les CPU PCD3 Power, alors qu'il était encore possible sur les systèmes antérieurs. Sur ces systèmes, le programme est toujours chargé sur le PCD et est donc toujours disponible même en l'absence de batterie

Si le contenu de la RAM est perdu en raison d'une batterie/Supercap vide en cas de panne de courant, les médias, les textes et les DB sont initialisés avec les valeurs de sauvegarde en cours avant le démarrage.

## **Taille de sauvegarde de la mémoire d'extension disponible (sauvegarde de données)**

La sauvegarde de mémoire d'extension peut être utilisée pour copier le contenu de DB et les textes sur Flash pendant l'exécution (en utilisant les instructions SYSWR K 3x00).

La taille de la sauvegarde de la mémoire d'extension est indépendante de la taille du programme utilisateur et est toujours disponible. La taille maximale du DB qui peut être copiée est la moitié de la taille de sauvegarde de la mémoire d'extension.

**3**

# **3.18.4 Structure mémoire des systèmes Saia PCD3**

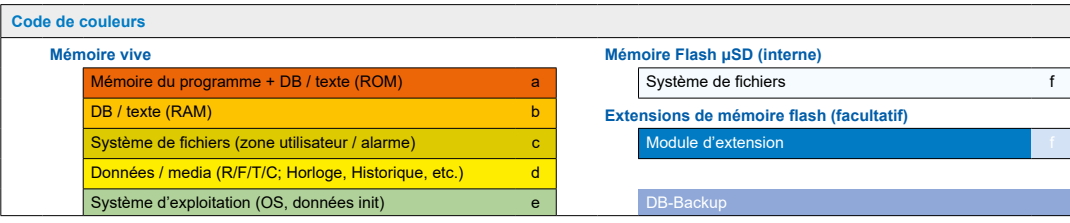

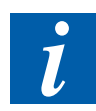

Les tailles des blocs de couleur utilisés sur cette page et sur la page suivante ne correspondent pas au rapport de taille de mémoire effectif !

#### **PCD3.M2130V6**

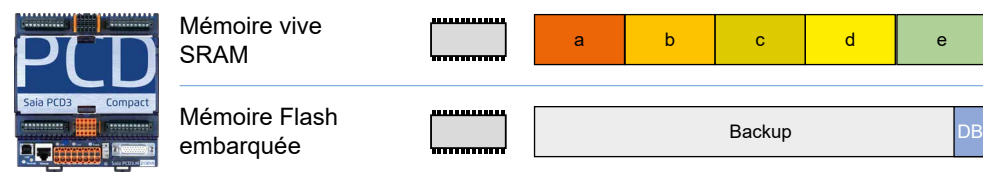

## **PCD3.M2330 A4T5 WAC**

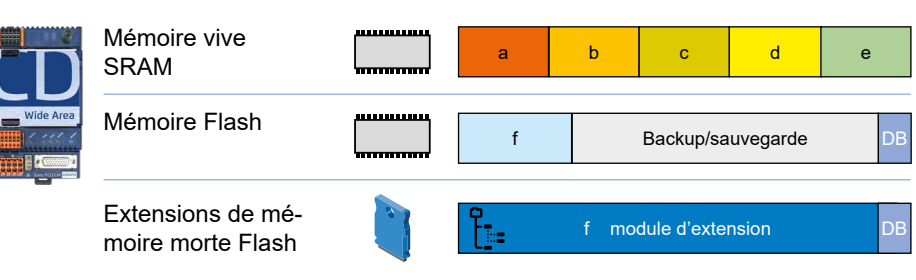

## **PCD3.M3120, PCD3.M3330**

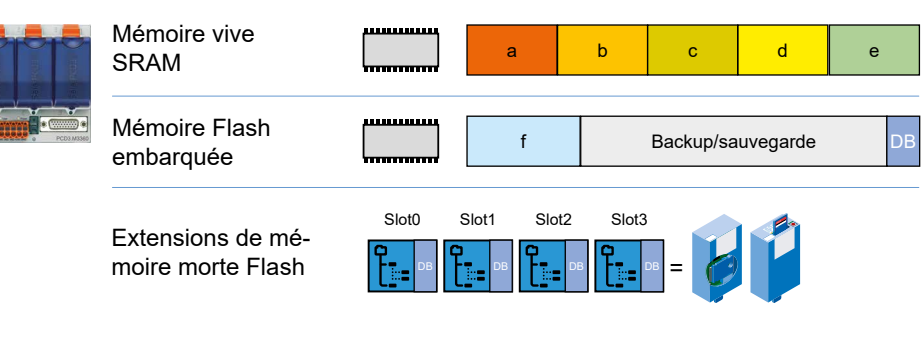

# **PCD3.M3160, PCD3.M3360**

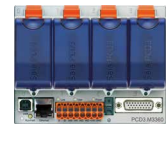

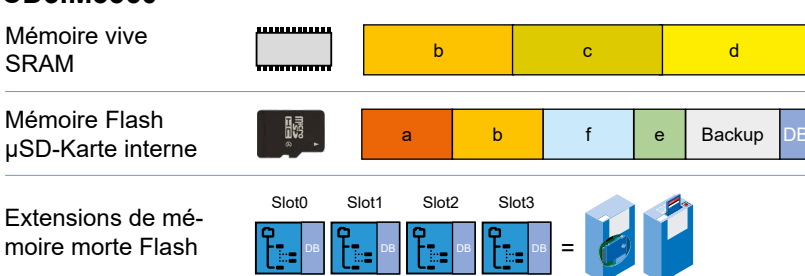

## Espace mémoire dans les PCD3

**3**

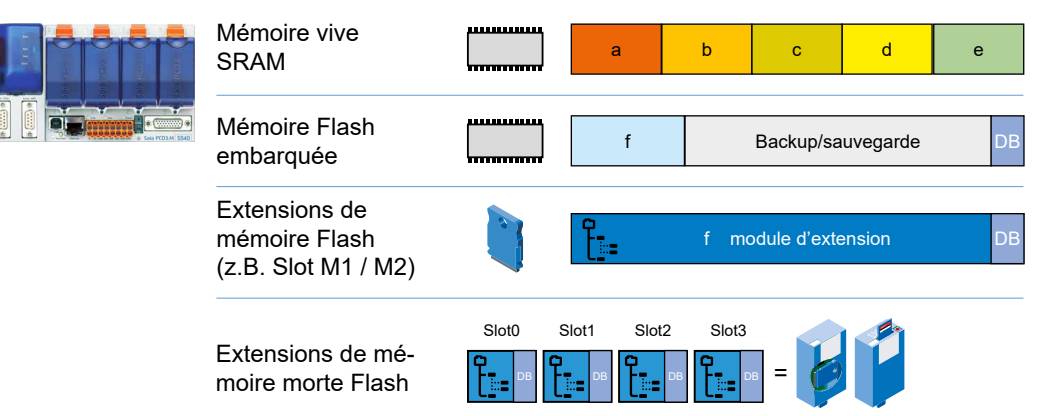

# **PCD3.M5x60, PCD3.M6x60, PCD3.M6880**

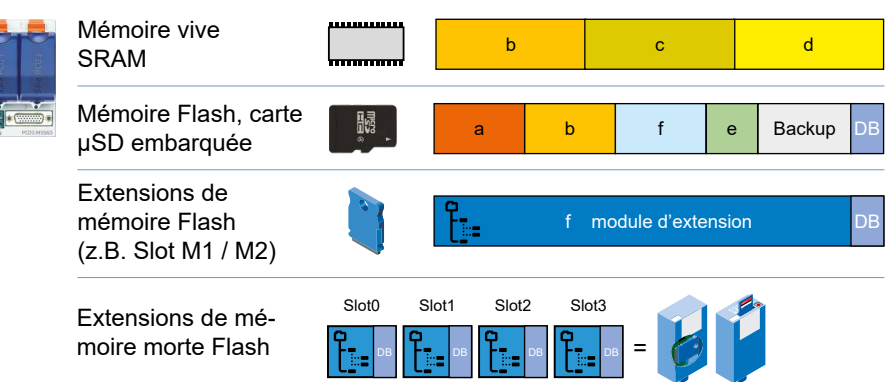

# **PCD3.M5x40**

# **3.19 Mises à niveau de mémoire facultatives**

## **Module de mémoire Flash**

Pour le PCD3, différents modules de mémoire flash existent pour différentes applications. Certains de ces modules sont explicitement destinés à un seul objectif (par exemple, la mémoire du système de fichiers). Il existe des modules qui fournissent différents types de mémoire (par exemple, le PCD7.R562, qui comprend 1 Mo espace de stockage pour la sauvegarde de DB, 128 Mo pour le système de fichiers et la mémoire pour BACnet).

La plupart des modules de mémoire Flash existent sous forme d'une carte simple (PCD7.Rxxx) pouvant être enfichée sur l'extension de communication d'un PCD2.M5xxx0 ou d'un PCD3. M6xx0 en M1 ou M2.

Il existe des modules de mémoire PCD3.Rxxx permettant l'utilisation sur un PCD3.M3xx0. Ils contiennent un PCD7.Rxxx et peuvent être enfichés à un emplacement d'E/S (0 à 3) d'une UC PCD3.

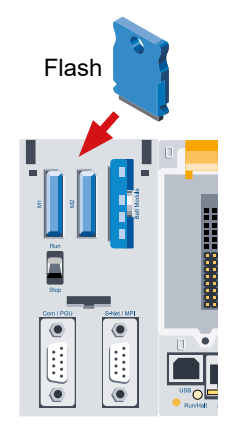

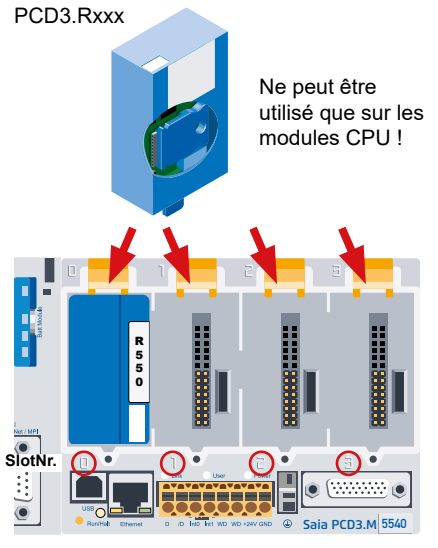

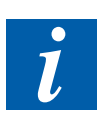

Chaque module de mémoire Flash convenant à la sauvegarde du programme utilisateur (par ex. un PCD7.R500) peut être utilisé comme carte Flash. Si plusieurs modules adaptés sont enfichés, le premier module à partir de la gauche est utilisé (emplacement M1, M2, I/O emplacement d'E/S 0, 1, 2, 3).

## **Modules de mémoire Flash pour système de fichiers (en option)**

Outre les mémoires Flash mentionnées plus haut qui sont destinées à la sauvegarde de la mémoire du programme utilisateur et des BDs, un autre type de mémoire Flash est disponible pour les fichiers. Des fichiers « lisibles par un PC » (pages Web, images ou fichiers journaux) peuvent y être stockés. Il est possible d'accéder au contenu de ces modules de mémoire Flash via le serveur Web, le serveur FTP (pour les PCD3 avec interface Ethernet uniquement), ainsi que via le programme utilisateur.

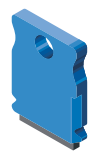

## **Modules de mémoire Flash pour BACnet (en option)**

Si les automates PCD3.M5540, PCD3.M3330 ou PCD3.M3120 sont dotés d'un module de mémoire Flash pour BACnet, ils disposent en plus d'une pile BACnet. L'extension du firmware pour BACnet se trouve sur ces modules. La configuration du serveur et du client BACnet y est, en outre, stockée.

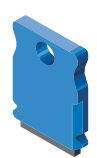

# **3.19.1 Panorama des modules de mémoire pour les UCs PCD®3.Mxxx0**

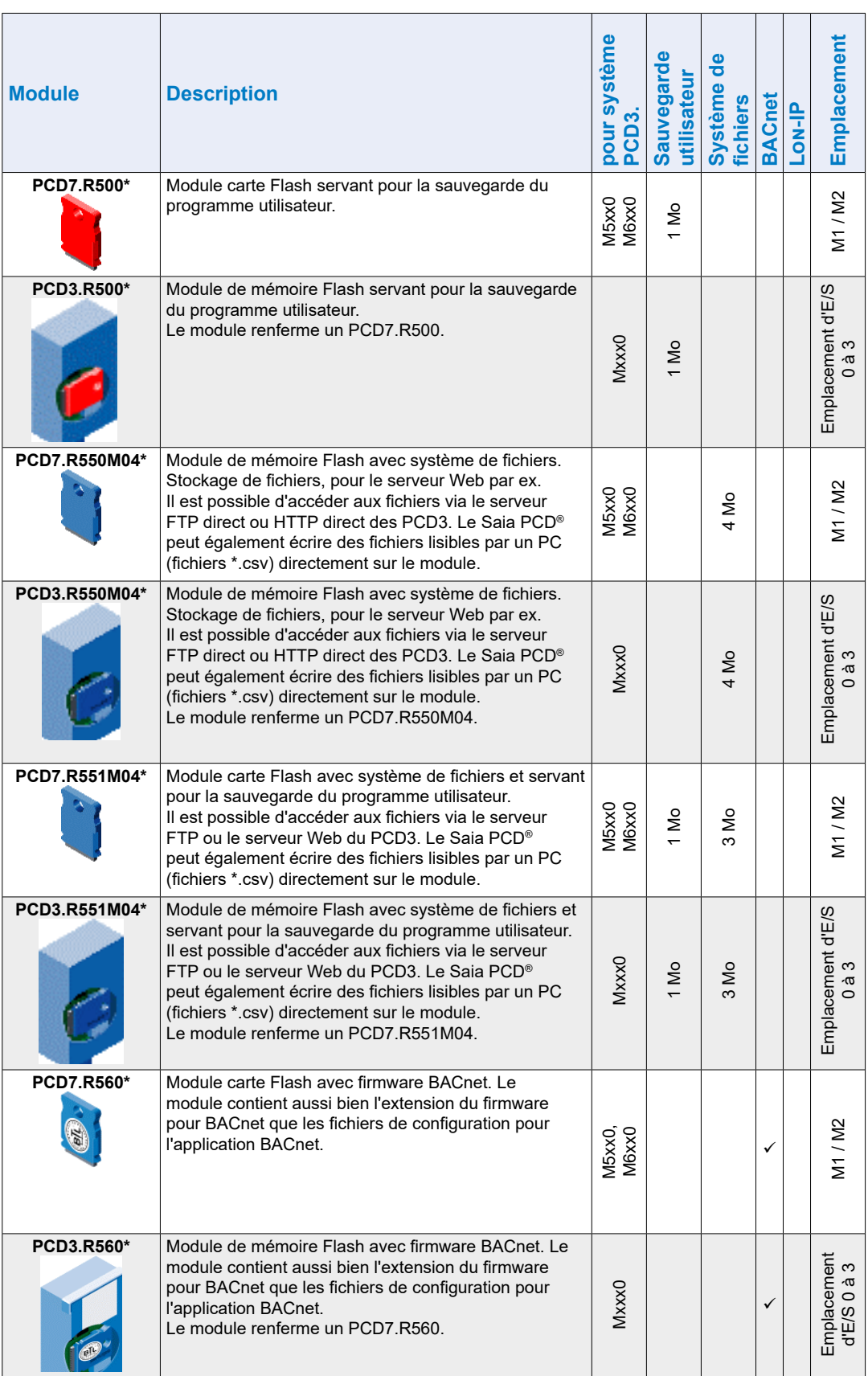

# Espace mémoire dans les PCD3

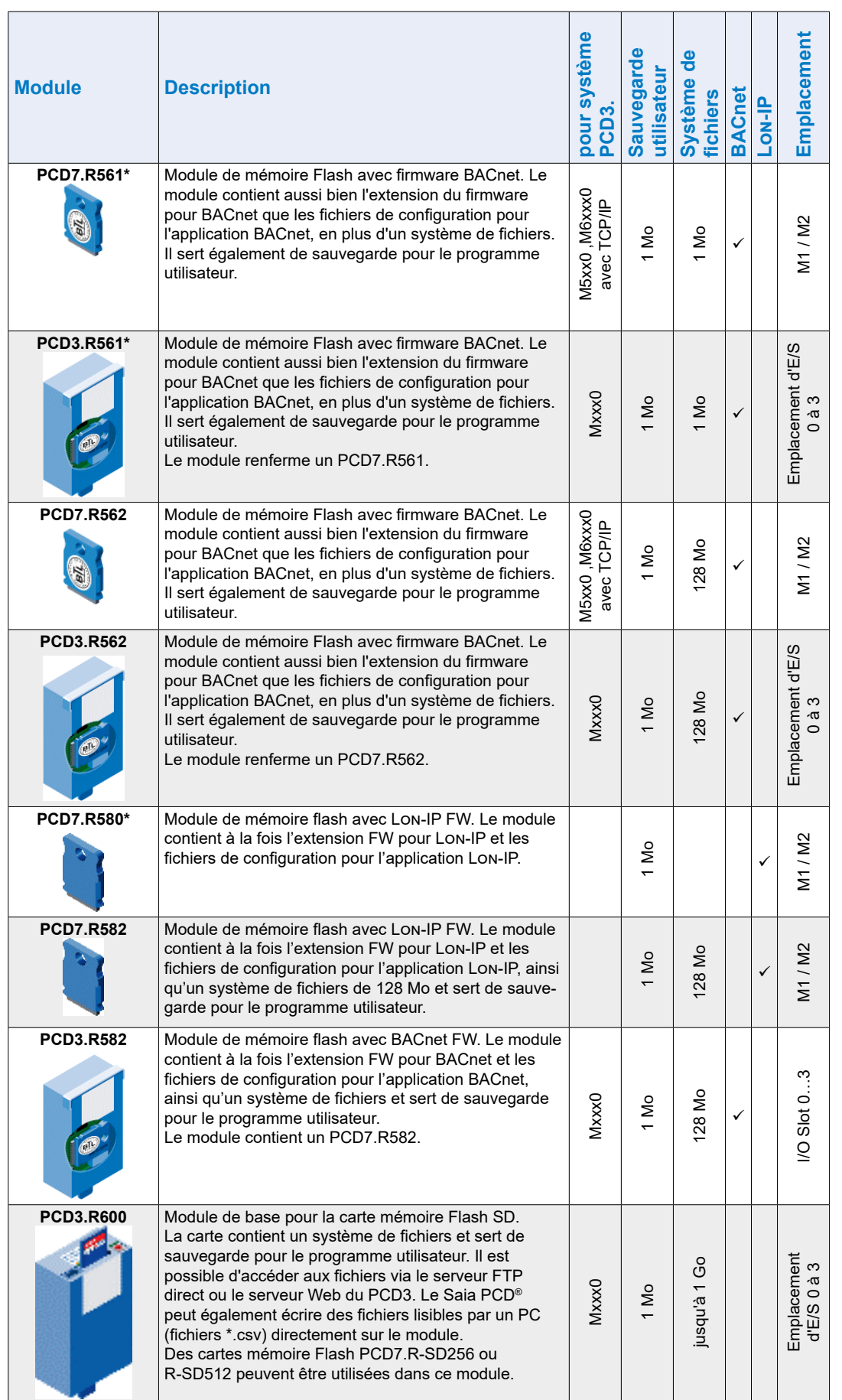

## Espace mémoire dans les PCD3

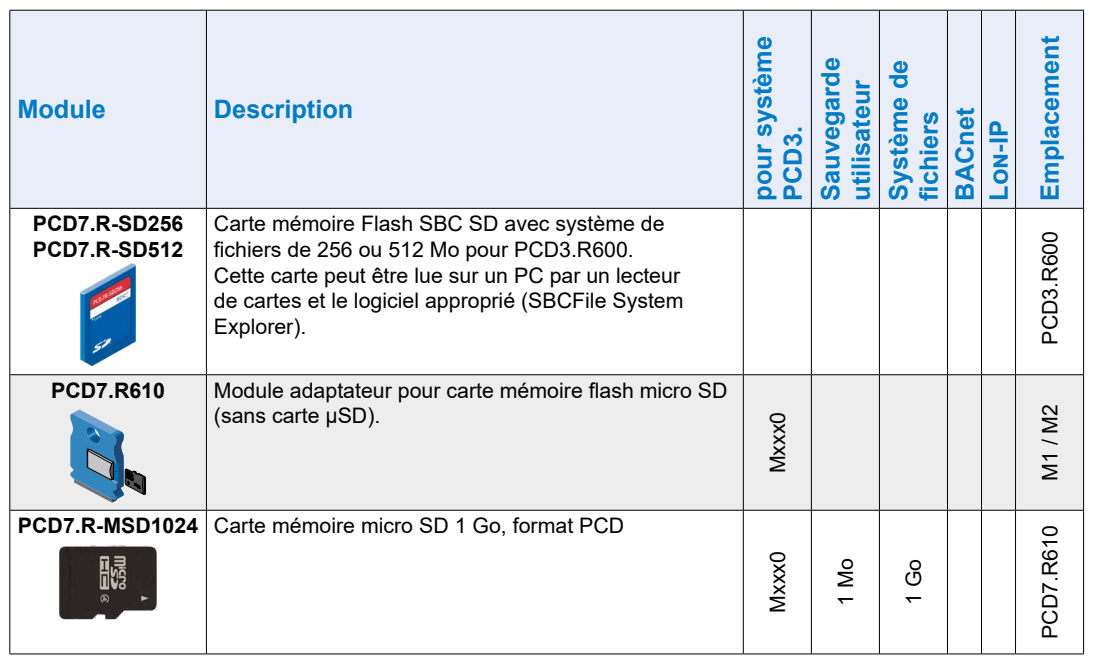

\* plus disponible

\*\* avec FW avant la version 1.16.xx également la «sauvegarde du programme utilisateur» était dans la partition appelée «sauvegarde DB»

# **3.19.2 Support de mémoire PCD3.R600 pour cartes Flash (CF)**

## **Panorama du système**

Le PCD3.R600 est un module d'E/S destiné à des applications industrielles avec carte Secure Digital (SD) Flash pouvant être enfiché aux emplacements d'E/S 0 à 3 d'un PCD3.Mxxxx. Les cartes SD peuvent être détachées sous tension.

L'accès aux cartes SD peut être réalisé de 3 façons différentes :

- via Ethernet TCP/IP avec un serveur FTP
- avec un navigateur via un serveur Web Saia PCD®
- avec le programme Saia PCD® au moyen d'une bibliothèque de systèmes de fichiers.

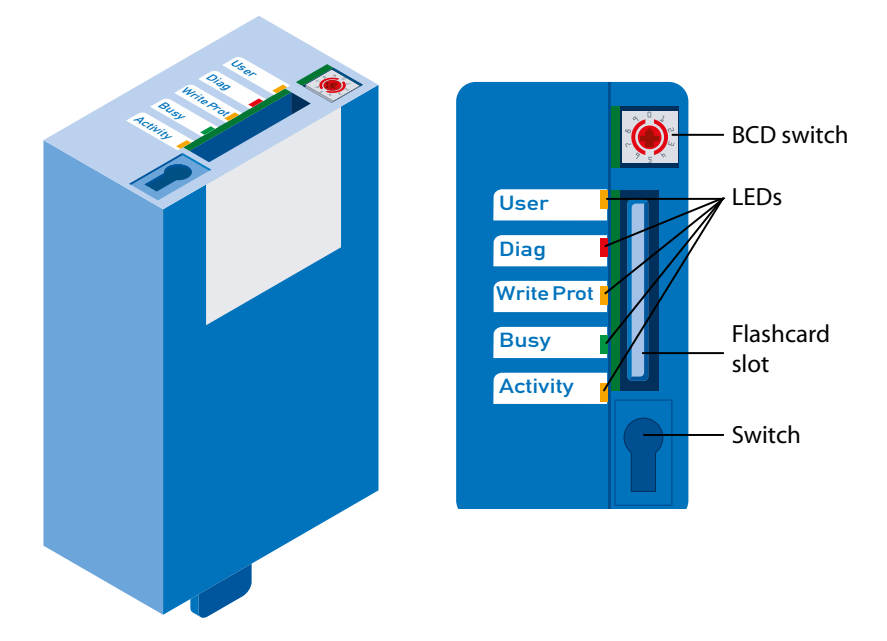

## **Caractéristiques techniques**

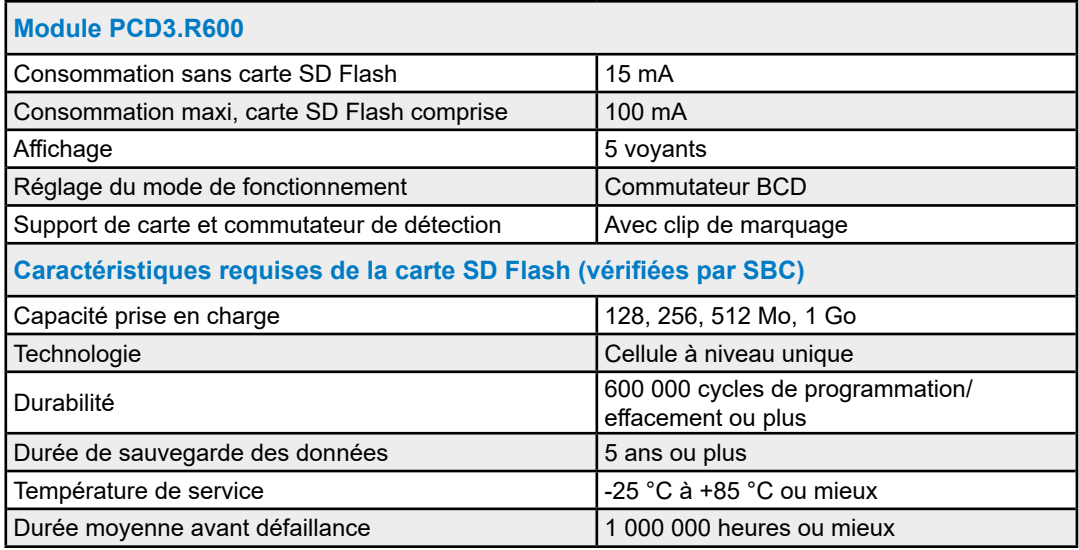

#### Espace mémoire dans les PCD3

**3**

#### **Exécution**

Le PCD3.R600 ne peut être enfiché qu'aux emplacements d'E/S 0 à 3 d'un PCD3.Mxxxx (Le module ne peut être enfiché dans les modules d'extension PCD3.C1xx, PCD3.C2xx ou PCD3.Txxx.)

4 PCD3.R600 maximum peuvent être utilisés dans un système PCD3.

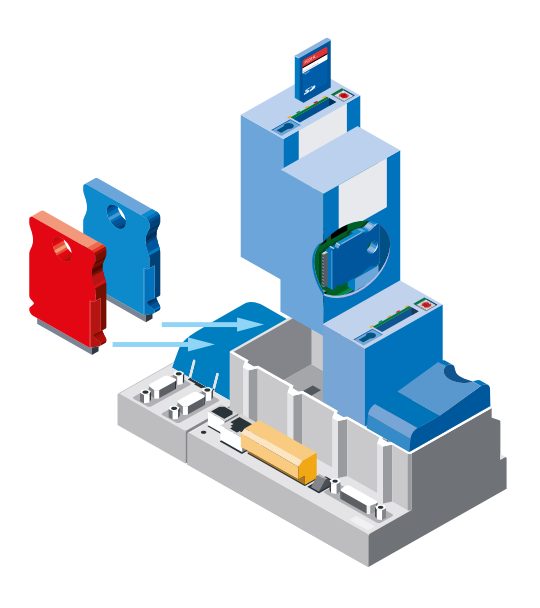

#### **Accès aux données**

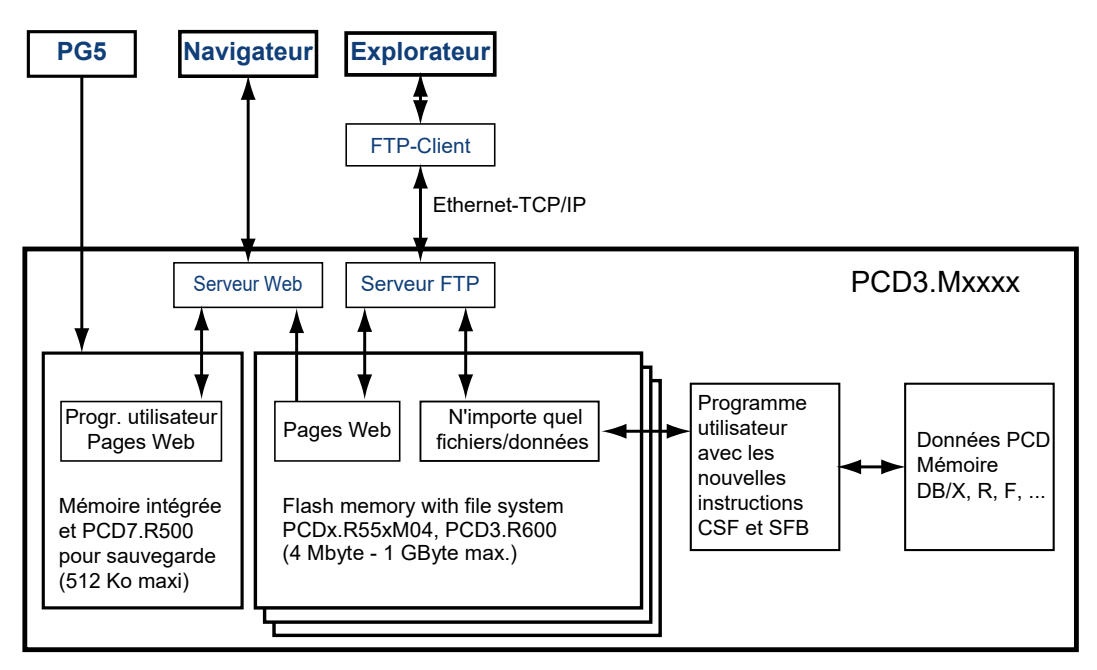

Il n'est possible d'accéder au serveur FTP et au système de fichiers qu'avec le module de mémoire Flash enfichable. L'accès via le serveur FTP ne peut s'effectuer que par le biais de l'interface Ethernet-TCP/IP.

En raison d'exigences préétablies SBC utilise son propre système de fichiers.

Ce dernier est incorporé dans un cadre FAT (système de fichiers compatible PC) afin de rendre les opérations restreintes visibles avec des outils PC standard lors de l'utilisation dans un lecteur/enregistreur de cartes SD commercial. Le système de fichiers SBC porte le nom SBCNTFS.FFS.

Un outil logiciel pour PC fourni par SBC permet d'accéder aux différents fichiers présents dans SBCNTFS.FFS.

Etant donné que 10 % de la capacité des cartes SD sont réservés au FAT, cet outil PC d'extraction peut y être copié. De cette façon, il est possible d'accéder rapidement aux données qui ont été stockées dans le système de fichiers SBC depuis n'importe quel PC disposant d'un lecteur de carte SD standard. L'outil PC SBC peut également copier des fichiers depuis SBCNTFS.FFS vers n'importe quel lecteur. L'espace mémoire FAT restant peut être utilisé pour sauvegarder de la documentation ou à d'autres fins.

Le PCD3.R600 peut être utilisé pour la sauvegarde de programmes PCD3, de la même façon que le PCD7.R500. La sauvegarde de programmes PCD3 est stockée dans le fichier backup.sei dans un domaine spécifié et est définie comme un fichier caché en lecture seule dans le FAT.

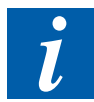

A l'exception des fichiers SBCNTFS.FFS et backup.sei, il n'est pas possible d'accéder aux fichiers présents dans le domaine FAT si la carte SD est enfichée dans le PCD3. Pendant le formatage, un fichier qui contient les caractéristiques de la carte SD est créé dans le domaine FAT. L'accès aux fichiers est plus rapide dans un lecteur/enregistreur de cartes SD commercial que dans un PCD3.

## **Affichages et commutateurs**

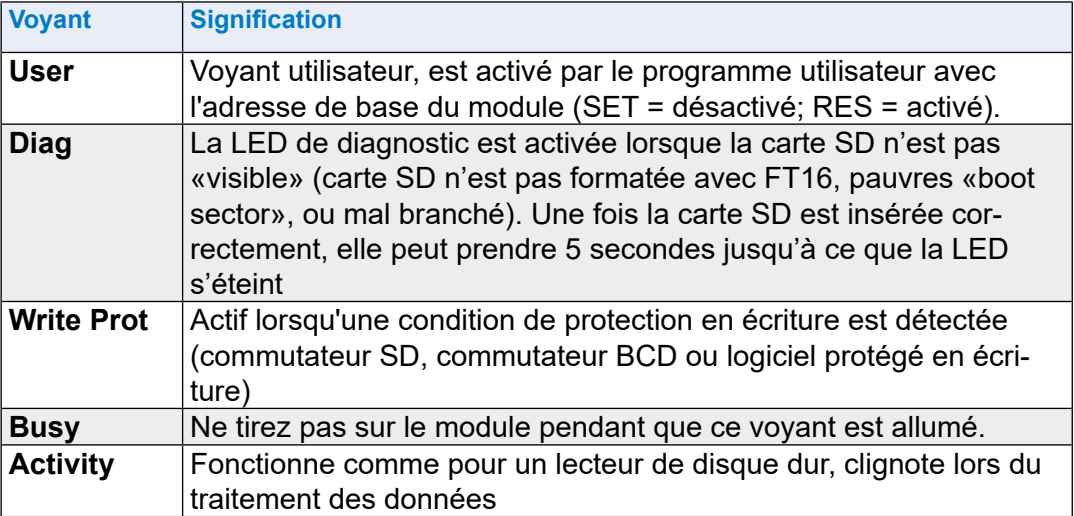

Le module de mémoire est équipé de 5 voyants :

## **Réglage des modes de fonctionnement avec le commutateur BCD**

Derrière le clip de marquage se trouve un commutateur BCD à 10 positions qui peut être tourné à l'aide d'un tournevis #0.

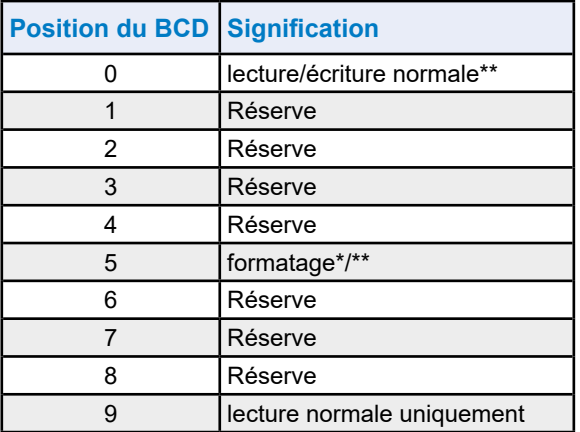

Commence après l'enfichage; retirer, puis réenficher

Si la carte n'est pas protégée en écriture (commutateur ou logiciel)

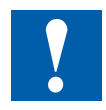

## **Prendre note**

- Un système de fichiers PC FAT (FAT16) doit être présent sur la carte pour que la carte SD puisse être formatée avec le système de fichiers SBC.
- Tous les fichiers FAT sont d'abord supprimés, puis le système de fichiers SBC est installé lorsque la carte est insérée et que le commutateur BCD est positionné sur 5.
- Lorsque le commutateur BCD est en position 0, le système de fichiers SBC (SBCNTFS.FFS) est installé, s'il n'est pas encore présent et que la carte est vide. Cela veut dire que si une nouvelle carte est insérée, le formatage n'est pas nécessaire en position 5. Toutes les cartes Flash ne disposent pas d'un commutateur de protection en écriture.
- La carte est enfichée dans un socle « Push-Push » (il faut appuyer dessus pour l'enficher et la retirer).
- Toutes les opérations -à l'exception du formatage- sont suspendues lorsque le clip de marquage est retiré.
- Ne pas retirer la carte lorsque le voyant Busy est allumé.

**3**

## **3.19.3 Carte Flash SD**

La carte Flash SD ne fait pas partie intégrante des PCD3.R60x et doit être commandée séparément.

Il importe de veiller à ce que la carte SD soit de bonne qualité (norme industrielle testée par SBC). D'autres cartes Flash peuvent également être utilisées mais elles ne font l'objet d'aucune assistance et sont exclues de toute garantie.

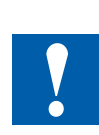

Afin d'accroître leur durée de vie, les cartes Flash ne doivent pas être remplies à plus de 80% en cas d'applications de lecture pure et pas à plus de 50% de l'espace mémoire en cas d'applications de lecture/écriture.

Un système de fichiers non standard (SBC FS) est utilisé dans les PCD3. C'est pourquoi les cartes Flash doivent être formatées avant leur première utilisation. Ce formatage est automatiquement réalisé lorsqu›une nouvelle carte Flash FAT 16 est insérée dans le PCD3.R60x.

#### **Manipulation des cartes Flash**

La carte s'enfiche dans un socle « Push-Push » (il faut appuyer pour l'insérer et la retirer) qui se trouve sous le clip de marquage. Elle peut être retirée sans que le PCD3 ne soit mis hors tension.

## **Détacher d'abord l'extrémité inférieure pour retirer le clip de marquage.**

Un mécanisme détecte le retrait du clip de marquage. Si nécessaire, les données qui n'ont pas encore été enregistrées peuvent être stockées sur la carte Flash. Le voyant Busy s'allume alors.

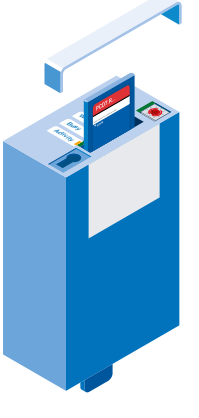

## **Insertion de la carte Flash**

Lors de l'insertion de la carte Flash, appuyer jusqu'à sentir une résistance. Un léger clic se fait éventuellement entendre. Diminuer la pression jusqu'à ce que la carte se trouve à la même hauteur que la fente.

#### **Retrait de la carte Flash**

Si le voyant Busy est éteint, appuyer sur la carte dans le boîtier du module jusqu'à sentir une résistance. Diminuer la pression jusqu'à ce que la carte Flash soit sortie.

# **3.19.4 Carte mémoire flash micro-SD PCD7.R-MSD1024**

La même chose s'applique ici que sous la précédente chapitre « 3.19.3 Cartes mémoire flash SD », à l'exception de celle mentionnée ci-dessous.

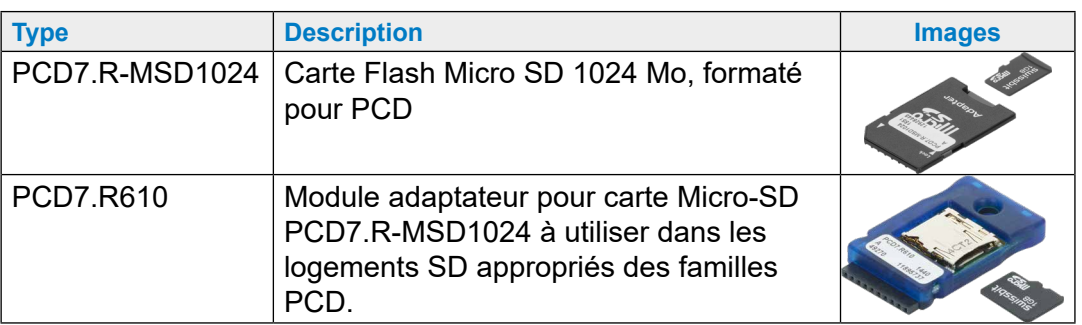

La carte micro SD PCD7.R-MSD1024 nécessite un module adaptateur PCD7.R610 pour une utilisation dans les logements SD appropriés des familles PCD.

**3**

# **4 Stations de tête RIO (Remote Input Output/entrée sortie déportée)**

- 4.1 [Support de module des stations de tête RIO](#page-90-0)
- 4.2 [Alimentation interne des stations de tête PCD3.T76x](#page-91-0)
- [4.3 Raccordements à une station de tête RIO PCD3.T76x](#page-92-0)  [pour 4 modules](#page-92-0)
- 4.4 [Informations de diagnostic des RIOs](#page-94-0)
- 4.5 [Résistances de terminaison du réseau Profibus-DP ou Profi-S-Net](#page-100-0)

### Support de module des stations de tête RIO

# <span id="page-90-0"></span>**4.1 Support de module des stations de tête RIO**

Les RIOs PCD3 (RIOs = E/S déportées) sont utilisés pour capter des signaux d'E/S déportés. Ils communiquent avec Profibus-DP via n'importe quel API maître. Le fichier .gsd est compris dans le Saia PG5® (version 1.2 ou supérieure). Il est également disponible à l'adresse [www.sbc-support.com](http://www.sbc-support.com).

Le serveur Web intégré aux RIOs PCD3 offre à l'utilisateur les plus grands avantages en matière de mise en service, diagnostic et assistance. Ce serveur est accessible via un navigateur Web standard courant et facile à utiliser. Les états de tous les signaux d'E/S (numériques/analogiques/compteurs) peuvent ainsi être facilement contrôlés. Les états de sortie peuvent, quant à eux, être modifiés de manière ciblée.

## **PCD3.T760**

Raccordement Profibus DP et S-Net intégré jusqu'à 1,5 Mbps

- 4 modules d'E/S PCD3 embrochables (au choix)
- Extensible avec PCD3.LIO
- Serveur Web integré pour diagnostics, assistance et mise en service
- Fournit une alimentation interne +5V et V+ aux modules d'E/S du PCD3.T760 et aux PCD3.C1x0 connectés.

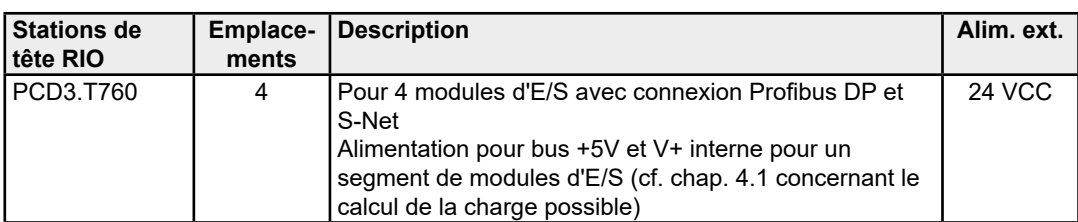

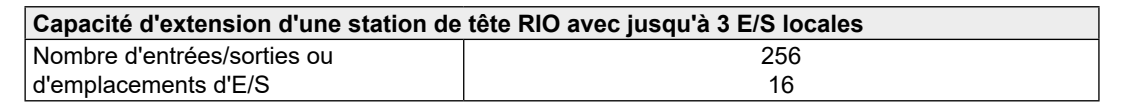

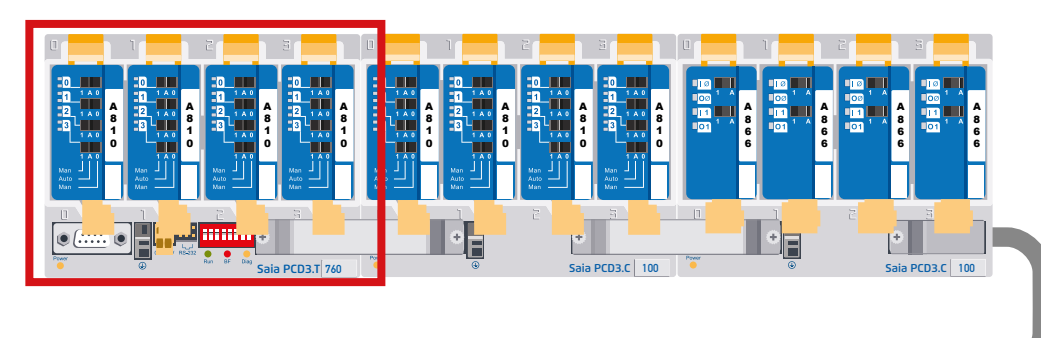

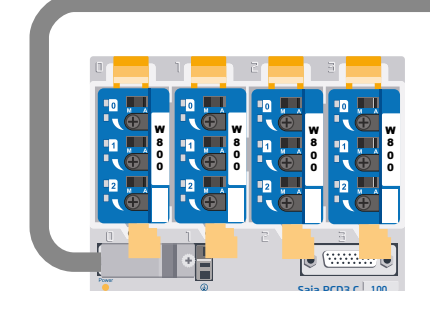

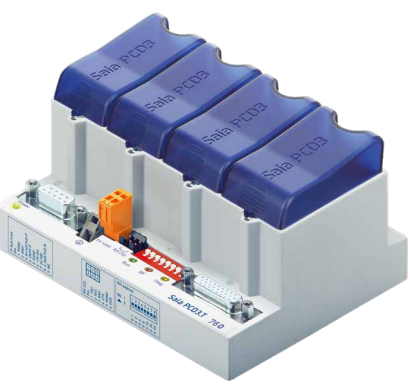

**4**

Alimentation interne des stations de tête PCD3.T76x

# <span id="page-91-0"></span>**4.2 Alimentation interne des stations de tête PCD3.T76x**

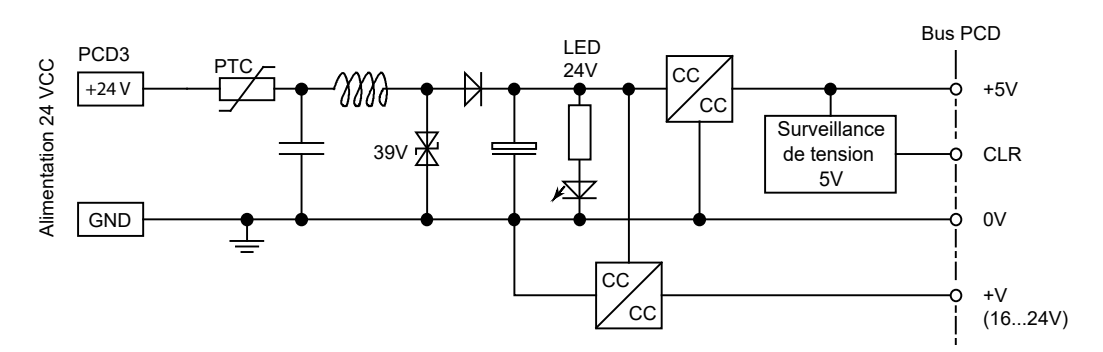

Les stations de tête PCD3.T76x fournissent les courants internes suivants aux modules enfichés ou raccordés :

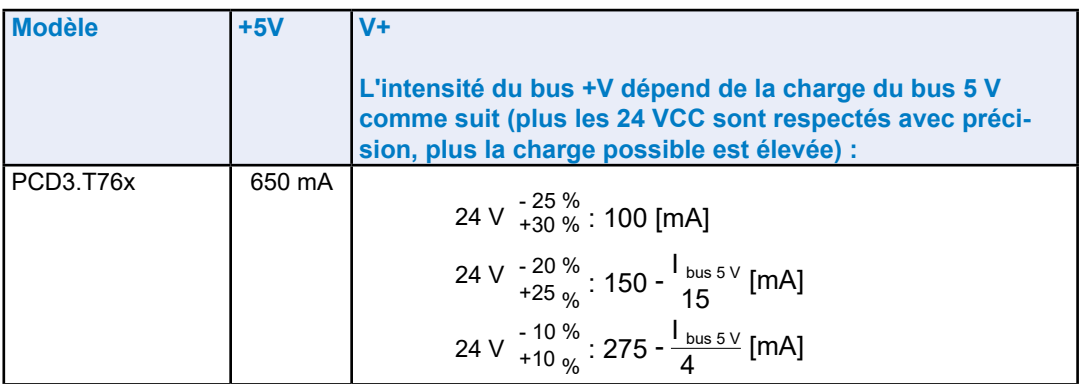

Lorsque des systèmes PCD3 sont planifiés, il est nécessaire de contrôler que les deux alimentations internes ne sont pas surchargées. Ce contrôle est particulièrement important si des modules analogiques, des modules de comptage et des cartes de commande d'axes sont utilisés car ils peuvent présenter une consommation de courant très importante.

Il est recommandé d'utiliser le tableau de calcul disponible à l'adresse [www.sbc-support.com](http://www.sbc-support.com).

Raccordements à une station de tête RIO

# <span id="page-92-0"></span>**4.3 Raccordements à une station de tête RIO PCD3.T76x pour 4 modules**

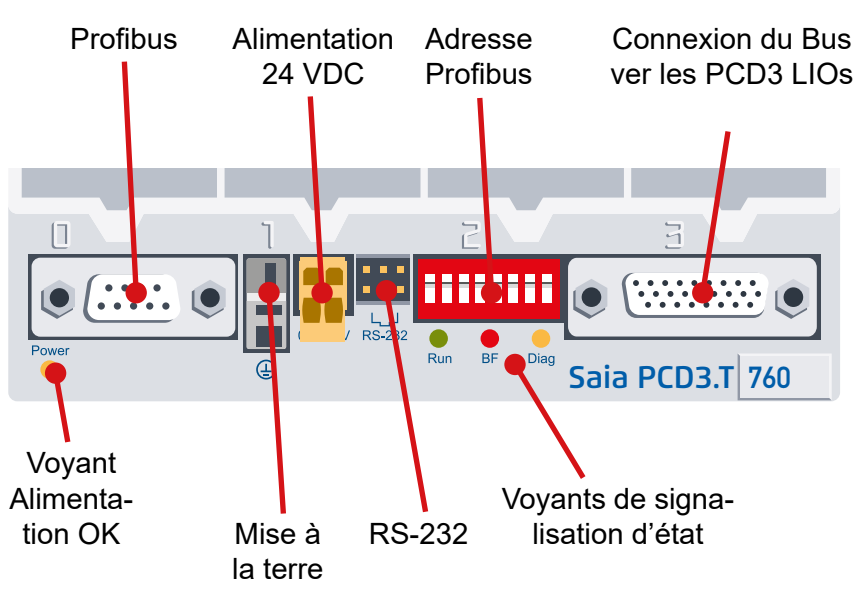

# **4.3.1 Signification des raccordements**

#### **Raccordement au réseau Profibus-DP ou Profi-S-Net**

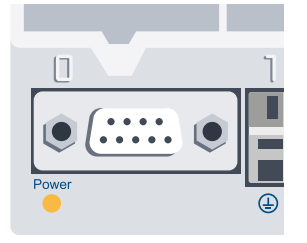

 $\frac{3}{7}$  manuel 26-765 « Profibus  $\frac{3}{7}$   $\frac{24}{7}$ Le bus est prévu pour un débit en bauds de 1,5 Mbps maximum. Vous trouverez des détails sur les spécifications de la communication avec Profibus dans le DP ».

Sur un PCD3.M3 ou PCD3.M6 (orange bornier) correspond /D à la broche 3 (RxD / TxD-P, rouge) et à la broche 8 (RxD / TxD-N, vert).

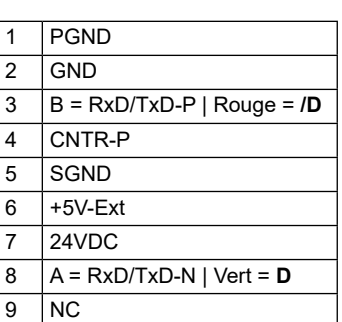

**Interface série RS-232**

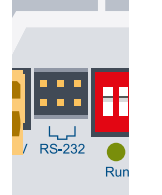

raccordement PCD3.K225). Ce raccordement permet la configuration avec un navigateur comme « Internet Explorer » ou « Netscape Navigator » (avec câble de

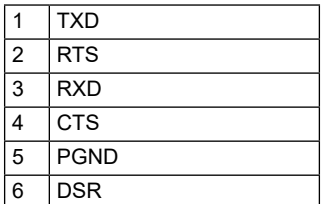

#### Raccordements à une station de tête RIO

#### **Définition de l'adresse Profibus**

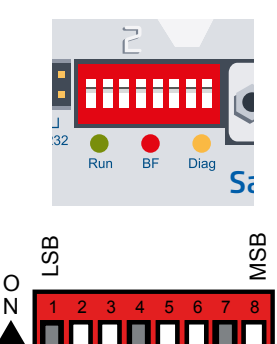

L'adresse Profibus est établie, dans le PCD3.T760, sous forme binaire à l'aide d'un commutateur DIP. Les valeurs suivantes sont affectées aux chiffres indiqués sur l'interrupteur DIP :

| S | S             |               |               |               |               |               |               |               |               |               |               |               |               |               |               |               |               |               |               |               |               |               |               |               |               |               |               |               |               |               |               |               |               |               |               |               |               |               |               |               |               |               |               |               |               |               |               |               |               |
|---|---------------|---------------|---------------|---------------|---------------|---------------|---------------|---------------|---------------|---------------|---------------|---------------|---------------|---------------|---------------|---------------|---------------|---------------|---------------|---------------|---------------|---------------|---------------|---------------|---------------|---------------|---------------|---------------|---------------|---------------|---------------|---------------|---------------|---------------|---------------|---------------|---------------|---------------|---------------|---------------|---------------|---------------|---------------|---------------|---------------|---------------|---------------|---------------|---------------|
| 0 | $\frac{1}{3}$ | $\frac{1}{3}$ | $\frac{1}{3}$ | $\frac{1}{3}$ | $\frac{1}{3}$ | $\frac{1}{3}$ | $\frac{1}{3}$ | $\frac{1}{3}$ | $\frac{1}{3}$ | $\frac{1}{3}$ | $\frac{1}{3}$ | $\frac{1}{3}$ | $\frac{1}{3}$ | $\frac{1}{3}$ | $\frac{1}{3}$ | $\frac{1}{3}$ | $\frac{1}{3}$ | $\frac{1}{3}$ | $\frac{1}{3}$ | $\frac{1}{3}$ | $\frac{1}{3}$ | $\frac{1}{3}$ | $\frac{1}{3}$ | $\frac{1}{3}$ | $\frac{1}{3}$ | $\frac{1}{3}$ | $\frac{1}{3}$ | $\frac{1}{3}$ | $\frac{1}{3}$ | $\frac{1}{3}$ | $\frac{1}{3}$ | $\frac{1}{3}$ | $\frac{1}{3}$ | $\frac{1}{3}$ | $\frac{1}{3}$ | $\frac{1}{3}$ | $\frac{1}{3}$ | $\frac{1}{3}$ | $\frac{1}{3}$ | $\frac{1}{3}$ | $\frac{1}{3}$ | $\frac{1}{3}$ | $\frac{1}{3}$ | $\frac{1}{3}$ | $\frac{1}{3}$ | $\frac{1}{3}$ | $\frac{1}{3}$ | $\frac{1}{3}$ | $\frac{1}{3}$ |

Exemple pour l'adresse 73 : C ommutateur DIP  $n^{\circ}$  1 + 4 + 7 sur « ON ».

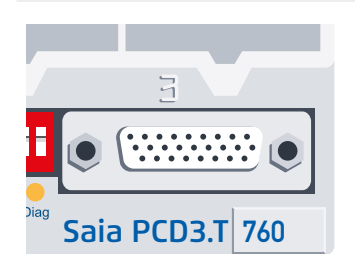

**Raccordement d›extension**

Ce raccordement permet d'enrichir le RIO d'un maximum de 3 supports de modules LIO (à l'aide du connecteur PCD3.K010). Chaque RIO bénéficie ainsi de 256 E/S.

## **4.3.2 Signification des voyants**

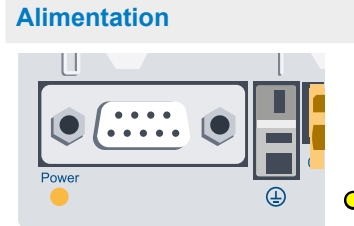

 $\circ$  = LED allumée = alimentation disponible, OK

# <span id="page-94-0"></span>**4.4 Informations de diagnostic des RIOs**

# **4.4.1 Signification des voyants**

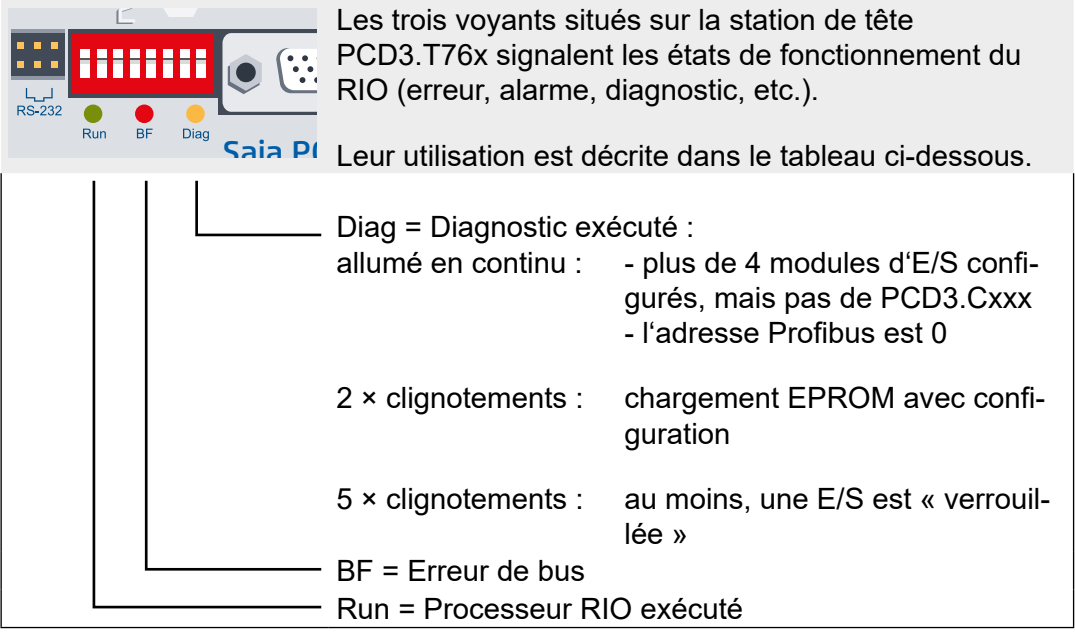

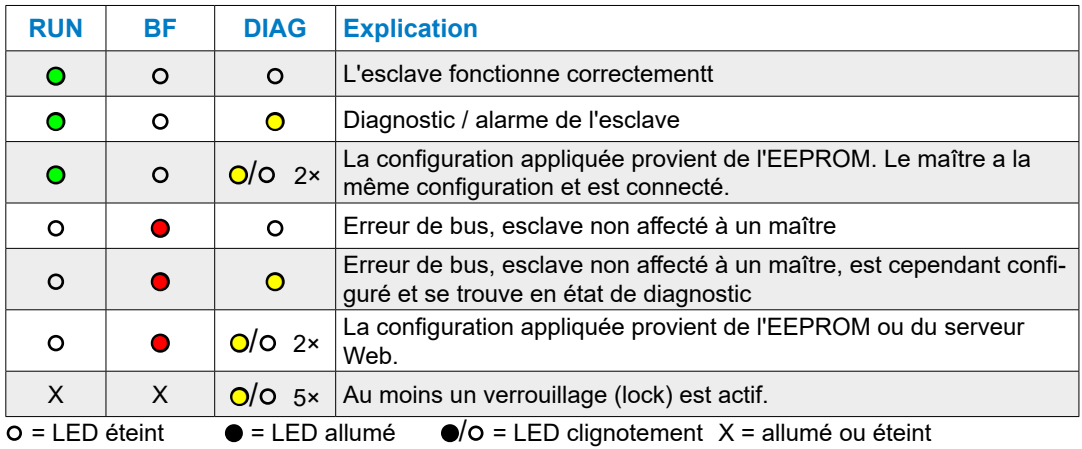

## **Diagnostics DP**

Le PCD3.T76x fournit à Profibus DP les diagnostics standard en octets\*) (1 à 6). Cf. également DIN 19245, partie 3.

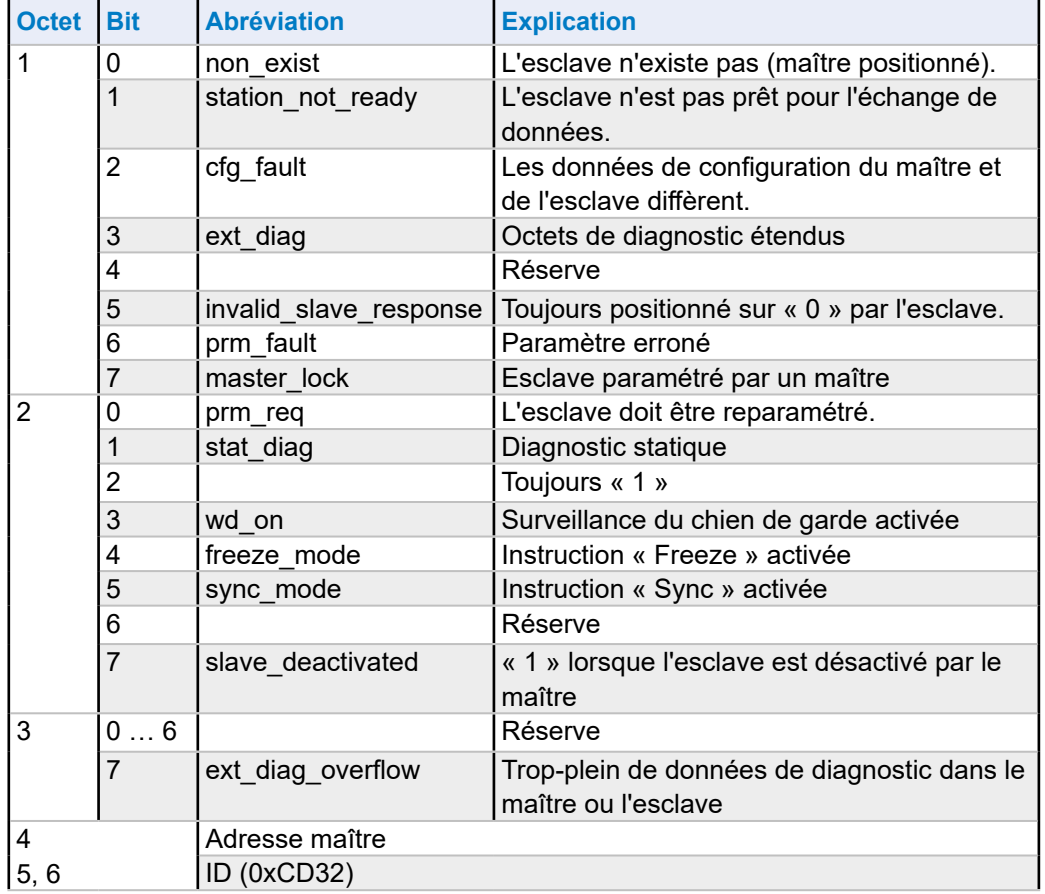

## *Diagnostics standard :*

#### *Diagnostics étendus :*

1) Coupure de courant sur un PCD3.C200 ou câble défectueux vers un PCD3.C1x0

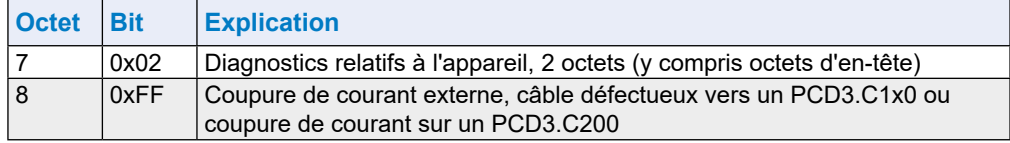

#### 2) Erreur lors de l'accès à un module d'E/S

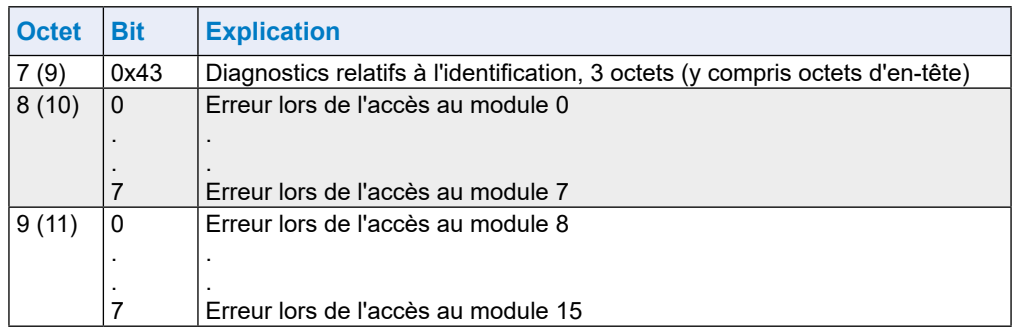

Il peut arriver que les deux messages de diagnostic soient envoyés dans le même télégramme, auquel cas, les entrées décrites plus haut seront regroupées dans un cadre, par ex. le diagnostic relatif à l'identification commencera par l'octet 9 et se terminera par l'octet 11.

## **4.4.2 Module de diagnostic**

Outre des informations de diagnostic conformes à la norme DP, le RIO PCD3 prend aussi en charge un « module de diagnostic » intégré à la configuration DP. Ces informations de diagnostic esclave sont conservées dans les ressources maître. L'utilisation d'un « module de diagnostic » n'est pas obligatoire. Il doit cependant impérativement être configuré après le dernier module d'E/S (exception : les extensions logicielles (plug-ins) doivent être configurées **après** le « module de diagnostic »). Il requiert 4 octets d'entrée et 4 octets de sortie. La définition exacte de la requête et la réponse est la suivante :

#### **Maître→RIO**

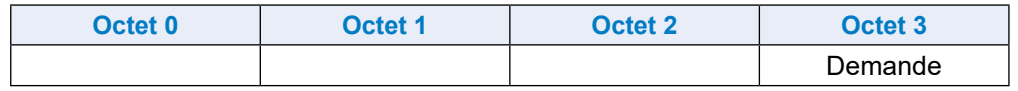

#### **RIO→Maître**

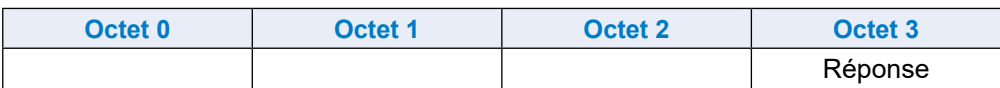

Le contenu des octets 0 à 2 dépend de l'instruction de requête. Le maître vérifie toujours si l'instruction de réponse correspond à l'instruction de requête et s'assure ainsi que les données sont valides et qu'elles appartiennent aux informations requises.

#### **Instruction 0 : Instruction NOP**

Cette instruction ne sert qu'à la synchronisation. Le RIO renvoie les octets de données reçus sans les modifier.

#### **Maître→RIO**

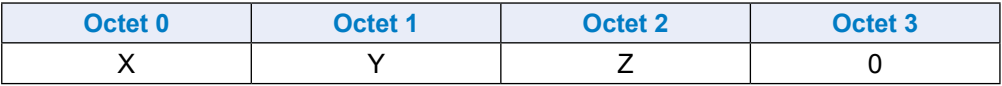

# **RIO→Maître**

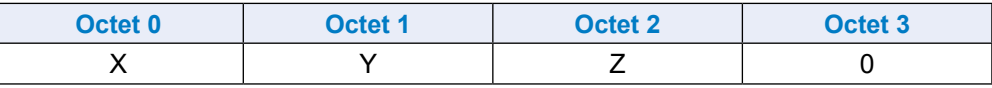

#### **Instruction 1 : requête de la version du firmware**

Cette fonction permet d'obtenir la version actuelle du firmware du RIO.

#### **Maître→RIO**

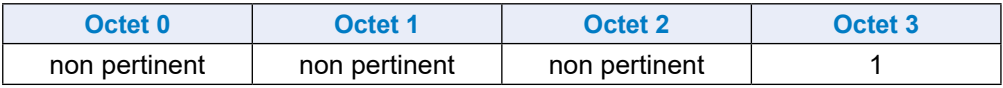

#### **RIO→Maître**

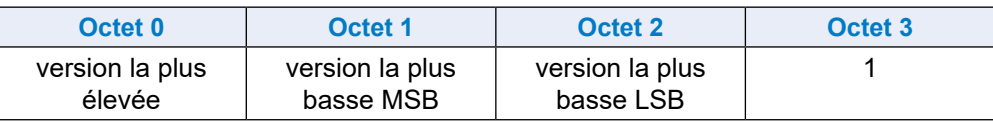

# **Instruction 2 : requête de l'état du RIO**

Cette fonction permet d'obtenir l'état actuel du RIO.

## **Maître→RIO**

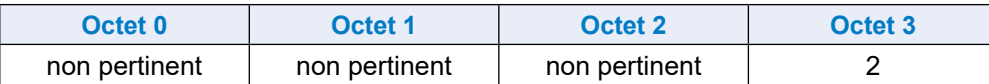

## **RIO→Maître**

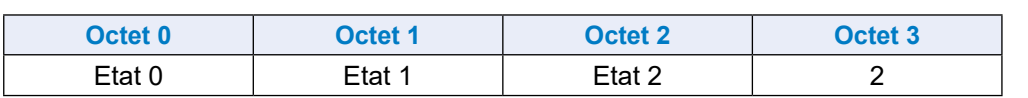

Codage des bits en état 0 :

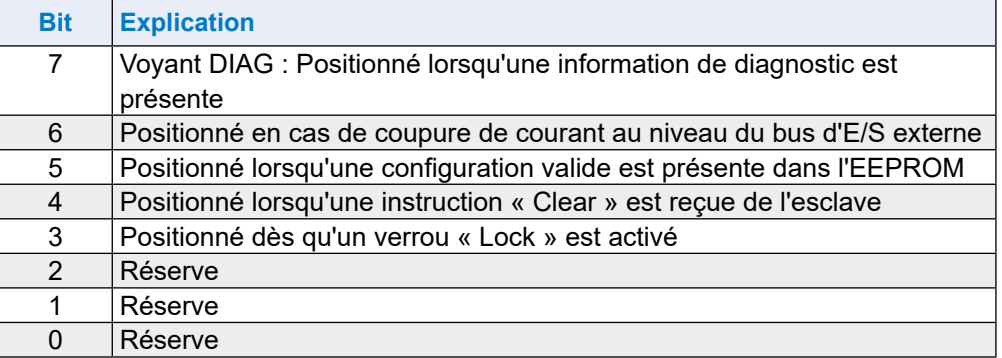

Codage des bits à l'état 1 et 2 pas encore défini

#### **Instruction 3 : état des sorties en cas d'erreur de bus**

#### **Maître→RIO**

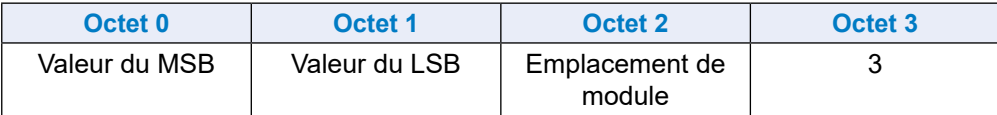

## **RIO→Maître**

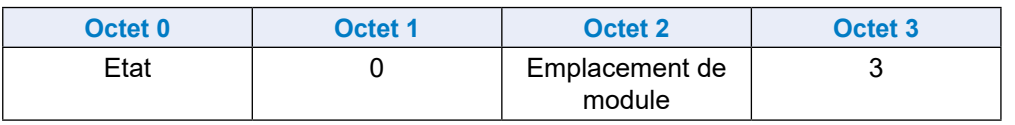

**4**

La fonction 3 définit l'état de préférence des sorties. Cet état est sélectionné lorsque

- la connexion au bus est rompue
- le maître est en état STOP/HALT

L'état est « 0 » lorsque la sélection a été acceptée. Il a autrement une valeur 0xFF.

Le codage du champ Emplacement de module est le suivant :

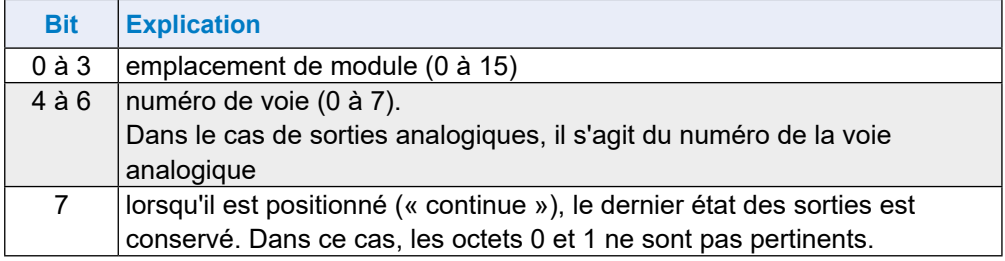

Exemple : Emplacement de module = 0x82→Conserver les sorties (si 16 sorties TOR, alors les 8 LSBs) de l'emplacement de module 2 (3ème position).

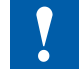

En cas d'erreur de bus ou de mode STOP, l'état de mise hors tension par défaut met toutes les sorties à « 0 ».

Dans le cas de sorties analogiques, cela ne signifie pas que la valeur de toutes les sorties est « 0 ».

## **Instruction 4 : Réinitialisation de l'état de mise hors tension de préférence des sorties**

#### **Maître→RIO**

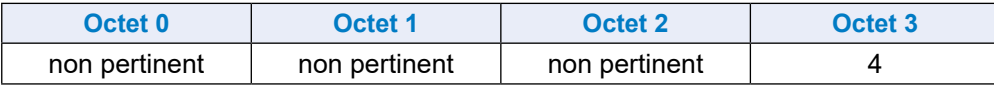

#### **RIO→Maître**

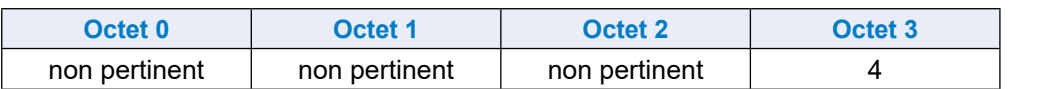

La fonction 4 règle l'état de mise hors tension de préférence de toutes les sorties sur une valeur prédéfinie, par ex. « 0 ».

## **Instruction 5 : Stockage de la configuration des E/S dans l'EEPROM**

#### **Maître→RIO**

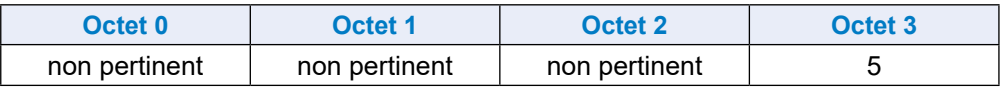

#### **RIO→Maître**

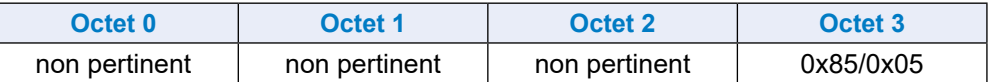

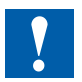

La fonction 5 stocke la configuration dans l'EEPROM afin que, après la mise sous tension de l'alimentation, l'utilisateur puisse aller « en ligne » à l'aide du navigateur Web pour tester sa configuration, sans la redéfinir.

Cette fonction asynchrone prend quelques millisecondes, selon l'étendue de la configuration. Pendant l'écriture dans l'EEPROM, la valeur 0x85 est affichée dans le « module de diagnostic ». Aucune nouvelle instruction n'est acceptée pendant le traitement de l'instruction.

Résistances de terminaison du réseau Profibus-DP ou Profi-S-Net

## <span id="page-100-0"></span>**4.5 Résistances de terminaison du réseau Profibus-DP ou Profi-S-Net**

Pour éviter les réflexions en bout de ligne, chaque segment doit être terminé à ses deux extrémités physiques.

De ce fait, les lignes sont précontraintes à un potentiel de référence. Conformément à la norme Profibus, cette fonction ne doit pas être directement assurée par les équipements Profibus, mais par des composants externes.

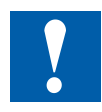

Le boîtier d'extrémité PCD7.T16x ainsi que les connecteurs Profibus Sub-D 9 points du commerce conviennent parfaitement. Pour plus de détails, reportezvous au manuel « 26-740 Composants de réseau RS-485 » et au manuel « 26-860 Profibus DP ».

Le raccordement au réseau doit ressembler à ceci :

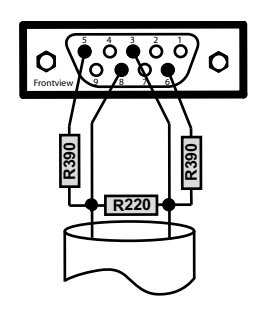

1 Blindage 3 RxD/TxD-P 4 CNTR-P 5 DP GND 6 DP +5V 8 RxD/TxD-N 9 CNTR-N

Fournisseur des connecteurs Profibus Sub-D 9 points servant à connecter les automates Saia PCD® aux réseaux Profibus : ERNI Elektrotechnik AG, Brüttisellen, Suisse :

- Connecteur ER*bic*, entrée de câble horizontale, gris : (équipé d'inductances en série de 110 nH) Erni Ref. 103648
- Connecteur ER*bic*, entrée de câble horizontale, gris avec connecteur PG : (équipé d'inductances en série de 110 nH) Erni Ref. 103663
- Terminaison ER*bic*, entrée de câble horizontale, jaune : (équipé d'inductances en série de 110 nH et de résistances de terminaison de 390 Ω et 220 Ω) Erni Ref. 103649

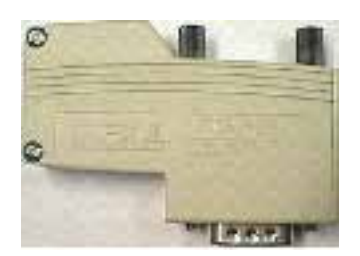

Connecteur ERNI ER*bic*

**4**

**5**

# **5 Interfaces de communication**

- 5.1 [Générales](#page-102-0)
- 5.2 [Protocoles sur les ports série](#page-103-0)
- 5.3 [Interfaces embarquées](#page-105-0)
- 5.4 [Interfaces de communication embrochables Slot E/S 0 à 3](#page-114-0)
- 5.5 [LIO et RIO](#page-116-0)

**5**

## <span id="page-102-0"></span>**5.1 Générales**

SBCS-Net, le concept de mise en réseau de Saia Burgess Controls, est basé sur les normes ouvertes Profibus et Ethernet. Ethernet regroupe les couches 1 et 2 de l'architecture en couches ISO/OSI. Les protocoles et applications les plus divers peuvent, grâce à la couche 2, être exploités en parallèle sur un même réseau.

La couche 2 (Field Data Link - FLD) de Profibus permet aussi l'exécution parallèle de différents protocoles d'applications, par ex. DP, FMS, etc. Cette option permet de construire à l'aide de Profi-S-Net un « Private Control Network (PCN) » sur le Profibus. Tous les automates SBC deviennent alors des composants de réseau actifs.

La couche 2 de Profibus (FDL) est intégrée au système d'exploitation des UCs PCD3.Mxxx0 et des RIOs PCD3.T76x. Ces appareils sont ainsi dotés d'une connexion Profi-S-Net dont la vitesse de transfert peut atteindre 1,5 mbps.

Les automates prennent en charge Profibus DP et S-Net sur un même port. De cette manière, Profibus peut être utilisé pour construire des réseaux de manière rentable et flexible (vous trouverez des exemples détaillés dans la notice technique 26/381).

Depuis l'été 2010 le port Ethernet de la famille PCD3 (PCD3.M2xxx, PCD3.M3xxx, PCD3.M5xxx et PCD3.M6xxx) prend en charge le «full duplex» Mode et Auto-MDIX.

Si le PCD3 les supporte ou pas, se peut déterminer si les prises RJ-45 sont équipé avec des LED.

Les versions du hardware suivants ou ultérieur sont requis pour le support fullduplex et auto-MDIX:

- PCD3.M3xxx, PCD3.M5xxx, PCD3.M6xxx et le matériel à partir de F
- PCD3.M2x30A4T1, PCD3.M2x30A4T3 et le matériel à partir de B
- PCD3.M2x30A4T5 matériel à partir de C

## **Utilisation du SBC S-Bus**

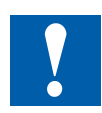

S-Bus, bus propriétaire de SBC, a été fondamentalement conçu pour le dialogue avec les outils de développement et de débogage, et la connexion des systèmes de contrôle-commande de procédé et de gestion de niveau supérieur.

**Il ne saurait en aucun cas convenir au raccordement d'appareils de terrain de divers constructeurs.** Un bus de terrain ouvert, indépendant de toute marque, sera plus performant pour accomplir cette tâche.

#### Protocoles sur les ports série

# <span id="page-103-0"></span>**5.2 Protocoles sur les ports série**

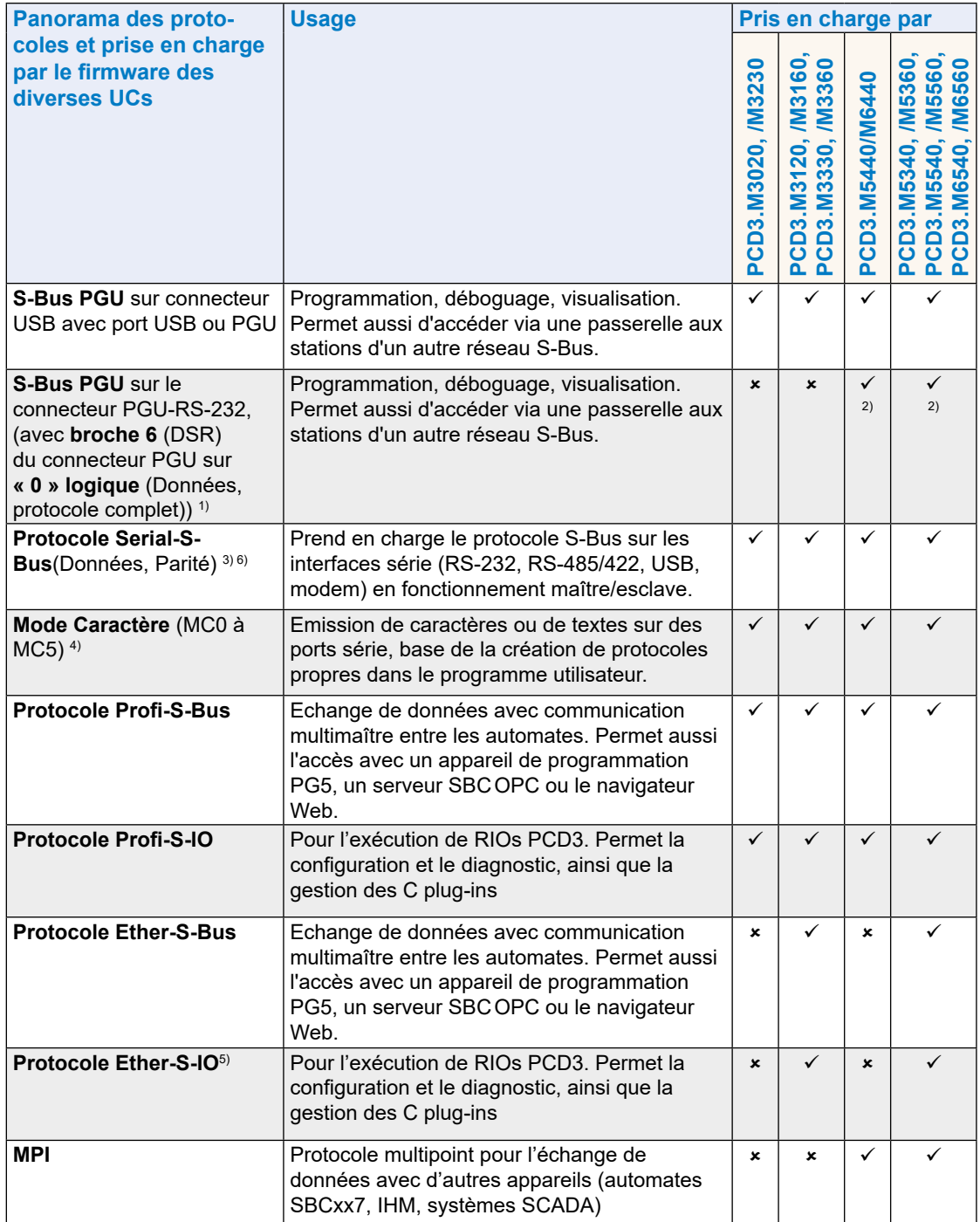

1) Requiert l'utilisation du câble de programmation PCD8.K111

2) Requiert une configuration appropriée dans les paramètres matériels

3) Requiert une affectation du port dans le programme utilisateur (SASI). Pour les applications récentes, le mode Données doit toujours être sélectionné.

- 4) RS-485 avec libération immédiate de la ligne de données après l'émission du dernier caractère
- 5) En préparation
- 6) Mode maître Parité S-Bus (SM1) non pris en charge sur les ports 0 et 3 (à partir du firmware 010)

## **5.2.1 Serial-S-Net**

Prend en charge le protocole S-Bus sur les interfaces série (RS-232, RS-485/422, modem) en fonctionnement maître/esclave. Le SBCS-Bus avec son protocole simple et sécurisé est déjà intégré à l'équipement de base de tous les Saia PCD®.

## **Caractéristiques techniques**

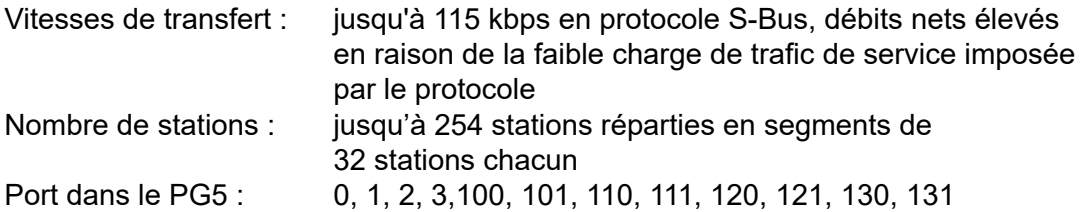

## **5.2.2 Profi-S-Net**

Le « Private Control Network » (PCN) comprend tous les protocoles et les services nécessaires à l'exécution des appareils SBC (SPS, RIO, IHM, PG) sur Profibus. Prend en charge l'exécution multiprotocole sur le même connecteur et le même câble.

## **Caractéristiques techniques**

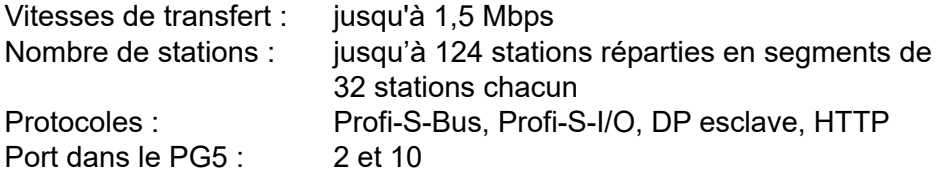

## **5.2.3 Ether-S-Net**

Le « Private Control Network » (PCN) comprend tous les protocoles et les services nécessaires à l'exécution des appareils SBC (SPS, RIO, IHM, PG) sur Ethernet. Prend en charge l'exécution multiprotocole (S-Bus, S-IO, HTTP, SMTP) sur le même connecteur et le même câble.

#### **Caractéristiques techniques**

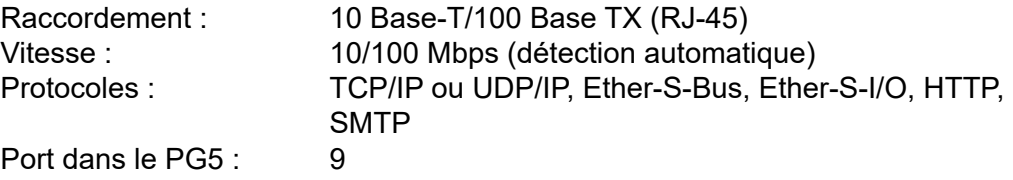

## **5.2.4 Protocoles implémentés dans le programme utilisateur**

Il est possible (avec de très bonnes connaissances en programmation LIST) d'implémenter n'importe quel type de protocole en se basant sur le mode Caractère.

Ainsi, nos partenaires système ont, pour un grand nombre de protocoles, permis à nos automates de communiquer avec les composants des fabricants les plus divers, par ex. Modbus, M-Bus, etc.

Veuillez vous reporter à la page Links du site [www.sbc-support.com](http://www.sbc-support.com) pour obtenir des liens vers les partenaires système.

## Interfaces embarquées

# <span id="page-105-0"></span>**5.3 Interfaces embarquées**

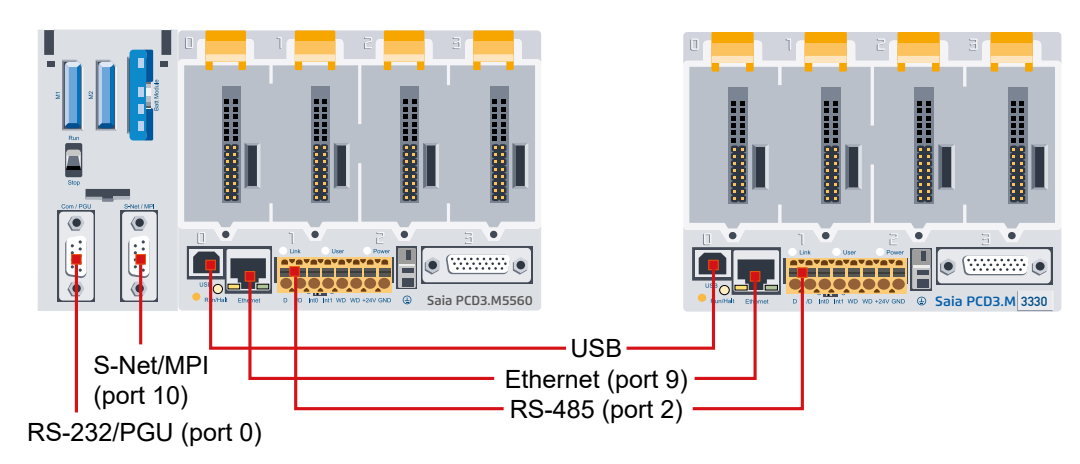

# **5.3.1 Panorama**

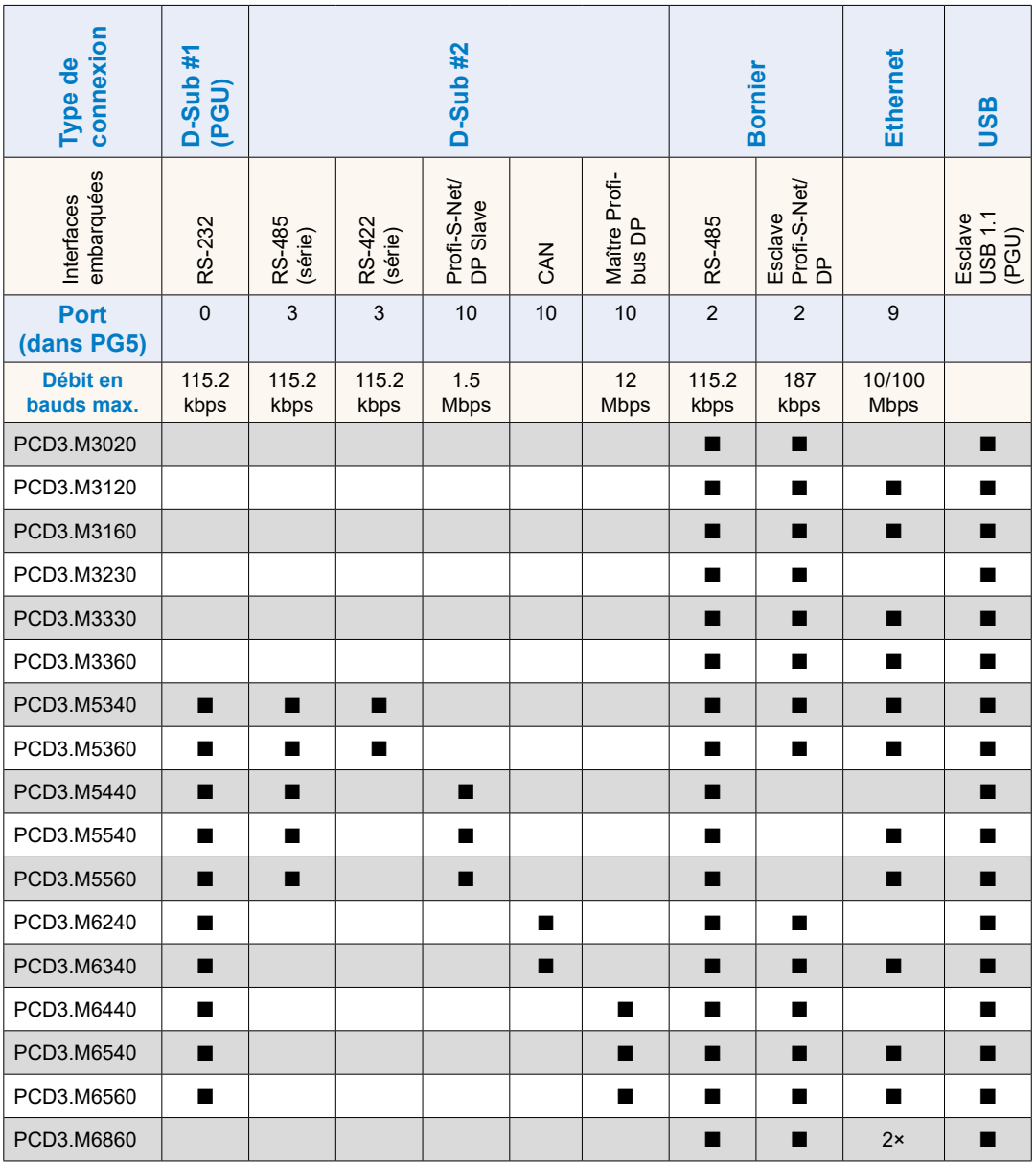

# **5.3.2 Connecteur RS-232 (port 0) comme interface de communication et comme raccordement pour appareils de programmation (PCD3.M5xx0/M6xx0 uniquement)**

Cette interface est raccordée via un connecteur Sub-D 9 points (femelle).

L'interface est de type RS-232.

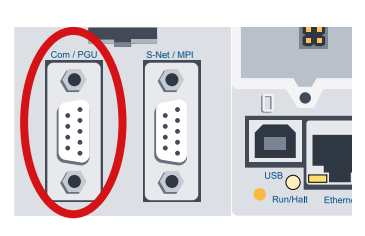

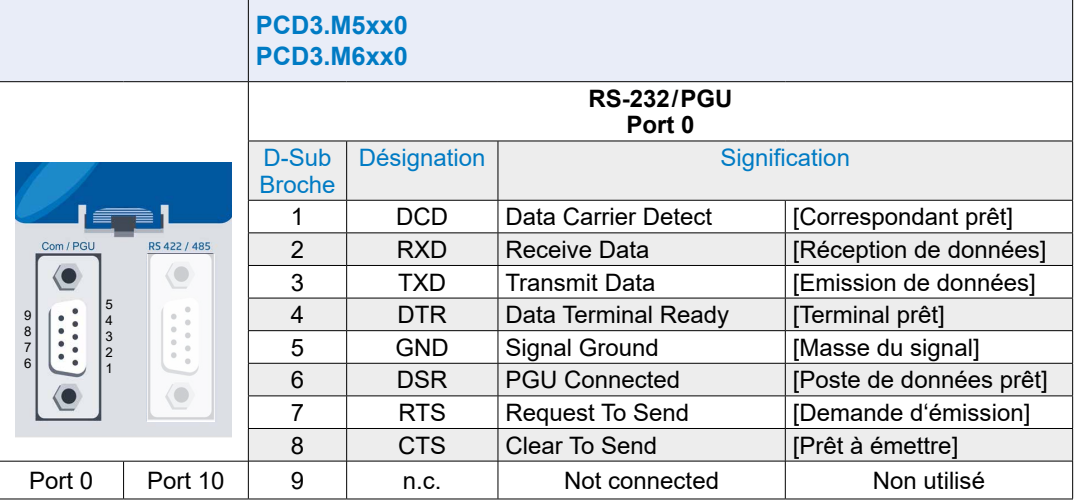

1) Signaux obligatoires (doivent être absolument fournis par l'utilisateur).

2) Le signal est fourni par le système de contrôle.

L'interface peut être utilisée aux fins suivantes :

(voir page suivante)

**5**

#### Interfaces embarquées

**5**

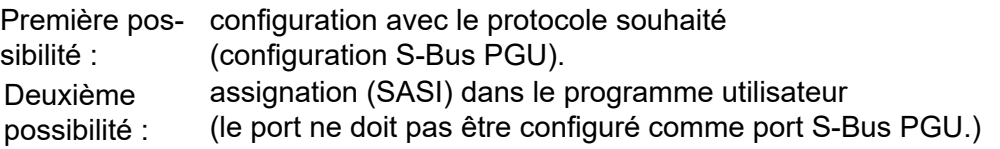

- Si un appareil de programmation est raccordé à la place du périphérique pendant l'exécution, l'automate passera automatiquement en mode PGU (broche 6 « 1 » logique (DSR), DSR PING = « 1 », en mode PGU).
- Pour pouvoir utiliser l'interface pour connecter un périphérique, le port 0 doit être reconfiguré en conséquence à l'aide d'une instruction SASI.

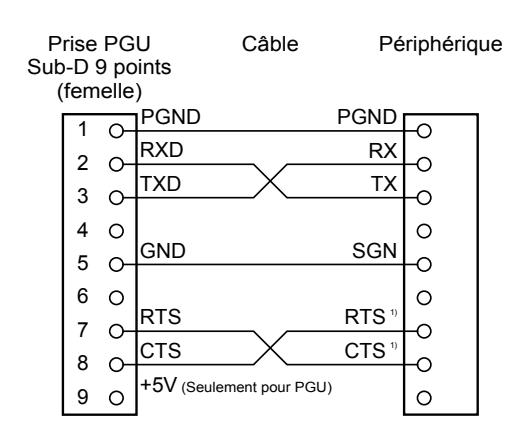

1) En cas de communication avec des terminaux, il importe de vérifier si certains raccordements sont fournis avec des ponts ou s'ils doivent être réglés sur « 1 » ou « 2 » par l'instruction « SOCL ». L'utilisation d'un protocole de transfert (RTS/ CTS) est, en général, recommandée (cf. également le manuel 26-795 « Série PCD7.D23x, Terminaux graphiques »).

le port 0 peut aussi être utilisé comme interface modem avec un câble 1 à 1. Pour ce faire, la case « Full RS-232 handshaking on Port 0 » doit être cochée (voir chap. 7.1.2 « Options matérielles »).

Quatrième possibilité : grâce au câble de raccordement PCD8.K111, cette interface peut être utilisée pour raccorder des appareils de programmation.

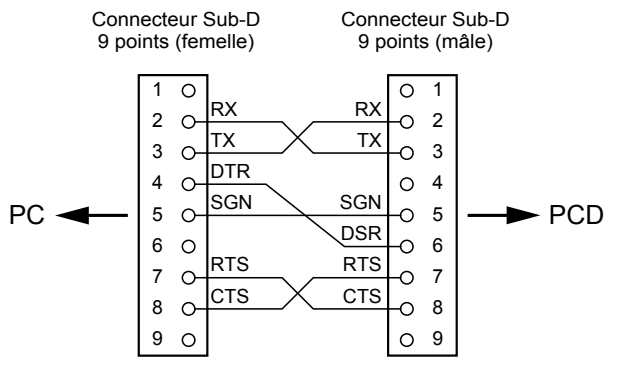

Câble de raccordement PCD8.K111

Troisième possibilité :

Manuel Matériel de la gamme PCD3 │ Document 26-789 FRA21 │ 2021-01-04
# **5.3.3 RS-485 / RS-422 (Port 3)**

Cette interface est raccordée via un connecteur Sub-D 9 points (femelle).

L'interface est de type RS-485 / RS422.

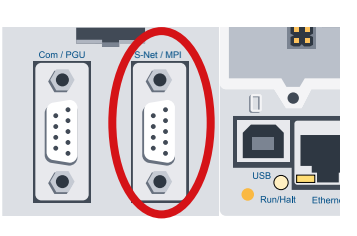

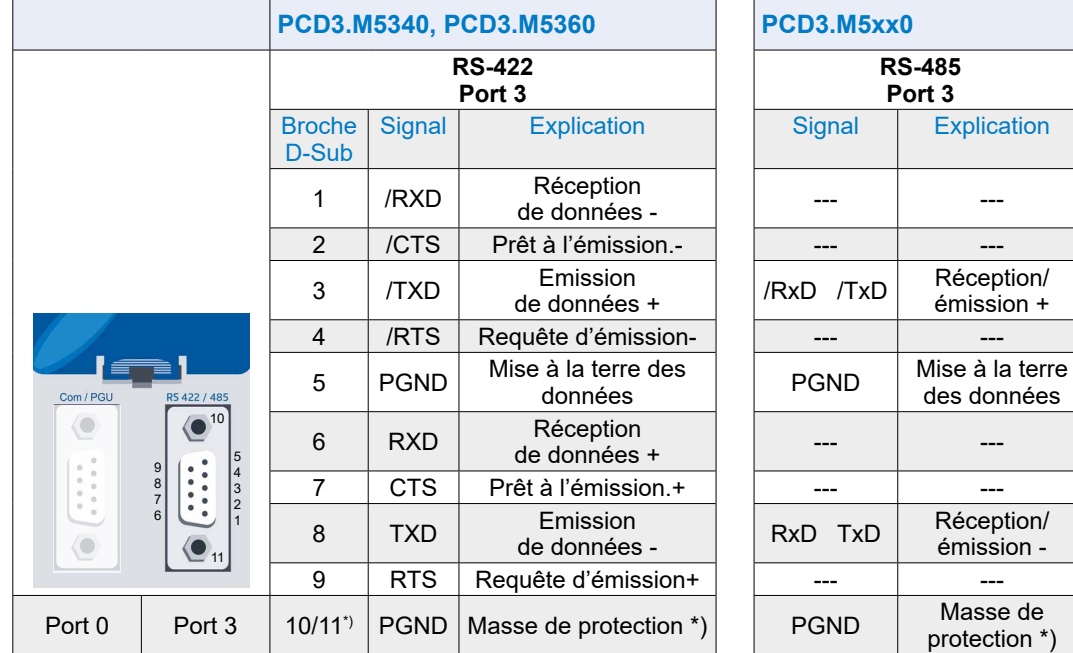

\*) vis d'assemblage du boîtier des broches Sub-D

# **5.3.4 RS-485 / S-Net / MPI (Port 10)**

Cette interface est raccordée via un connecteur Sub-D 9 points (femelle).

L'interface est de type RS-485.

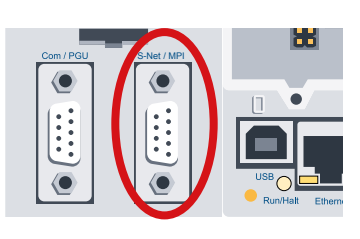

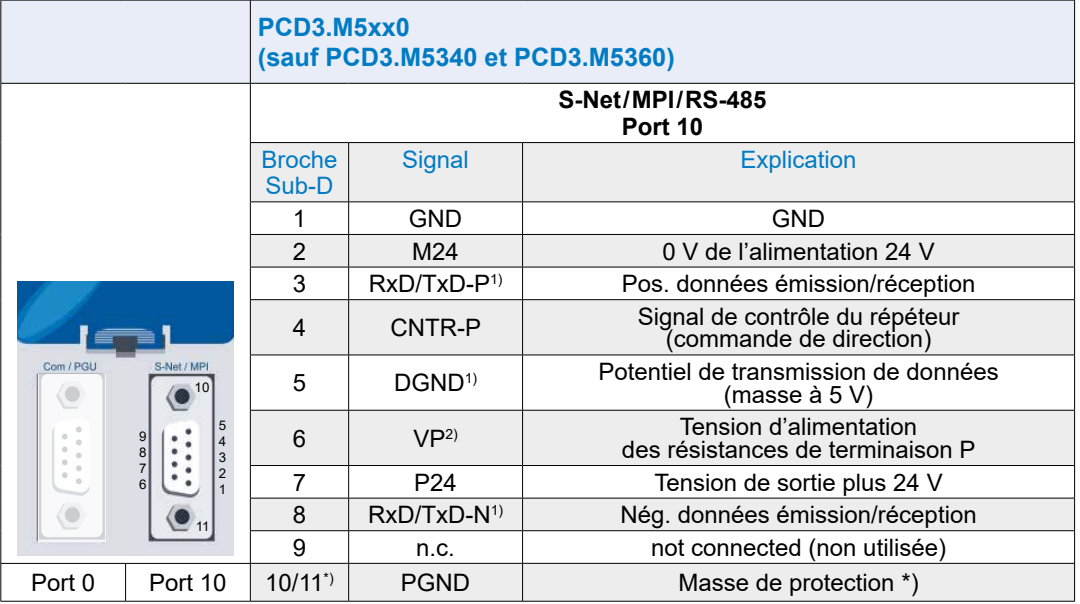

\*) vis d'assemblage du boîtier des broches Sub-D

1) Signaux obligatoires (doivent être absolument fournis par l'utilisateur).

2) Le signal est fourni par le système de contrôle.

**5**

## **5.3.5 CAN (Port 10)**

Cette interface est raccordée via un connecteur Sub-D 9 points (mâle).

L'interface est de type RS-485.

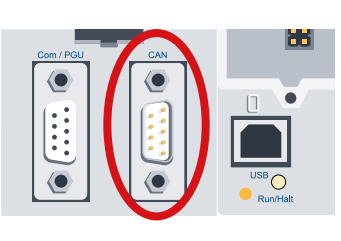

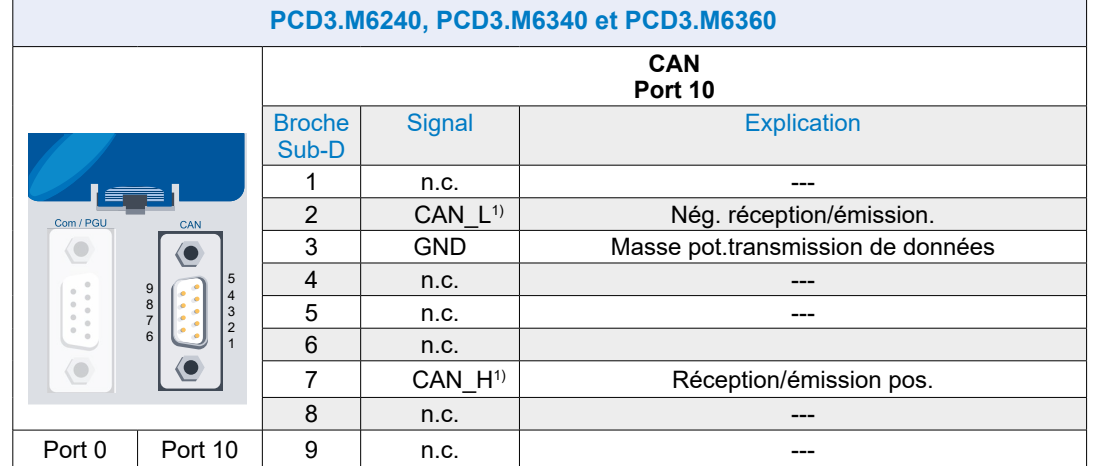

<sup>1)</sup> Avec séparation galvanique

## **5.3.6 Profibus DP Master (Port 10)**

Cette interface est raccordée via un connecteur Sub-D 9 points (femelle).

L'interface est de type RS-485.

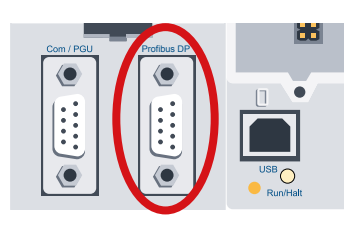

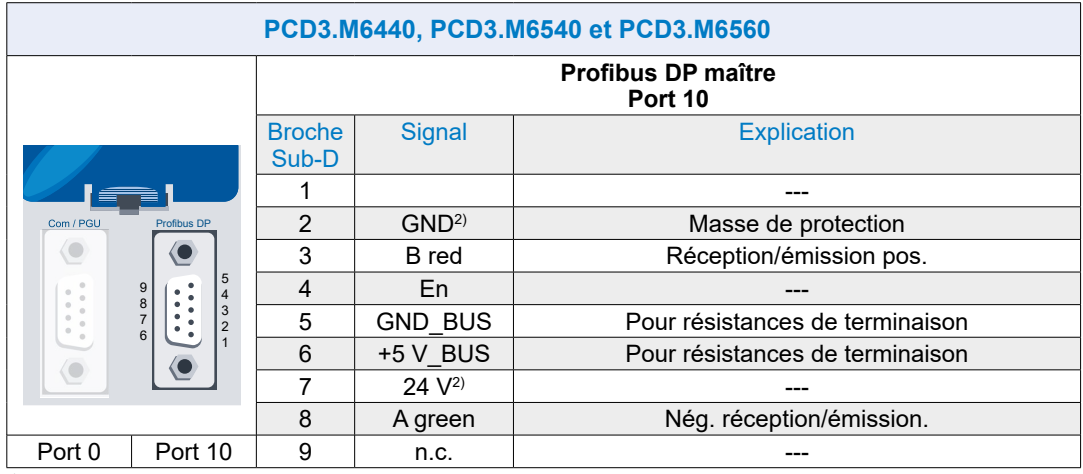

2) Sans séparation galvanique

## **5.3.7 Interface USB PGU pour raccordement d'appareils de programmation**

L'utilisation du port USB (type B) du PCD3.Mxxx0 n'est possible que si la version 1.3.100 du PG5 ou une version ultérieure est installée.

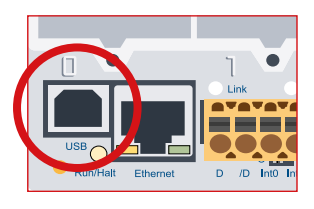

Lorsqu'un PCD3.Mxxxx est raccordé pour la première fois à un ordinateur via le port USB, le système d'exploitation de cet ordinateur installe automatiquement le pilote USB correspondant.

Pour établir une connexion avec un Saia PCD® via USB, les paramètres suivants doivent être entrés dans les paramètres en ligne du projet PG5 :

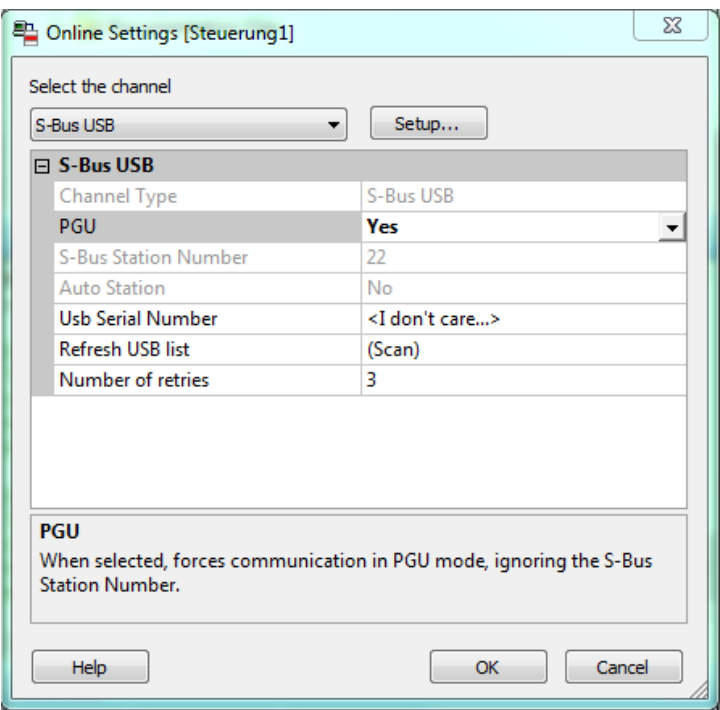

La sélection de l'option PGU permet de garantir que la communication peut être établie avec le PCD3.Mxxxx connecté de manière directe à l'ordinateur, et, ce, indépendamment de l'adresse S-Bus configurée.

**3**

## **5.3.8 Ethernet RJ-45 et Profibus**

SBC S-Net, le concept de réseau de Saia Burgess Controls, est basé sur les standards ouverts Profibus et Ethernet. Ethernet comprend les couches 1 et 2 du modèle de couche ISO/OSI. Basé sur la couche 2, une série de différents protocoles et applications peuvent être utilisés en parallèle sur le même réseau.

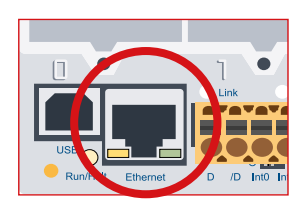

La couche 2 (Field Data Link-FDL) de Profibus permet également le fonctionnement en parallèle de divers protocoles d›application tels que, par exemple, DP, FMS et autres. En utilisant cette option, Profi-S-Net peut créer un réseau de contrôle privé (PCN) sur le Profibus. Cela rendra tous les participants au réseau actifs des appareils SBC.

Profibus Layer 2 (FDL) est intégré dans le système d'exploitation des CPU PCD3.Mxxx0 et les RIO PCD3.T76x. Cela signifie que ces dispositifs ont une connexion Profi-S-Net avec des vitesses de transfert allant jusqu'à 1,5 Mbit/s.

Les appareils supportent Profibus DP et S-Net sur le même port. De cette manière, les réseaux basés sur Profibus peuvent être configurés de manière rentable et flexible (des informations détaillées peuvent être trouvées dans TI 26-381).

Depuis l'été 2010, le « mode duplex intégral » et « Auto MDIX » peuvent être utilisés via la connexion Ethernet de la famille PCD3 (PCD3.M2xxx, PCD3.M3xxx, PCD3.M5xxx et PCD3.M6xxx).

Le moyen le plus simple de déterminer si votre PCD3 prend déjà en charge ces fonctionnalités est de vérifier que les connecteurs RJ-45 sont équipés de voyants. Si tel est le cas, le Saia PCD<sup>®</sup> prend en charge le « mode duplex intégral » ainsi que la fonction « Auto MDIX » (signaux de croisement automatique).

La version matérielle ou supérieure suivante est requise pour le support « mode duplex intégral » et « Auto MDIX »:

- PCD3.M3xxx, PCD3.M5xxx et PCD3.M6xxx à partir du matériel F
- PCD3.M2x30A4T1 et PCD3.M2x30A4T3 à partir du matériel B
- PCD3.M2x30A4T5 à partir du matériel C

Les appareils dotés du mode Ethernet Full-duplex peuvent être reconnus par les deux voyants du connecteur RJ-45 (image de gauche).

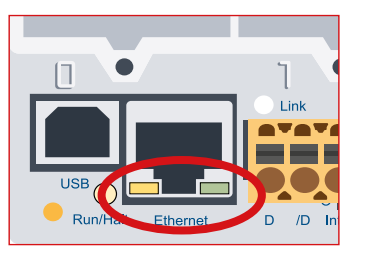

Connexion Ethernet équipée de voyants Connexion Ethernet sans voyants

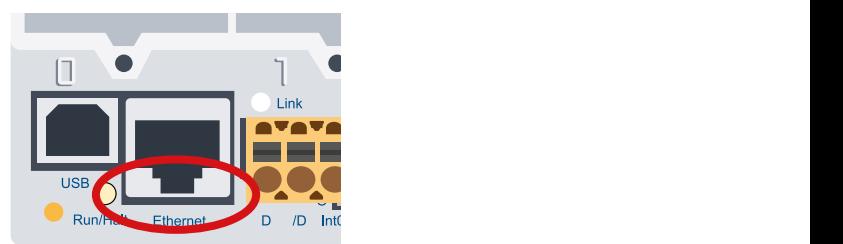

## **5.3.9 RS-485 / Profi-S-Net/DP Slave (Port 2)**

L'interface du port 2 avec les deux connexions de terminal (D et / D) est située sur le bornier d'alimentation, sur le côté gauche.

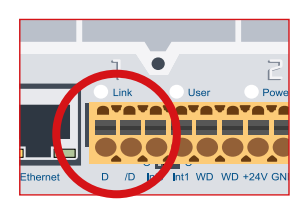

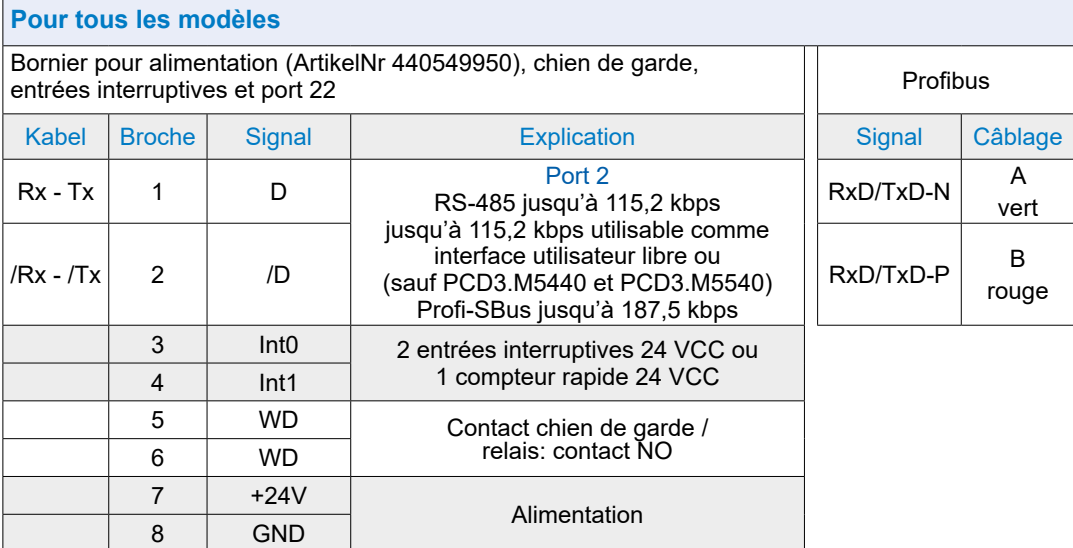

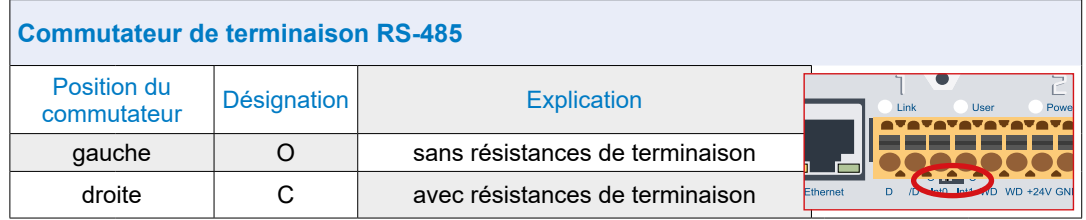

Exemple de configuration de réseau RS-485 avec des résistances de terminaison :

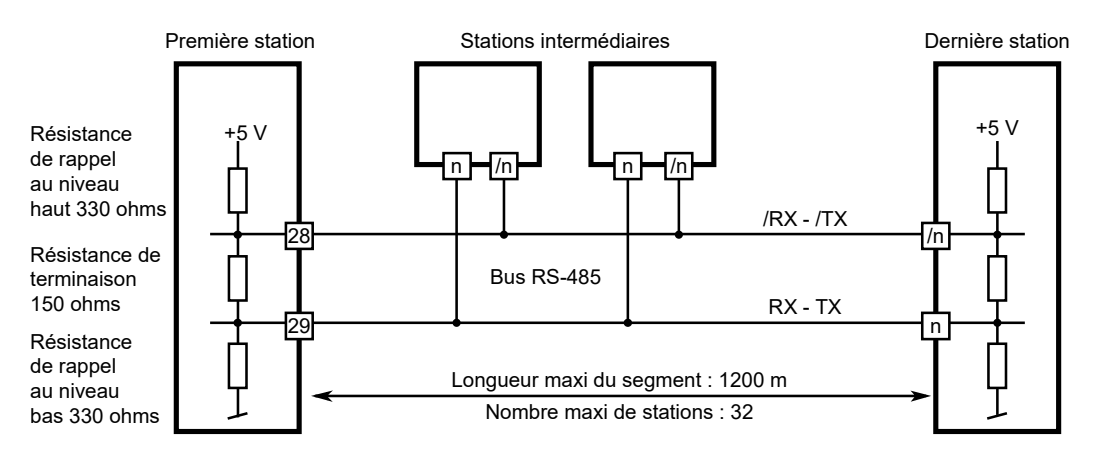

**5**

# **5.4 Interfaces de communication embrochables Slot E/S 0 à 3**

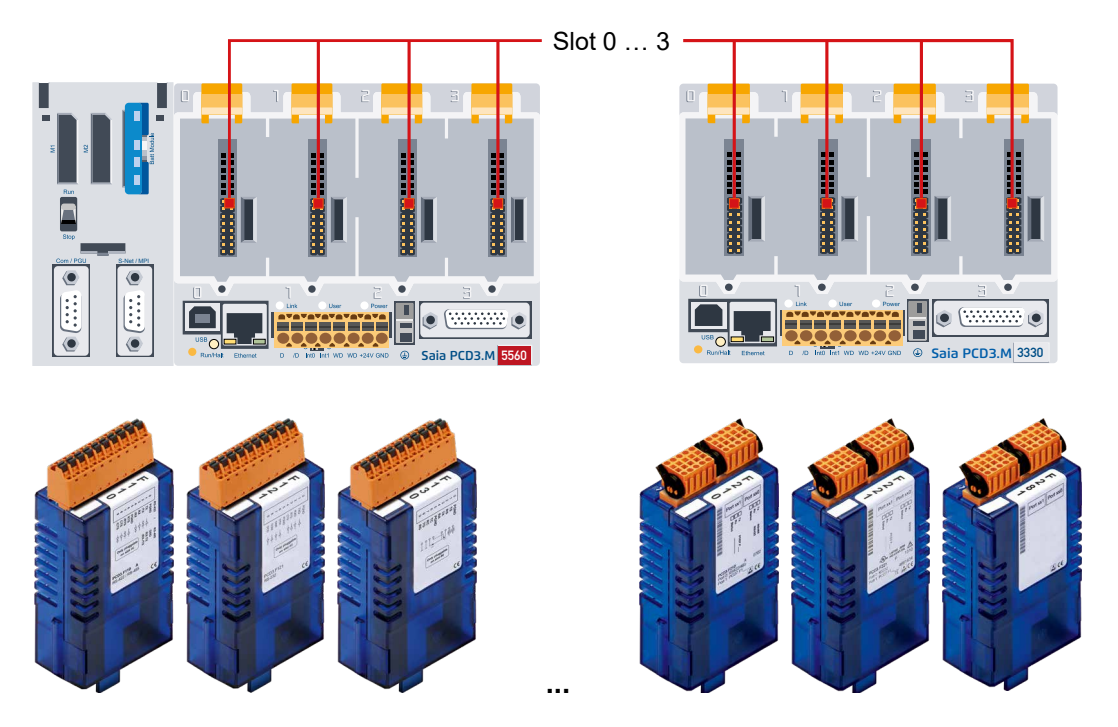

## **5.4.1 Interfaces de communication embrochables**

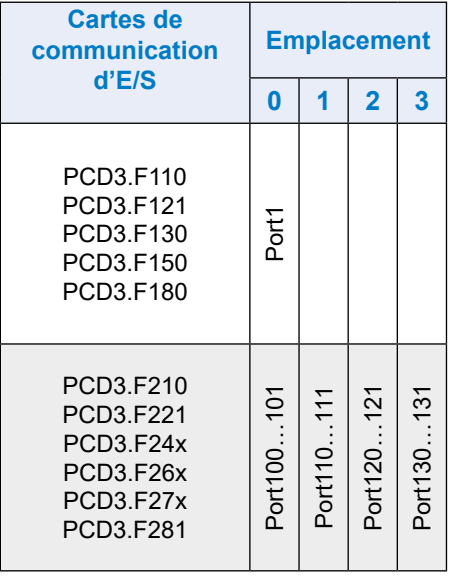

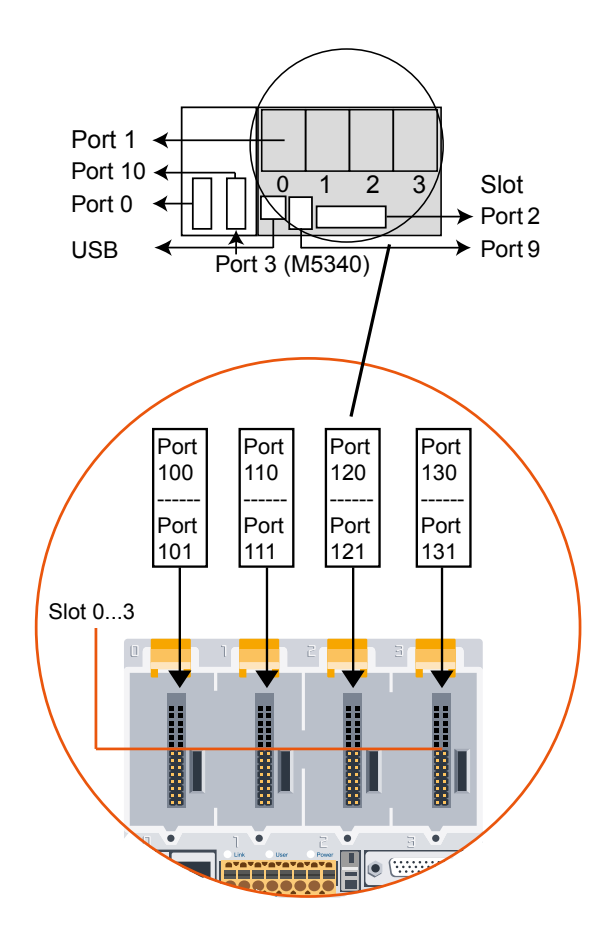

Interfaces de communication embrochables Slot E/S 0 à 3

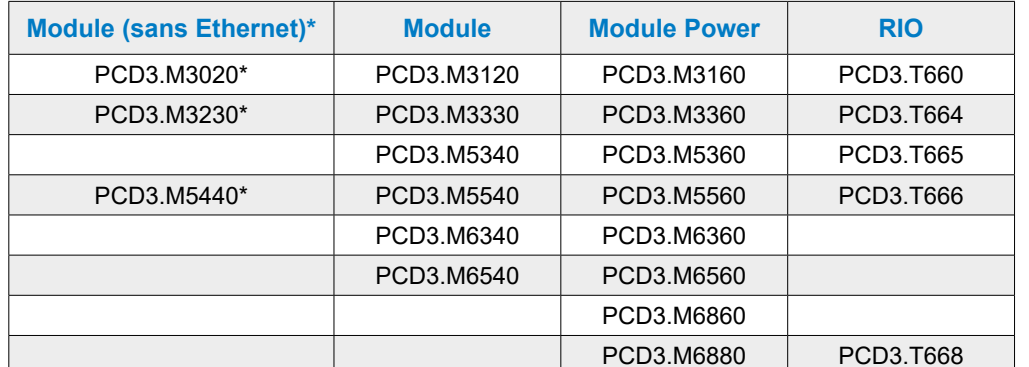

### **Les modules d'interface sont destinés pour unités de contrôle suivantes :**

\* non recommandé pour les nouveaux projets

## **5.4.2 Interface série sur l'emplacement du module d'E/S 0 (Port 1)**

### **RS-232/RS-422/RS-485, Belimo, boucle de courant 20 mA avec PCD3.F1xx**

Les modules de communication PCD3.F1xx sont décrits dans le manuel : 26-857 « Modules d'interfaces série PCD3.F1xx et PCD3.F2xx ».

### **5.4.3 Interfaces série sur les emplacement du module d'E/S 0 à 3**

### **RS-232/RS-422/RS-485, Belimo, boucle de courant 20 mA avec PCD3.F2xx**

Les modules de communication PCD3.F2xx sont décrits dans le manuel : 26-857 « Modules d'interfaces série PCD3.F1xx et PCD3.F2xx ».

### **Module d'interface DALI PCD3.F261**

Les modules de communication Dali sont décrits dans le manuel : 27-606 « DALI-Module PCD2.F2610 & PCD3.F261 ».

La description de la bibliothèque de logiciels est dans le manuel : 27-607 « StarterGuide DALI-F26x ».

### **Module d'interface LON PCD3.F240**

Les modules de communication LON sont décrits dans le manuel : 27-636 « Module d'interface LON pour réseau TP/FT-10 ».

Manuel correspondant : 26-767 « Reseaux LonWorks® avec Saia PCD® ».

## **Module d'interface M-Bus PCD3.F27x**

Les modules de communication M-Bus sont décrits dans le manuel : 27-603 « Module M-Bus PCD2F27x0 & PCD3F27x ».

**5**

# **5.5 LIO et RIO**

## **5.5.1 Modules de communication PCD3.Cxxx et PCD3.Txxx**

La description des interfaces des PCD3.Cxxx et PCD3.Txxx se trouve dans les chapitres de ce manuel :

- « Extension avec des composants PCD3 » Chapitre 3
- « Stations principales RIO (Remote Input Output) » Chapitre 4

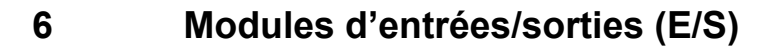

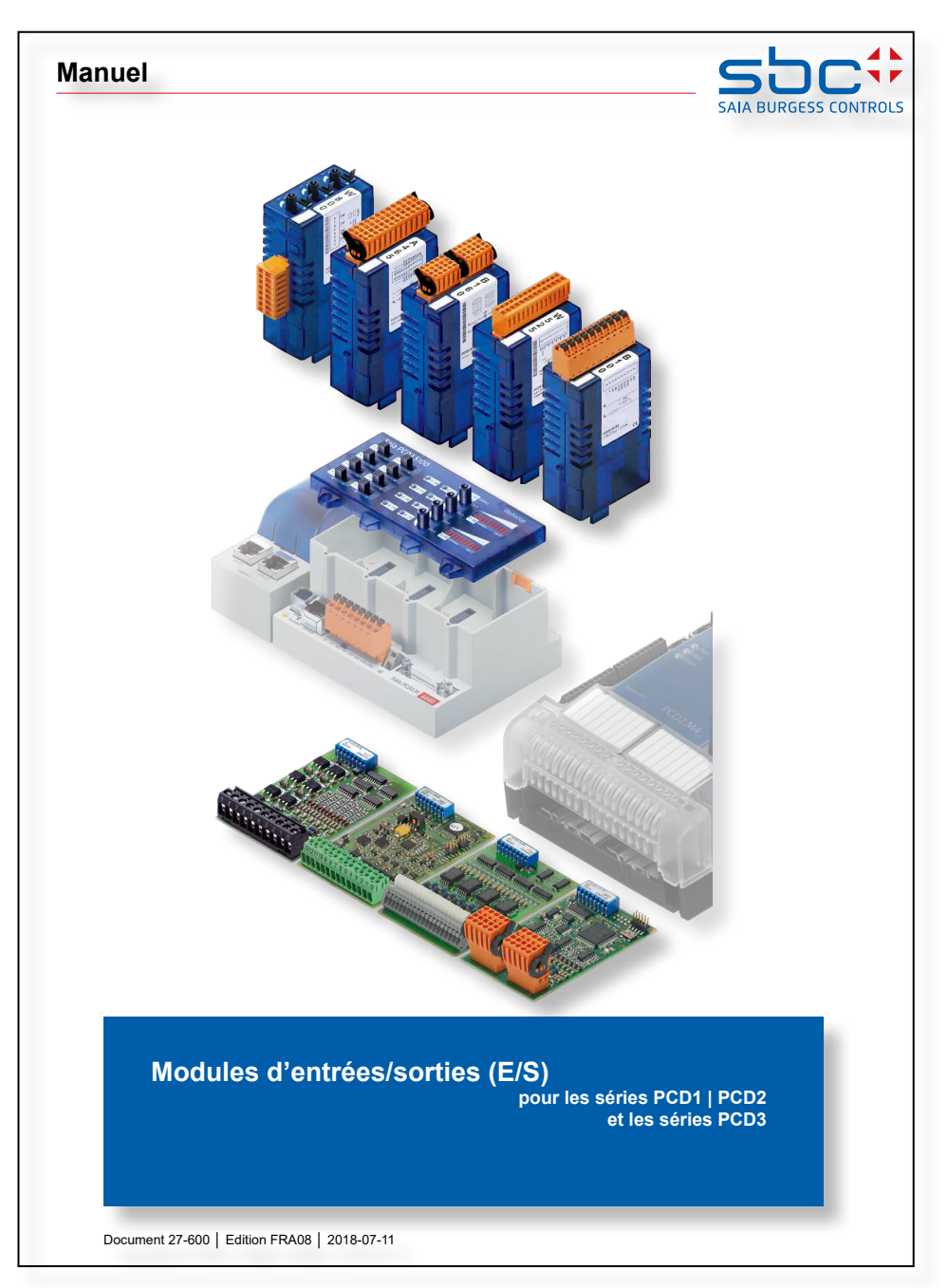

Tous les modules d'E/S pour les séries PCD1 | PCD3 et PCD2 sont décrites dans le manuel 27-600.

# **7 Configuration**

- 7.1 [Unités centrales](#page-119-0)
- 7.2 [RIO Porteur de module d'entrée de sortie à distance PCD3.T76x](#page-120-0)
- 7.3 [Smart-RIO PCD3.T665 et PCD3.T666](#page-121-0)

## <span id="page-119-0"></span>**7.1 Unités centrales**

Le chapitre suivant présuppose que l'utilisateur connaît le logiciel PG5. Si ce n'est pas le cas, il doit se reporter au manuel 26-732 « PG5 ».

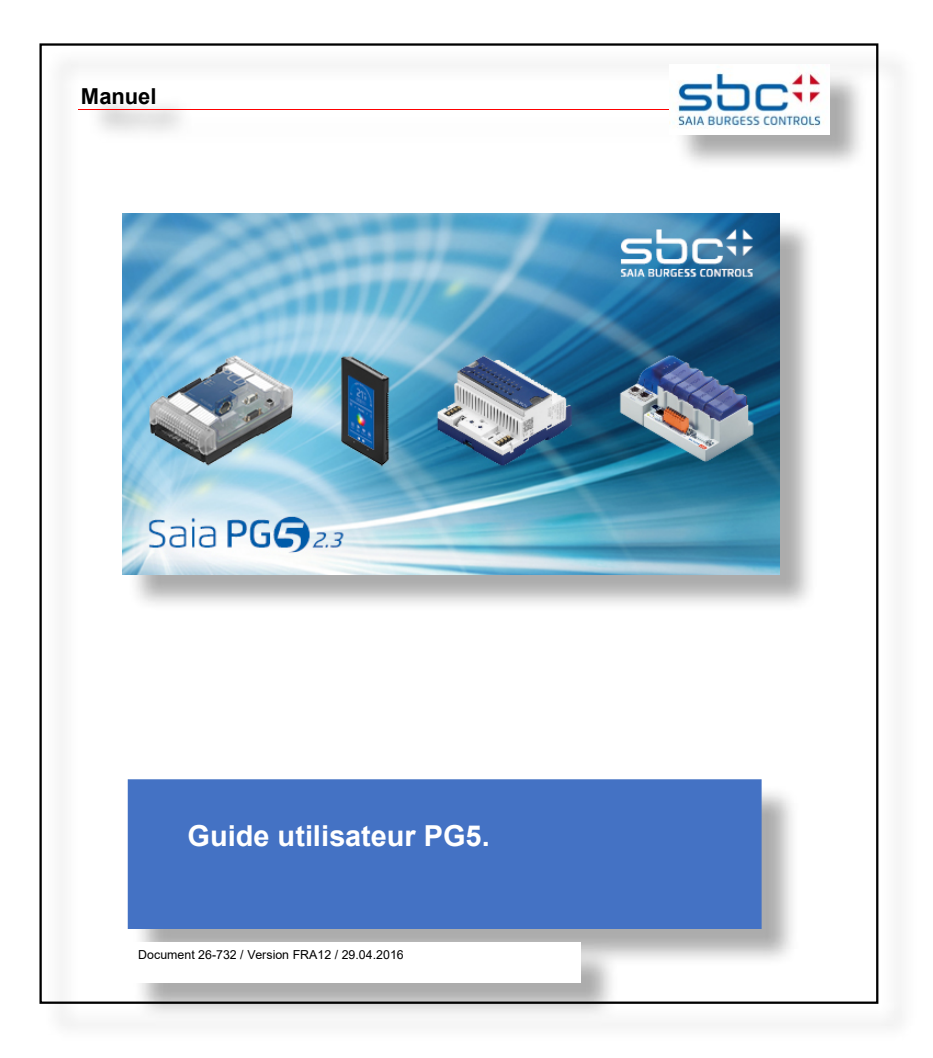

Après l'installation standard du package PG5 sur l'ordinateur local, les manuels en quatre langues se trouvent généralement sous le chemin de répertoire suivant :

c:\Program Files (x86)\SBC\PG5 Version\Manuals\

Le chemin le plus court est via PG5 lui-même !

Démarrage du programme : PG5 -> Help -> PG5 User Manual

# <span id="page-120-0"></span>**7.2 RIO - Porteur de module d'entrée de sortie à distance PCD3.T76x**

Vous trouverez les instructions de mise en service pour un PCD3.T7xx dans « 26-732 PG5 User Manual » sous le chapitre 15 Profi-S-IO.

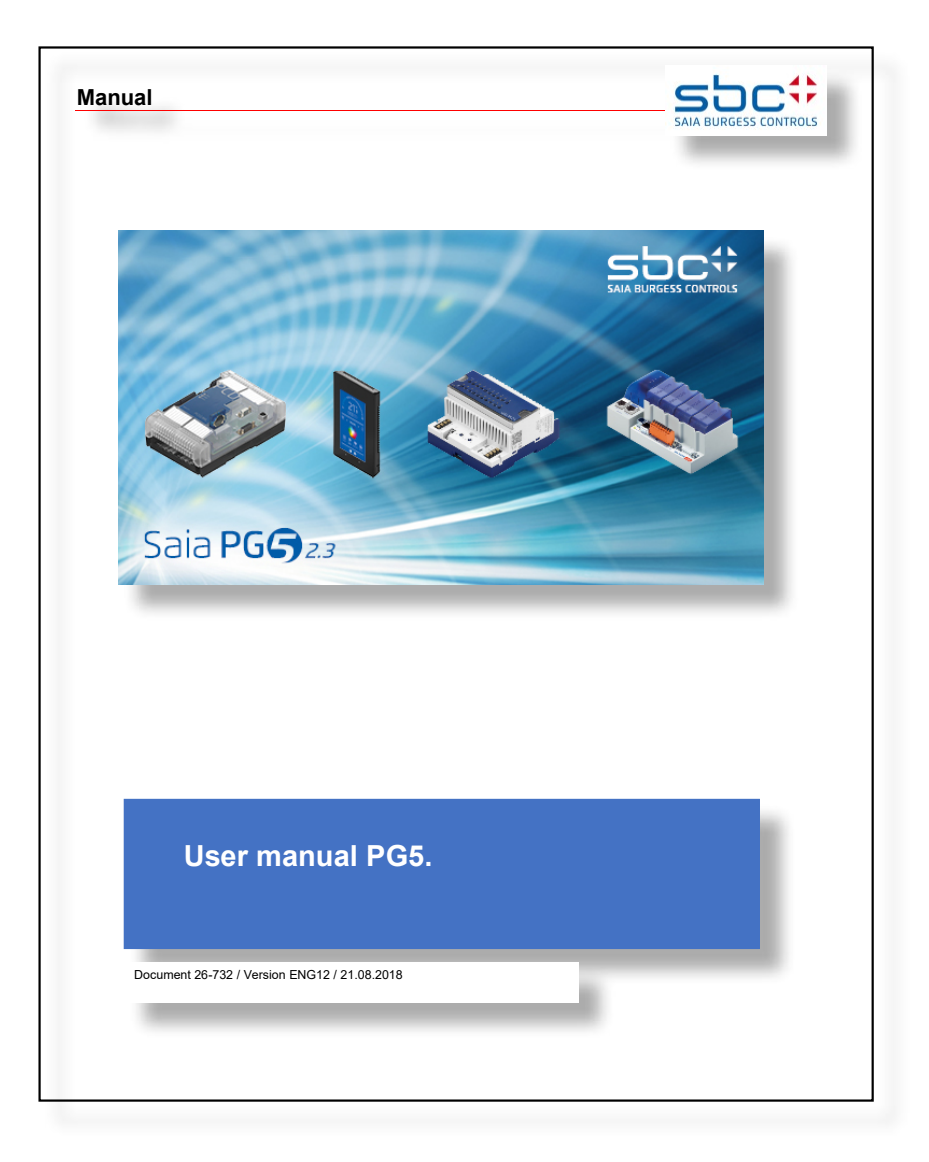

L'aide PG5 de la dernière suite PG5 sous S-Net Network Configurator Introduction est une autre option plus récente.

# <span id="page-121-0"></span>**7.3 Smart-RIO PCD3.T665 et PCD3.T666**

Un guide de démarrage rapide pour la configuration, la programmation et la mise en service des Smart RIO (PCD3.T665 et PCD3.T666) avec « PCDx.Mxxxx Smart Automation Managers » se trouve dans le document « 26-892 Smart-RIO PCD3.T66x ».

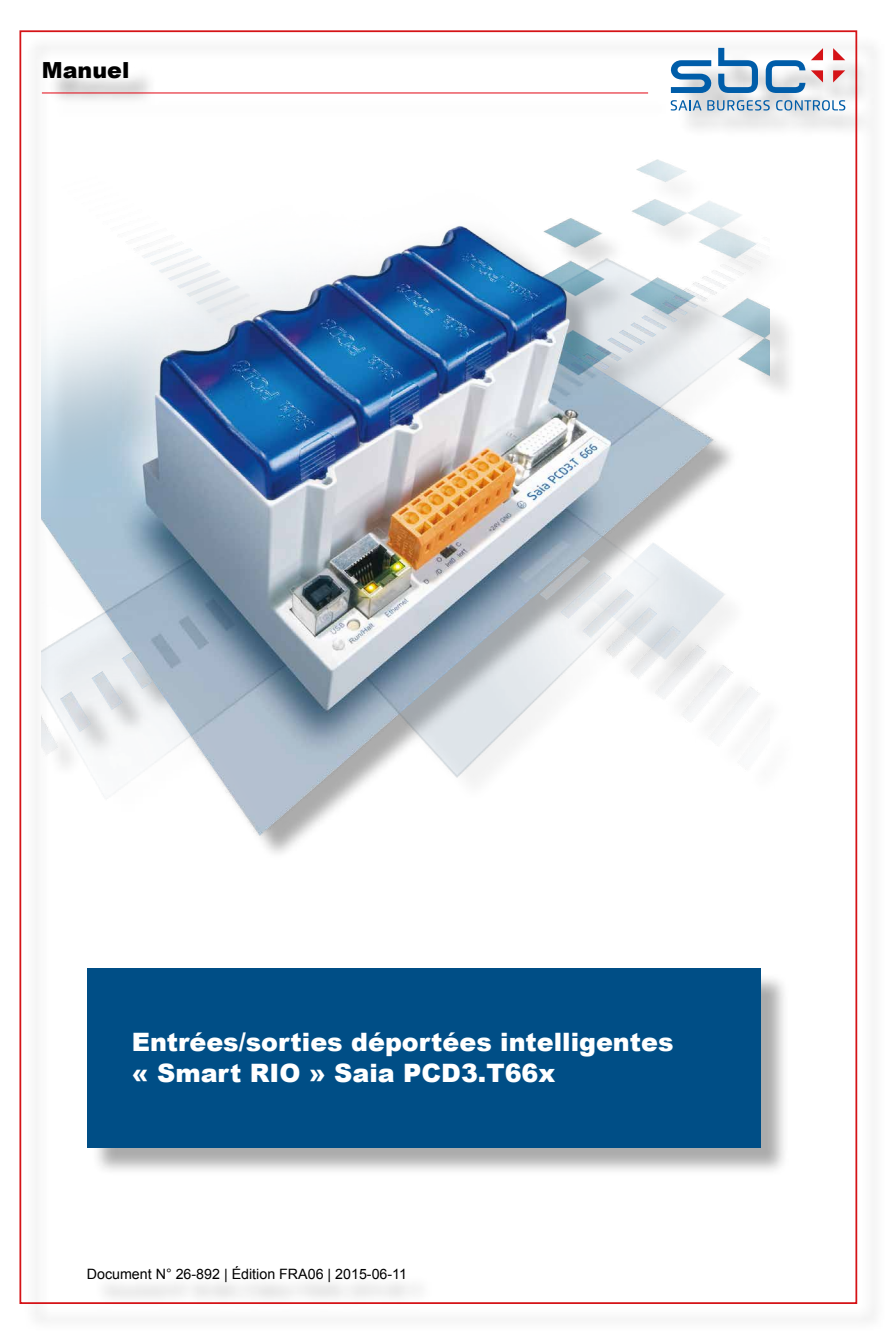

Plus de détails peuvent être trouvés dans l'aide PG5 de la dernière Suite PG5 sous le configurateur de réseau RIO.

Changement de pile sur le PCD3.Mxxx

# **8 Entretien**

- 8.1 [Changement de pile sur le PCD3.M5xx0/M6xx0](#page-123-0)
- 8.2 [Changement de pile sur le PCD3.M3xx0 avec PCD3.R010](#page-124-0)

### Changement de pile sur le PCD3.M5xx0/M6xx0

# <span id="page-123-0"></span>**8.1 Changement de pile sur le PCD3.M5xx0/M6xx0**

Les composants PCD3, à l'exception de quelques UCs (PCD3.Mxxx0) dont la pile doit être changée de temps en temps, ne nécessitent pas d'entretien.

Ils ne comportent pas de pièces pouvant être remplacées par l'utilisateur. Si des problèmes matériels surviennent, les composants doivent être retournés à Saia Burgess Controls.

Les ressources (registres, indicateurs, temporisateurs, compteurs…) et, dans une certaine mesure, le programme utilisateur et les textes/BDs, sont conservés dans la mémoire RAM. Afin qu'ils ne soient pas perdus si une coupure de courant survient et que l'horloge matérielle (lorsqu'elle existe) continue à fonctionner, les PCD3 sont équipés d'un condensateur tampon (Super Cap) ou d'une pile tampon :

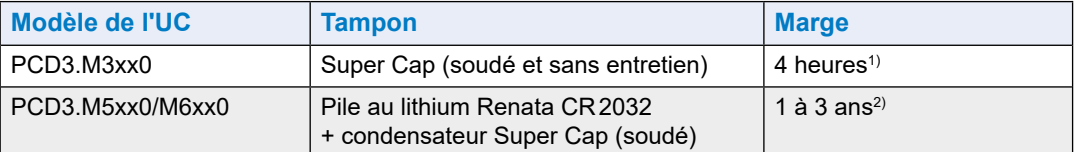

1) L'intégralité du chargement prend env. 10 minutes.

2) Plus la température ambiante est élevée, plus la marge est faible.

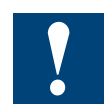

- Les piles des nouveaux automates sont jointes dans l'emballage. Vous devrez les installer au moment de la mise en service. Respectez la polarité des piles : - Insérez les piles boutons Renata CR2032 de manière à ce que la borne plus soit visible.

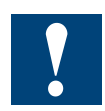

Les UCs utilisant des piles au lithium doivent être entretenues. L'unité centrale contrôle la tension de la pile.

Le voyant BATT s'allume et le XOB 2 est appelé si :

- la tension de la pile est inférieure à 2,4 V ou supérieure à 3.5 V
- la pile est déchargée ou a subi une interruption
- il n'y a pas de pile

Nous vous recommandons de changer les piles lorsque le Saia PCD<sup>®</sup> est sous tension afin d'éviter toute perte de données.

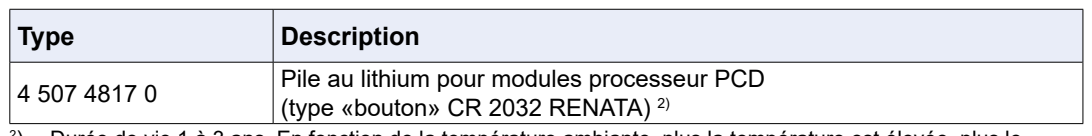

Références de commande :

2 ) Durée de vie 1 à 3 ans. En fonction de la température ambiante, plus la température est élevée, plus le temps de mise en mémoire tampon est court.

**8**

# <span id="page-124-0"></span>**8.2 Changement de pile sur le PCD3.M3xx0 avec PCD3.R010**

Les ressources (registres, indicateurs, temporisateurs, compteurs…) et, dans une certaine mesure, le programme utilisateur et les textes/BDs, sont conservés dans la mémoire RAM. Afin qu'ils ne soient pas perdus si une coupure de courant survient et que l'horloge matérielle (lorsqu'elle existe) continue à fonctionner, les PCD3 sont équipés d'un condensateur tampon (Super Cap) ou d'une pile tampon :

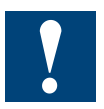

- Les piles des nouveaux automates sont jointes dans l'emballage. Vous devrez les installer au moment de la mise en service.
- Respectez la polarité des piles : Insérez les piles boutons Renata CR2032 de manière à ce que la borne plus soit visible.

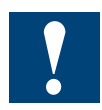

Les UCs utilisant des piles au lithium doivent être entretenues. L'unité centrale contrôle la tension de la pile.

Le voyant BATT s'allume et le XOB 2 est appelé si :

- $\bullet$  la tension de la pile est inférieure à 2,4 V ou supérieure à 3.5 V
- la pile est déchargée ou a subi une interruption
- il n'y a pas de pile

Nous vous recommandons de changer les piles lorsque le Saia PCD® est sous tension afin d'éviter toute perte de données.

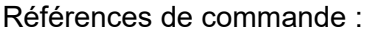

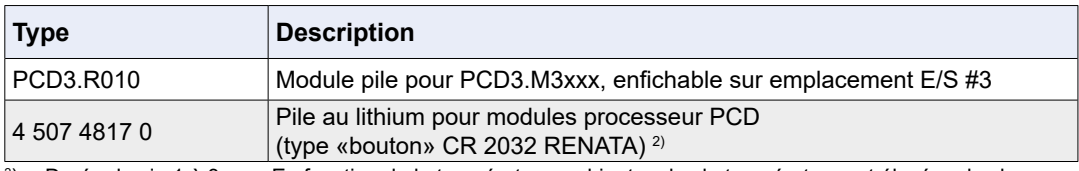

2 ) Durée de vie 1 à 3 ans. En fonction de la température ambiante, plus la température est élevée, plus le temps de mise en mémoire tampon est court.

**9 Disponibilité des CPU-moduls**

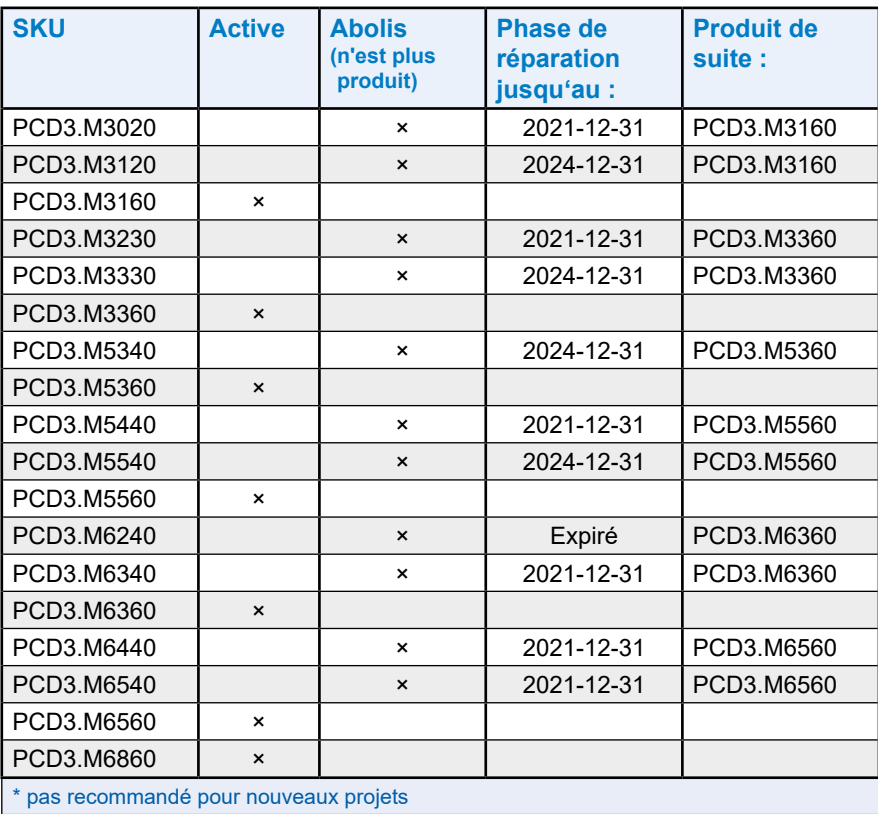

**9**

# **A Annexe**

<span id="page-126-0"></span>[A.1 Icônes](#page-126-0)

[A.2 Définitions des interfaces série](#page-128-0)

[A.3 Glossaire](#page-132-0)

[A.4 Contact](#page-134-0)

# **A.1 Icônes**

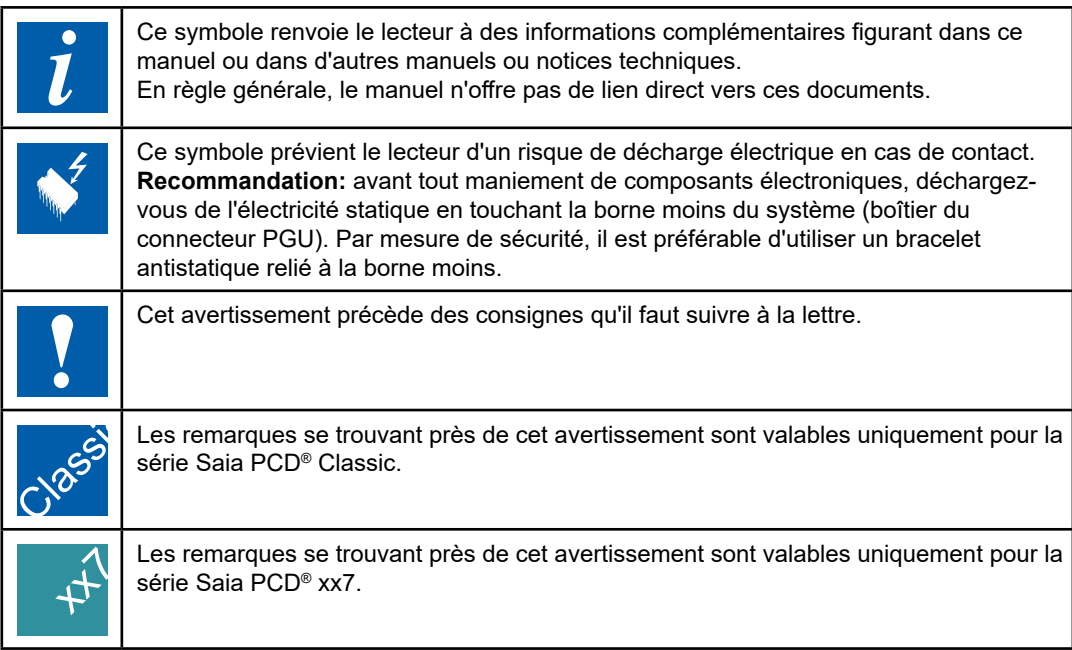

# **A.1.2 Désignations de raccordement**

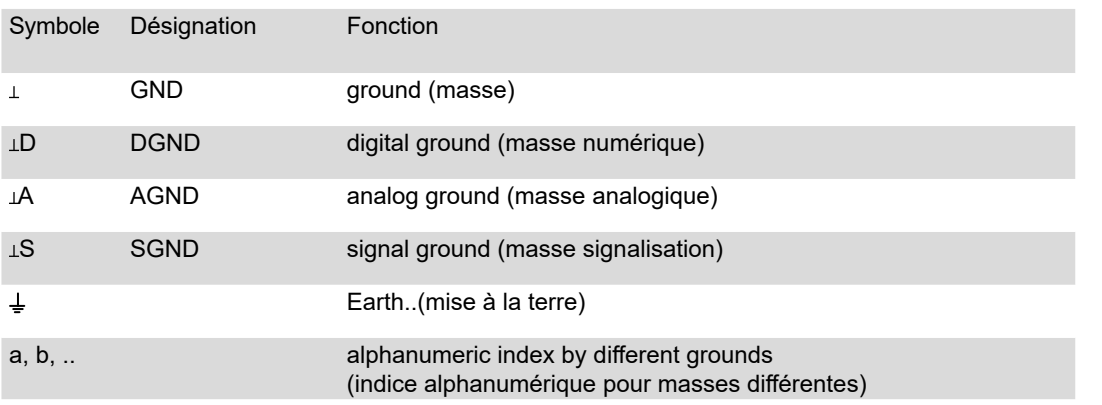

Définitions des interfaces série

# <span id="page-128-0"></span>**A.2 Définitions des interfaces série**

# **A.2.1 RS-232**

Description des signaux :

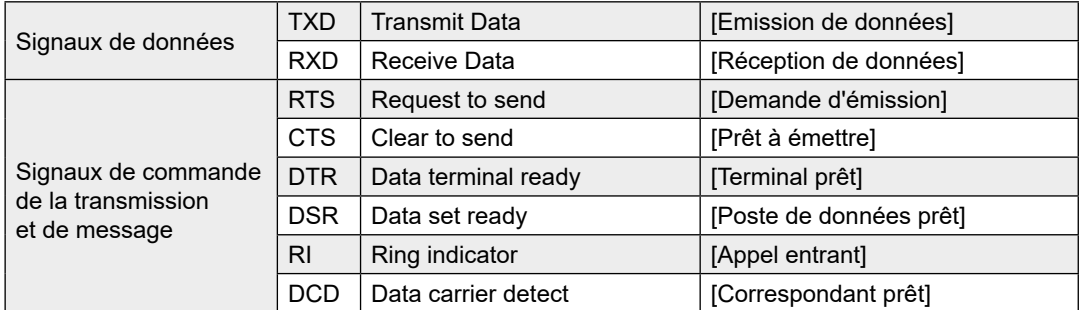

### **Signaux > RS-232**

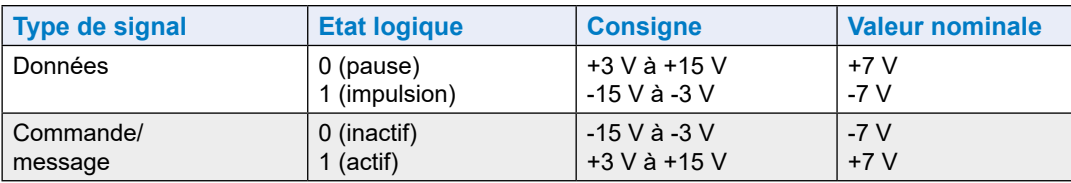

L'état de repos des signaux de données est « impulsion » (mark) celui des signaux de commande « inactif » (off).

**A**

Définitions des interfaces série

## **A.2.2 RS-485/422**

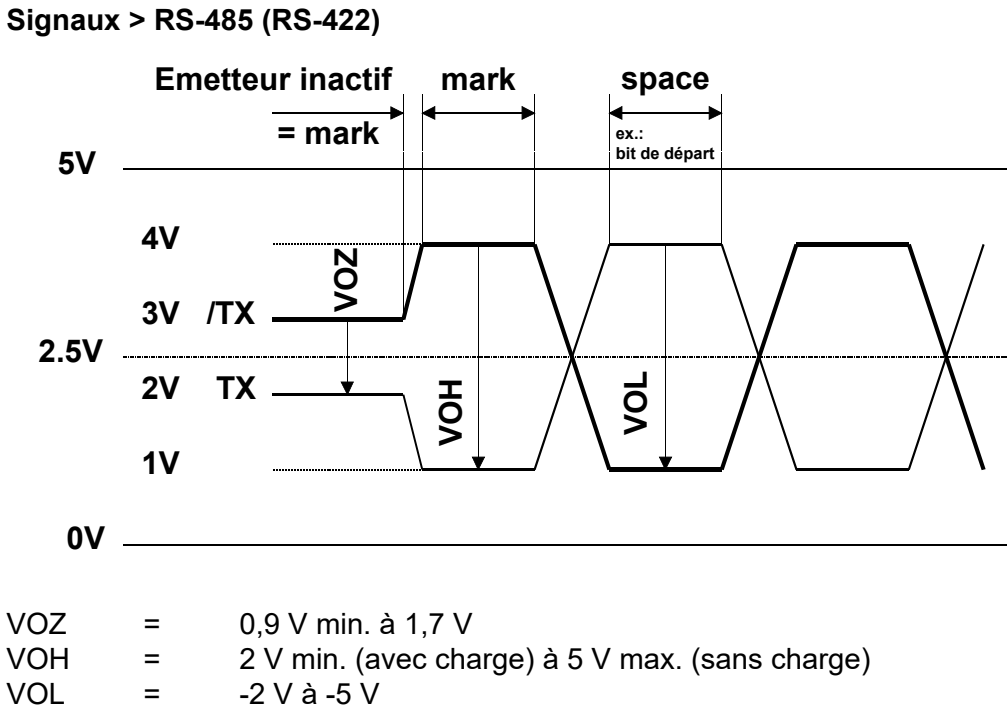

En position « impulsion » (mark), RS-422 est en état inactif.

### **RS-422**

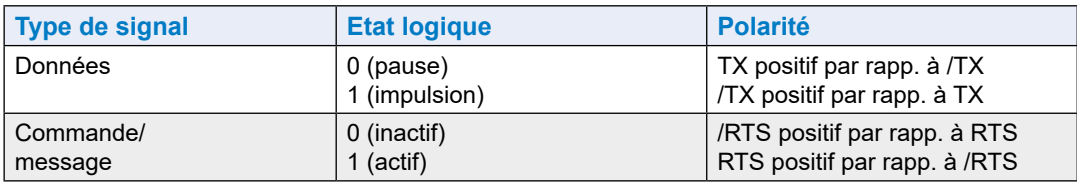

### **RS-485**

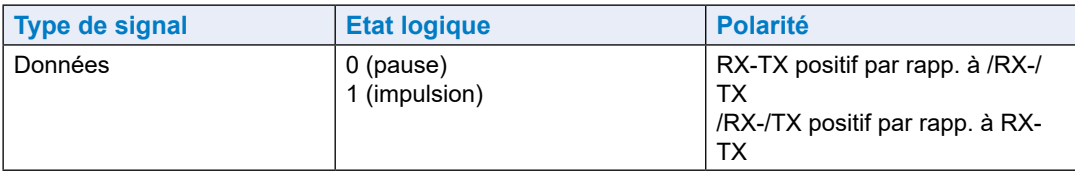

### **RS-485 Câblage**

Selon le fabricant, il ya des noms différents pour laffectation des bornes.

### **Convertisseur**

Des produits d>autres fabricants (RS-232 - RS-485) sont habituellement indiqués vice versa. Par conséquent, les lignes de données sont croisées dans certains cas.

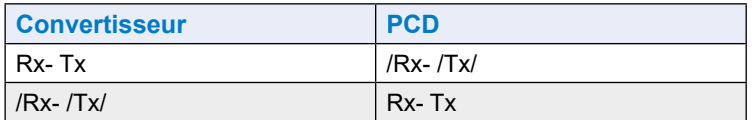

### **Profibus et pro-S-I / O**

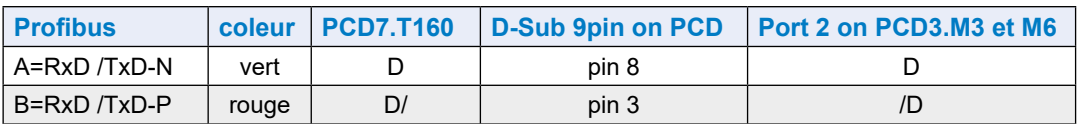

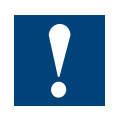

Tous les fabricants n'utilisent pas les mêmes brochages. Les lignes de données doivent donc, dans certains cas, être croisées.

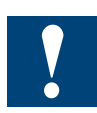

Pour garantir le fonctionnement sans erreur d'un réseau RS-485, celui-ci doit être terminé aux deux extrémités. Des câbles et des résistances de terminaison sont préconisés dans le manuel:

26-740 « Composants de réseau RS-485 pour la gamme Saia PCD® ».

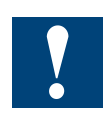

Les pilotes fonctionnent avec 5 VCC. L'application d'une tension supérieure peut les endommager !

**A**

# **A.2.3 TTY/boucle de courant**

## **Signaux > TTY/BC**

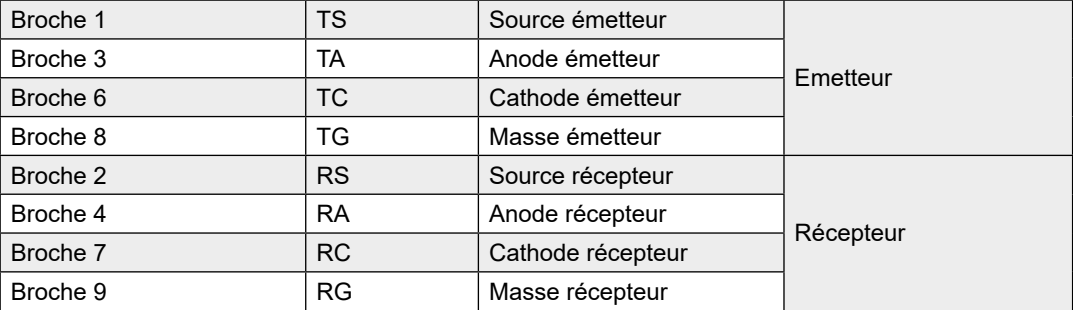

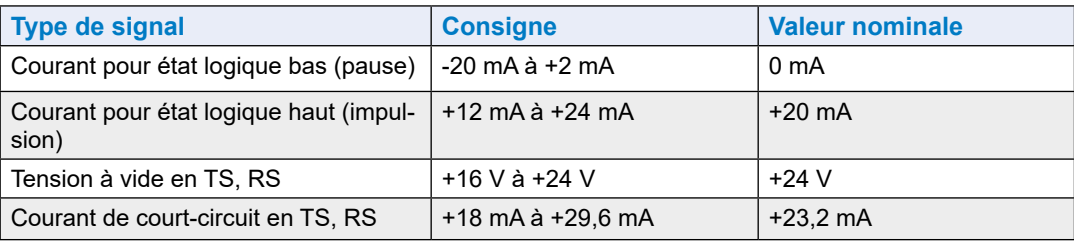

L'état de repos des signaux de données est « impulsion » (mark). L'utilisateur choisira le type de circuit « actif » ou « passif » à l'aide de ponts à placer sur les borniers à vis.

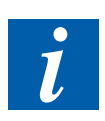

Le débit max. d'une liaison TTY/BC 20 mA est 9 600 bps.

# <span id="page-132-0"></span>**A.3 Glossaire**

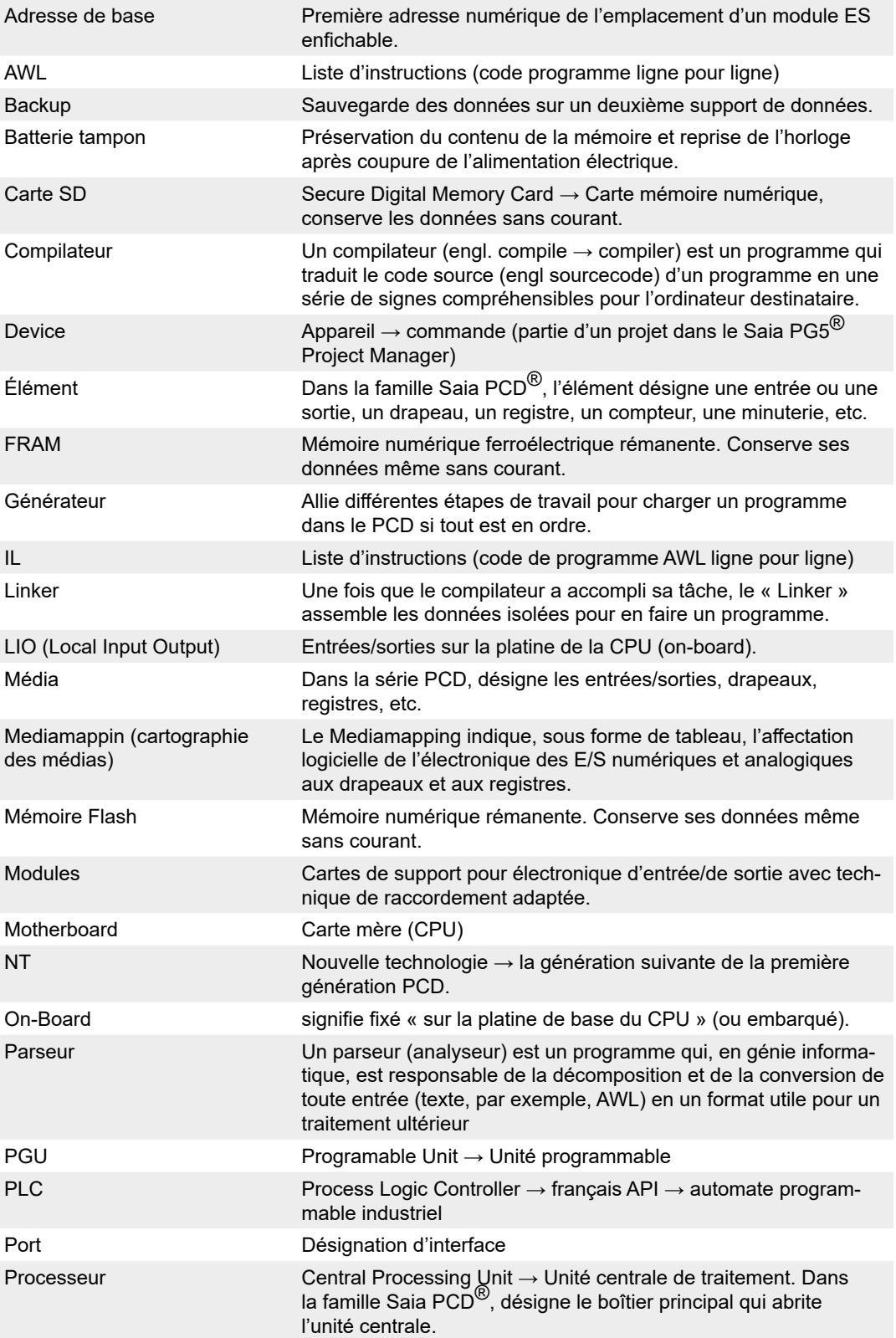

**A**

### Définitions des interfaces série

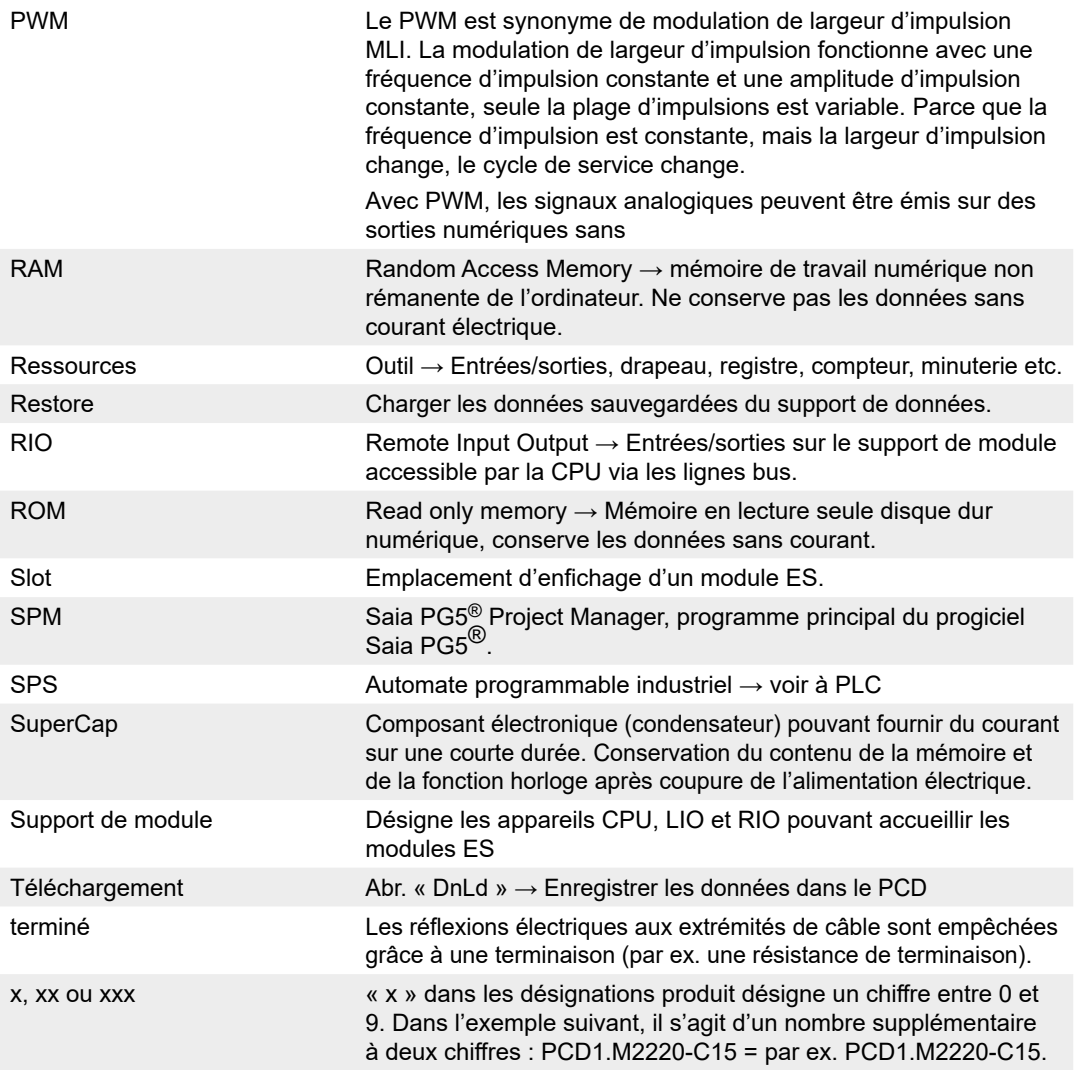

**A**

## <span id="page-134-0"></span>**A.4 Contact**

## **Saia-Burgess Controls AG**

Bahnhofstrasse 18 3280 Murten, Suisse

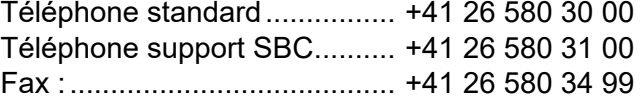

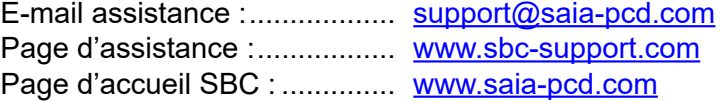

Représentations internationales et succursales SBC : [www.saia-pcd.com/contact](http://www.saia-pcd.com/contact)

## **Adresse postale pour les retours effectués par les clients pour les ventes en Suisse**

#### **Saia-Burgess Controls AG** Service Après-Vente

Bahnhofstrasse 18 3280 Murten, Suisse